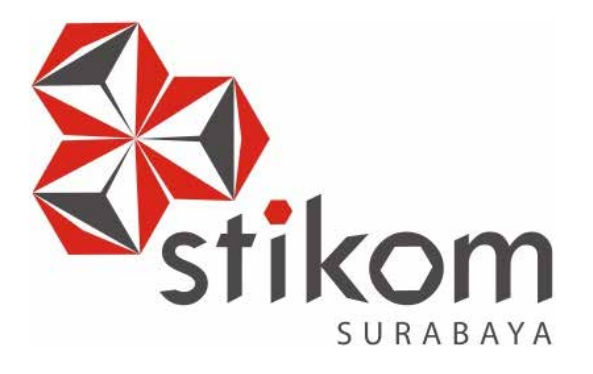

#### **RANCANG BANGUN APLIKASI PENJUALAN DAN PEMBELIAN PADA PT.SENTRASARANA TIRTABENING**

#### **PROYEK SISTEM INFORMASI**

**Program Studi DIII Manajemen Informatika**<br>
DIII Manajemen Informatika<br>
DIII ON DIE RESITAS<br>
DIE RESITAS

**Oleh: Moch. Catur Nur Hidayad 12390100019** 

**FAKULTAS TEKNOLOGI DAN INFORMATIKA INSTITUT BISNIS DAN INFORMATIKA STIKOM SURABAYA 2016** 

### **RANCANG BANGUN APLIKASI PENJUALAN DAN PEMBELIAN PADA PT.SENTRASARANA TIRTABENING**

#### **PROYEK SISTEM INFORMASI**

Diajukan sebagai salah satu syarat untuk menyelesaikan

Program Ahli Madya Komputer

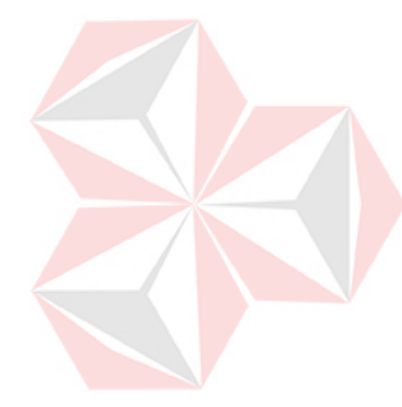

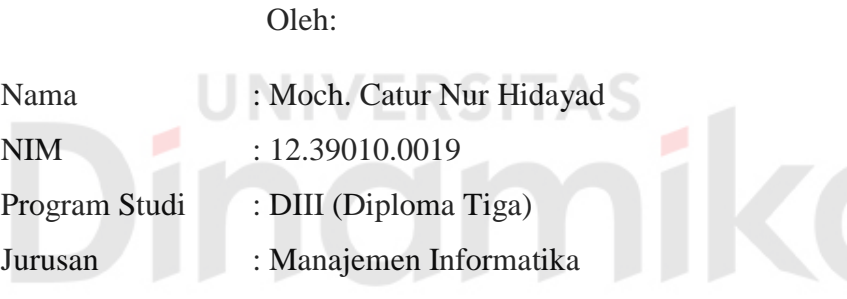

#### **FAKULTAS TEKNOLOGI DAN INFORMATIKA**

#### **INSTITUTBISNIS DAN INFORMATIKA STIKOM SURABAYA**

**2016**

*Twenty years from now, you will be more disappointed by the things that you didn't do than by the ones you did do.*

*So throw off the bowlines.*

*Sail away from the safe harbor.*

*Catch the trade winds in your sails.*

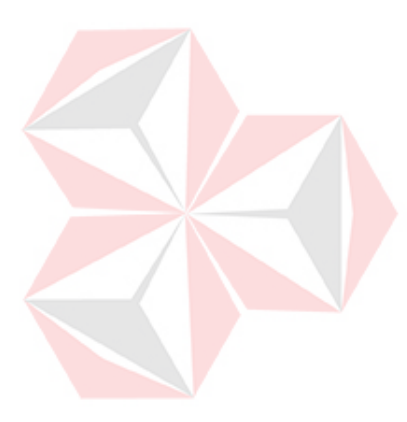

*Explore!* 

*Discover!*

*Dream!*

*~Mark Twain~*

#### **بِ**سْمِ اللَّهِ الرَّحْمَنِ الرَّحِيمِ

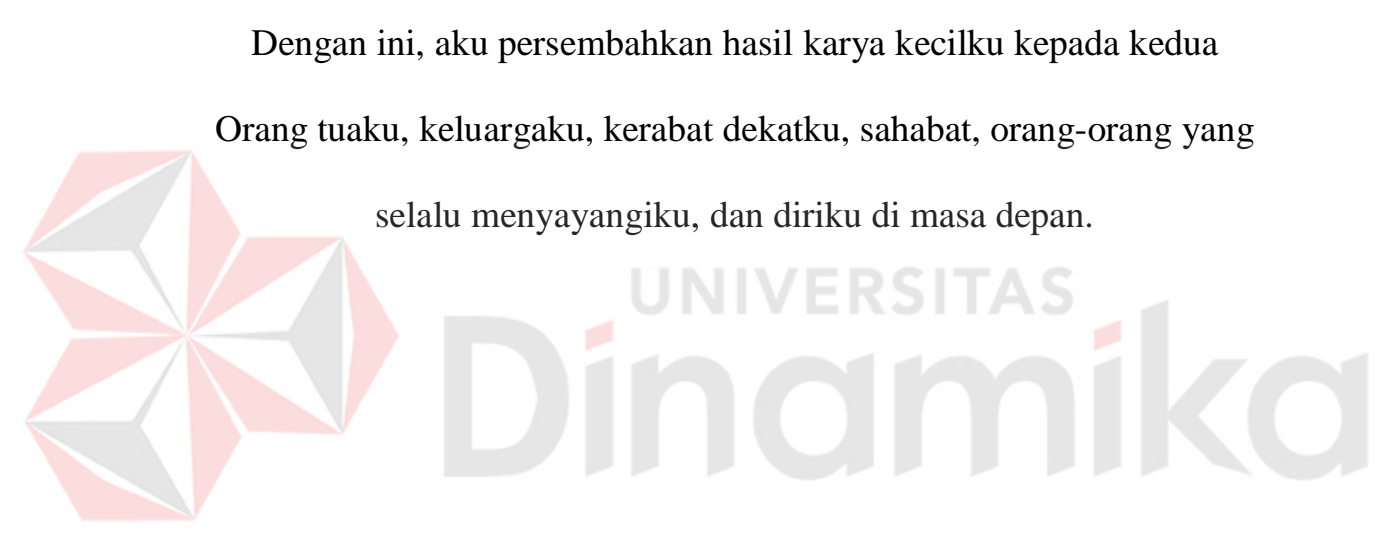

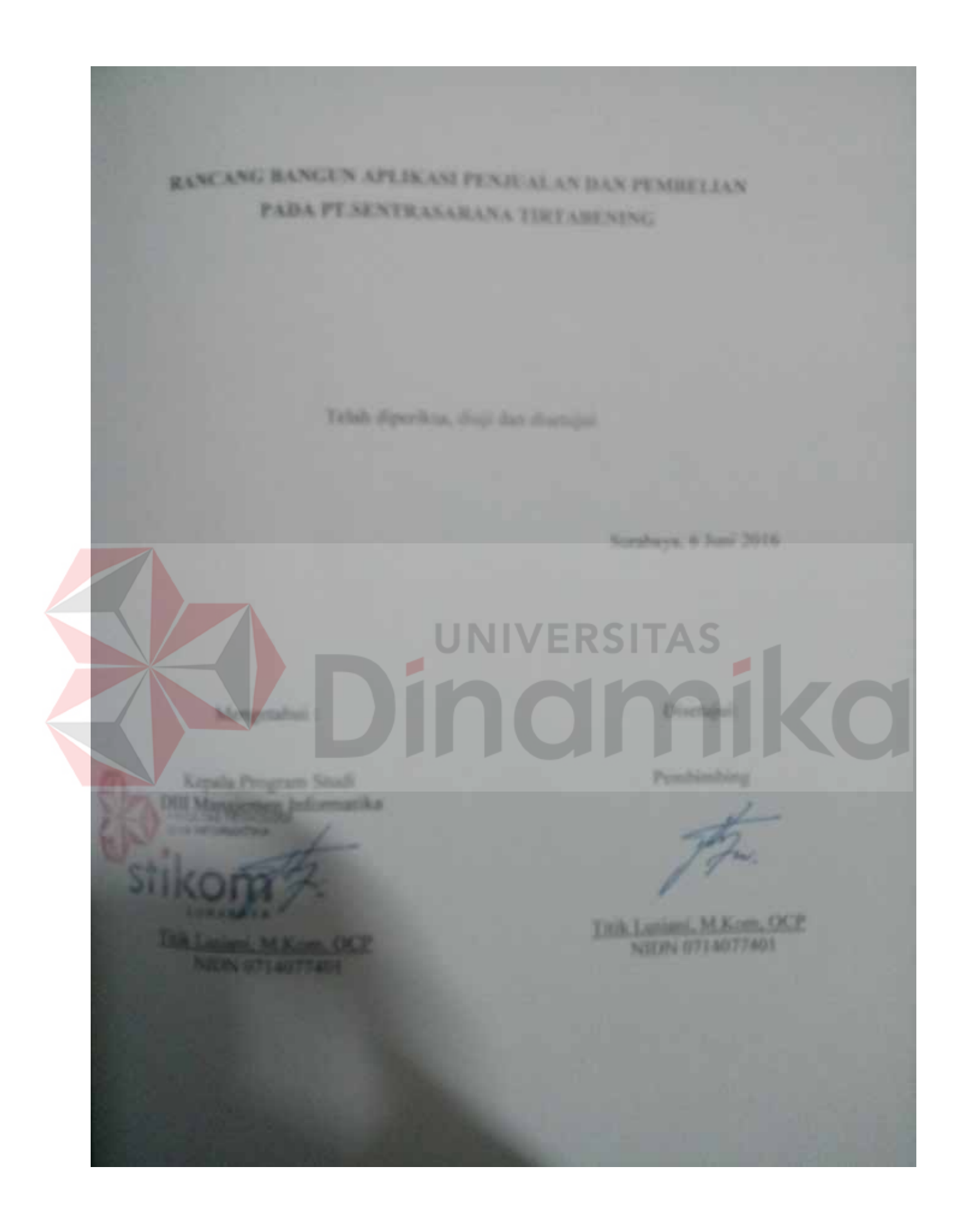

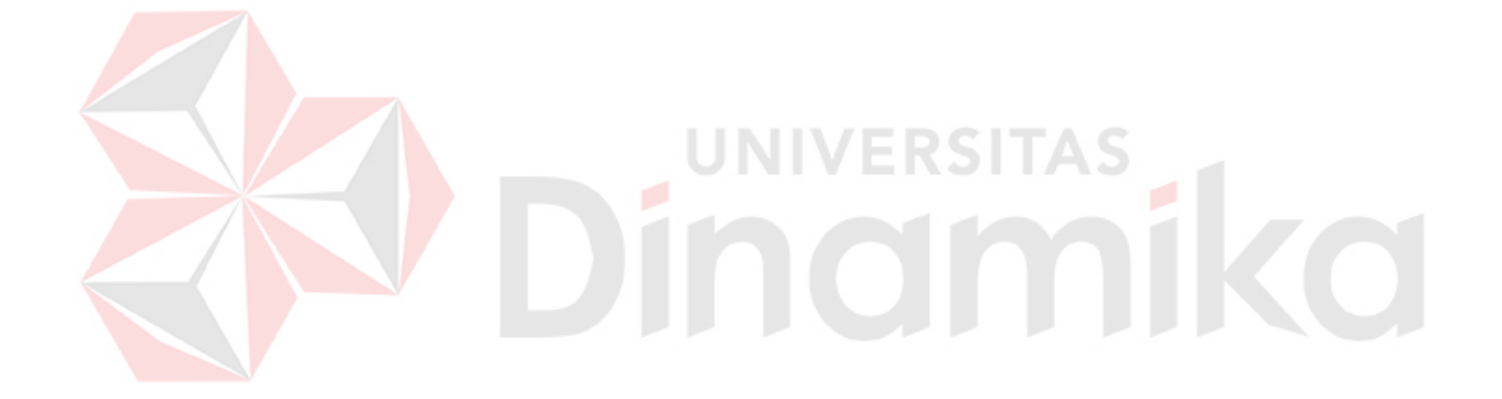

## **PERSETUJUAN PUBLIKASI DAN KEASLIAN KARYA ILMIAH**

Sebagai mahasiswa Institut Bisnis dan Informatika Stikom Surabaya, saya :

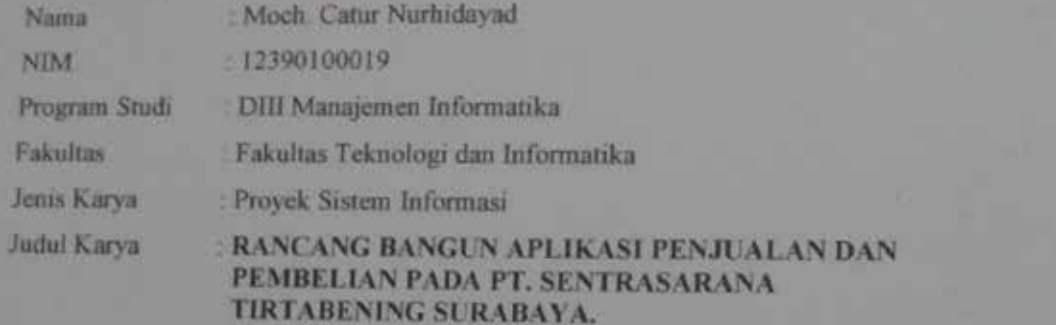

Menyatakan dengan sesungguhnya bahwa:

1 Demi pengembangan Ilmu Pengetahuan, Teknologi dan Seni, saya menyetujui memberikan kepada Institut Bisnis dan Informatika Stikom Surabaya Hak Bebas Royalti Non-Eksklusif<br>(Non-Exclusive *Royalti Free Right)* atas seluruh isi/ sebagian karya ilmiah saya tersebut di atas untuk disimpan, dialihmediakan dan dikelola dalam bentuk pangkalan data (database) untuk selanjutnya didistribusikan atau dipublikasikan demi kepentingan akademis dengan<br>tetap mencantumkan nama saya sebagai penulis atau pencipta dan sebagai pemilik Hak Cipta Karya rersebut di atas adalah karya asli saya, bukan plagiat baik sebagian maupun keseluruhan Kutipan, karya atau pendapat orang lain yang ada dalam karya ilmiah ini adalah<br>semata hanya rujukan yang dicantumkan dalam Daftar Pustaka saya

Apabila dikemudian hari ditemukan dan terbukti terdapat tindakan plagiat pada karya ilimiah ini, maka saya bersedia untuk menerima pencabutan terhadap gelar kesarjanaan yang telah diberikan kepada saya dengan tetapmentan tetapmentan nama saya sebagai penulis atau penulis atau penulis atau penulis atau penulis a<br>Disebagai penulis atau penulis atau penulis atau penulis atau penulis atau penulis atau penulis atau penulis a

pemilik Hak Cipta.

Surabaya, Juli 2016

Yang menyatakan

Moch. Catur Nurhidayad<br>NIM: 12390100019

#### **ABSTRAK**

<span id="page-7-0"></span>Sistem Informasi Penjualan dan Pembelian Pada PT. Sentrasarana Tiratabeningmerupakan suatusistem yang memberikan layanan informasi yang berupa data transaksi penjualandan pembelian barang serta stok barang. Karenasistem informasi penjualan dan pembelian barang yang ada di tempat tersebutbelum terkelola dengan baik sehingga seringkali terjadi kesalahan dalampembuatan laporan yang ada, seperti proses pengolahan data transaksi penjualan,pengolahan data transaksi pembelian, pengolahan data barang, pengolahan datacustomer, dan pengolahan data anggota supplier.

Tujuan penelitian ini adalahuntuk memberikan kemudahan pada saat proses pengolahan data barang, customerdan supplier, dapat mempermudah dalam pengolahan data transaksi penjualan danpembelian, meminimalisir kesalahan dalam pencatatan data pembelian dan datapenjualan per periode. Tujuan penelitian tersebut dihasilkan beberapa kegunaanyang terdiri dari kegunaan praktis dan akademis untuk pembuatan sistem baru yang akan menyelesaikan masalah penjulan, pembelian, pada PT. Sentrasarana Tirtabnening

Sistem informasi ini dibangun agar dapat memberikan kemudahan dalampengolahan data penjualan dan pembelian baik dari penjualan kepada customerdan pembelian terhadap supplier serta pengolahan laporan penjualan danpembelian agar lebih tepat dan akurat.

*Kata kunci :penjualan, pembelianPT. Sentrasarana Tirtabening*

#### **ABSTRACT**

<span id="page-8-0"></span>Based on internship program in PT. Sentrasarana Tirtabening, it is found that the existing ordering system at PT. Sentrasarana Tirtabening still classified to be a manual or written system. The flaw in the system are often the lost of a ordering transaction history, customer service process seems long and complex, periodic reports which is less detail, and frequent miscalculations. Therefore, the system being designed is a new system that would solve the problems of ordering at PT. Sentrasarana Tirtabening.

Besides the ordering process, the system design is also included several other features including reports of inventories, payments, customers, employees, data processing, inventories data processing, selling goods data processing, and data searching of order, items, and selling goods.

With this ordering or administratingsystem at PT. Sentrasarana Tirtabening, is expected to solve errors and data loss in the ordering process, as well as speed up and simplify the ordering process in PT. Sentrasarana Tirtabening.

*Keywords : Ordering, service, PT. Sentrasarana Tirtabening*

#### **KATA PENGANTAR**

<span id="page-9-0"></span>Puji syukur penulis panjatkan kehadirat Tuhan Yang Maha Esa, karena hanya dengan rahmat, bimbingan, serta anugerah-Nya penulis dapat melaksanakan Proyek Sistem InformasidiPT.SENTRASARANA TIRTABENING.Serta dapat menyelesaikan laporan Proyek Sistem Informasi yang berjudulRANCANG BANGUN SISTEM PENJUALAN DAN PEMBELIAN PADA PT.SENTRASARANA TIRTABENING

Selesainya penyusunanlaporan proyek system informasi ini, dapat terwujud berkat bimbingan dan saran dari berbagi pihak. Pada kesempatan ini, penulis ingin menyampaikan terima kasih dan penghargaan kepada:

- 1. Orang Tua yang memberikan dukungan, doa, serta bimbingan kepada penulis
- 2. Prof. Dr. Budi Jatmiko, M.Pd., selaku Rektor Istitut Bisnis dan Informatika STIKOM Surabaya.
- 3. Ibu Titik Lusiani, M.Kom., OCP., selaku Kaprodi DIII Manajemen Informatika dan dosen pembimbing yang telah meluangkan waktu untuk memberikan arahan selama proses pengerjaan proyek sistem informasi.
- 4. Bpk. Yugi Ramdhani selaku manager PT. Sentrasana Tirtabening yang telah mengijinkan penulis melaksanakan proyek di tempat tersebut.
- 5. Teman-teman yang juga telah membantu pelaksanaan proyek sistem informasi.

Penulis menyadari bahwa masih banyak kekurangandalam pelaksanaan penyusunan proyeksistem informasi ini, sehingga kritik dan saran dari berbagai pihak sangatlah diharapkan agar aplikasi ini dapat lebih baik dikemudian hari. Semoga laporan proyek sistem informasi dapat diterima dan bermanfaat bagi penulis dan semua pihak.

Surabaya, 6 Juni2016

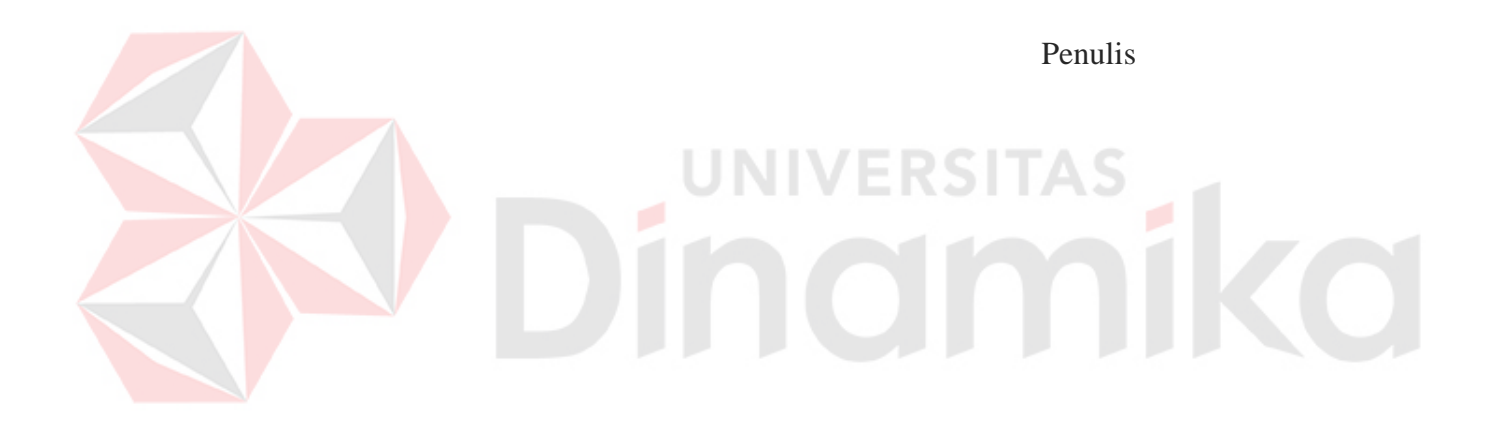

#### **DAFTAR ISI**

Halaman

<span id="page-11-0"></span>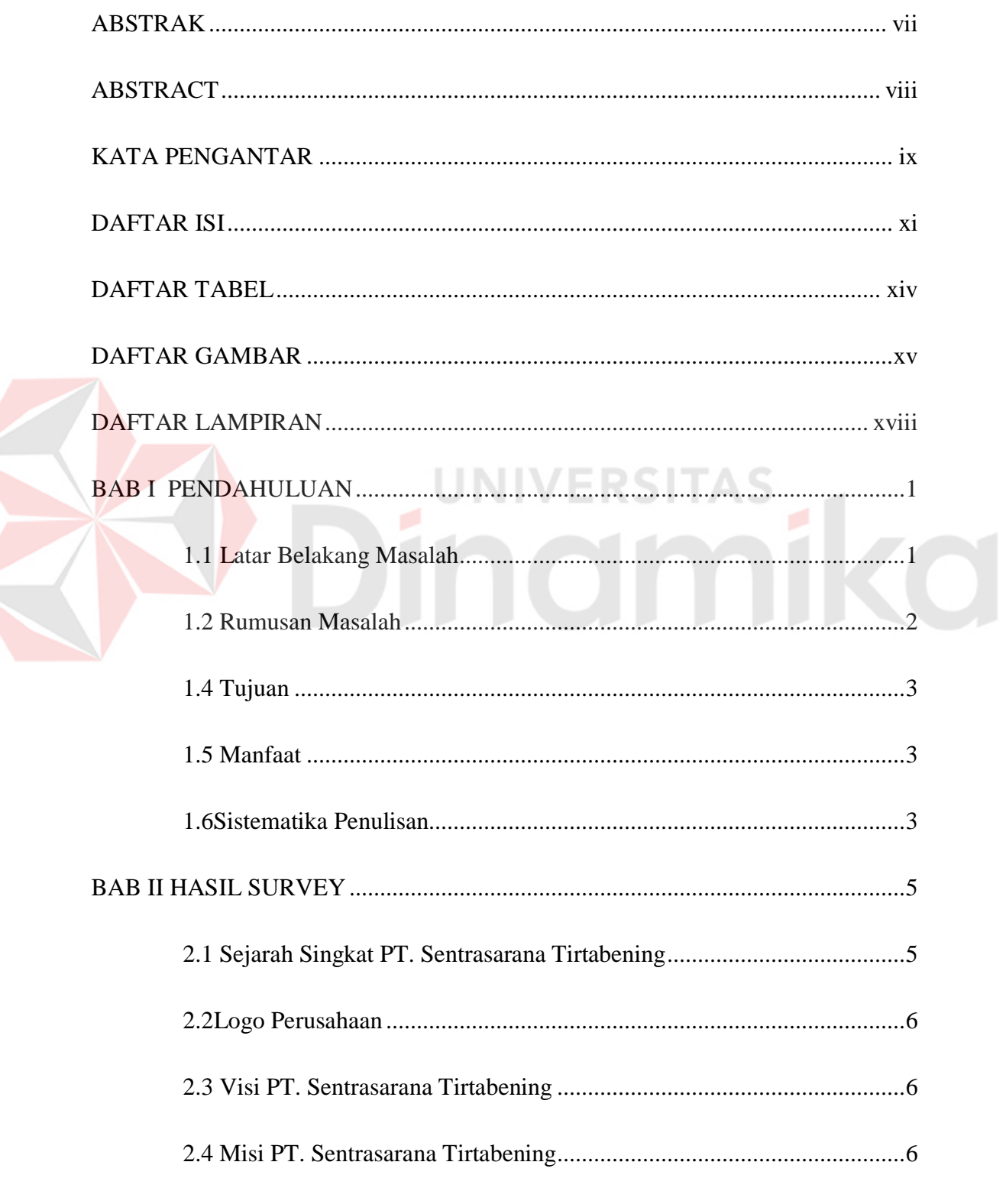

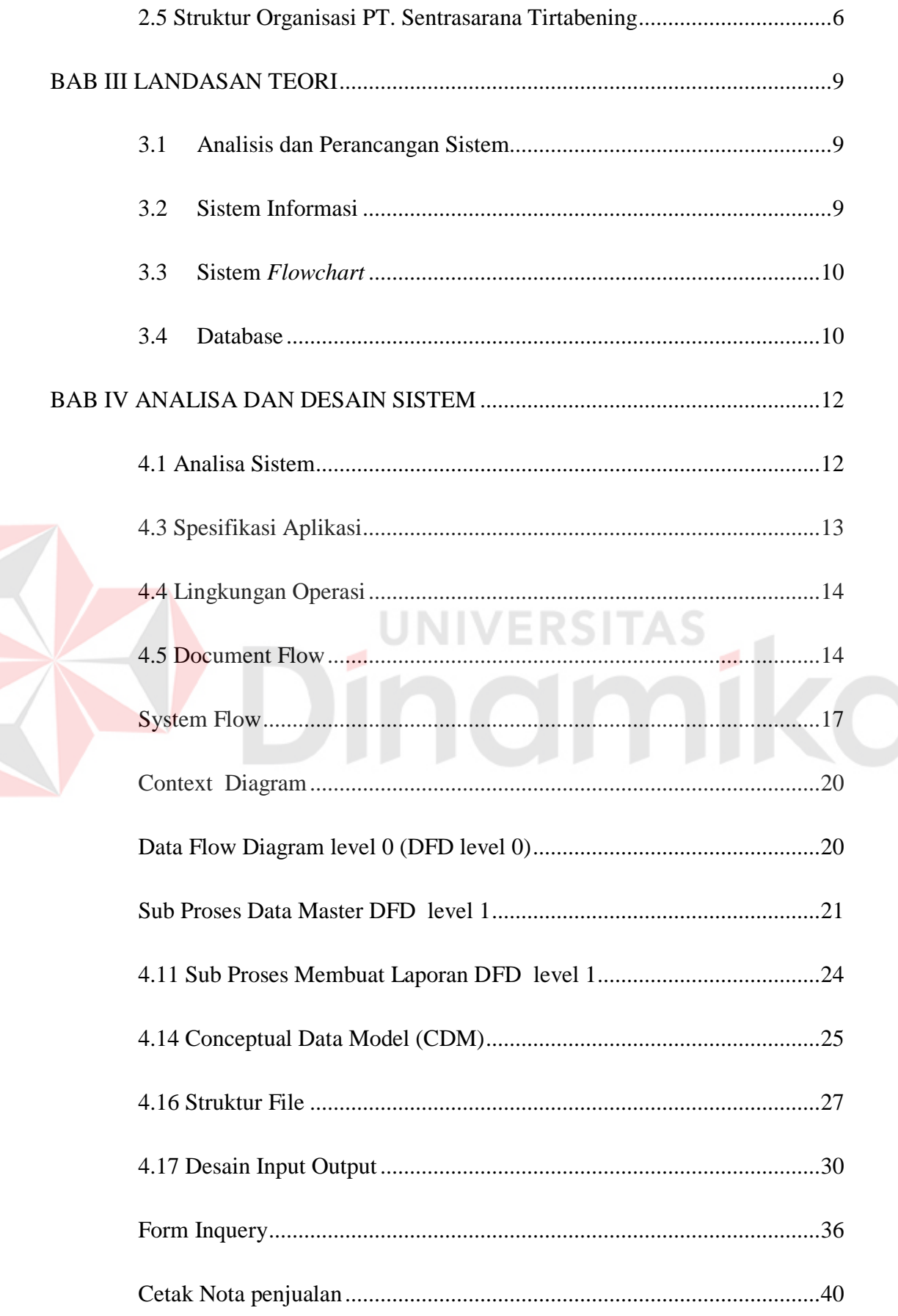

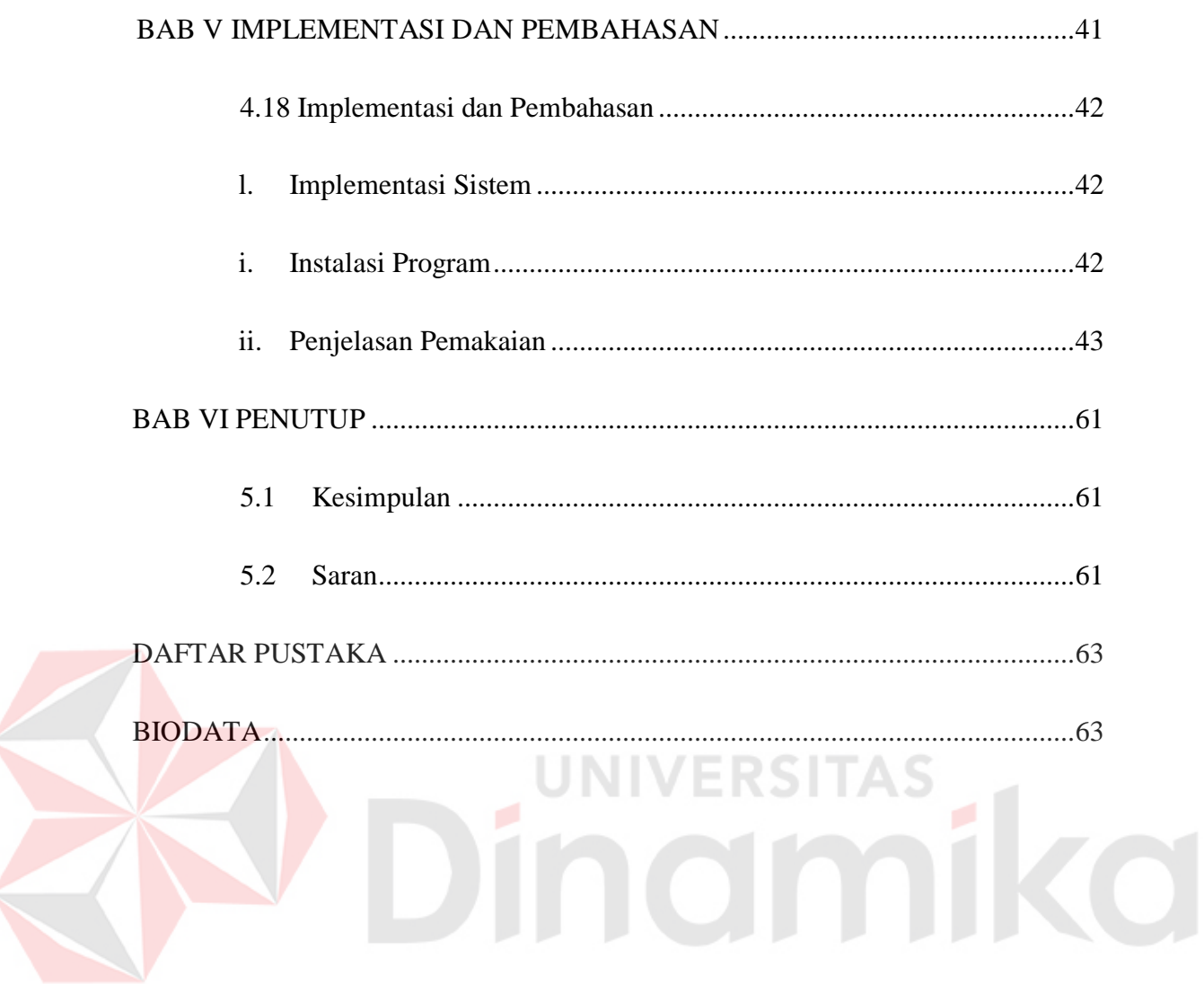

#### **DAFTAR TABEL**

#### Halaman

<span id="page-14-0"></span>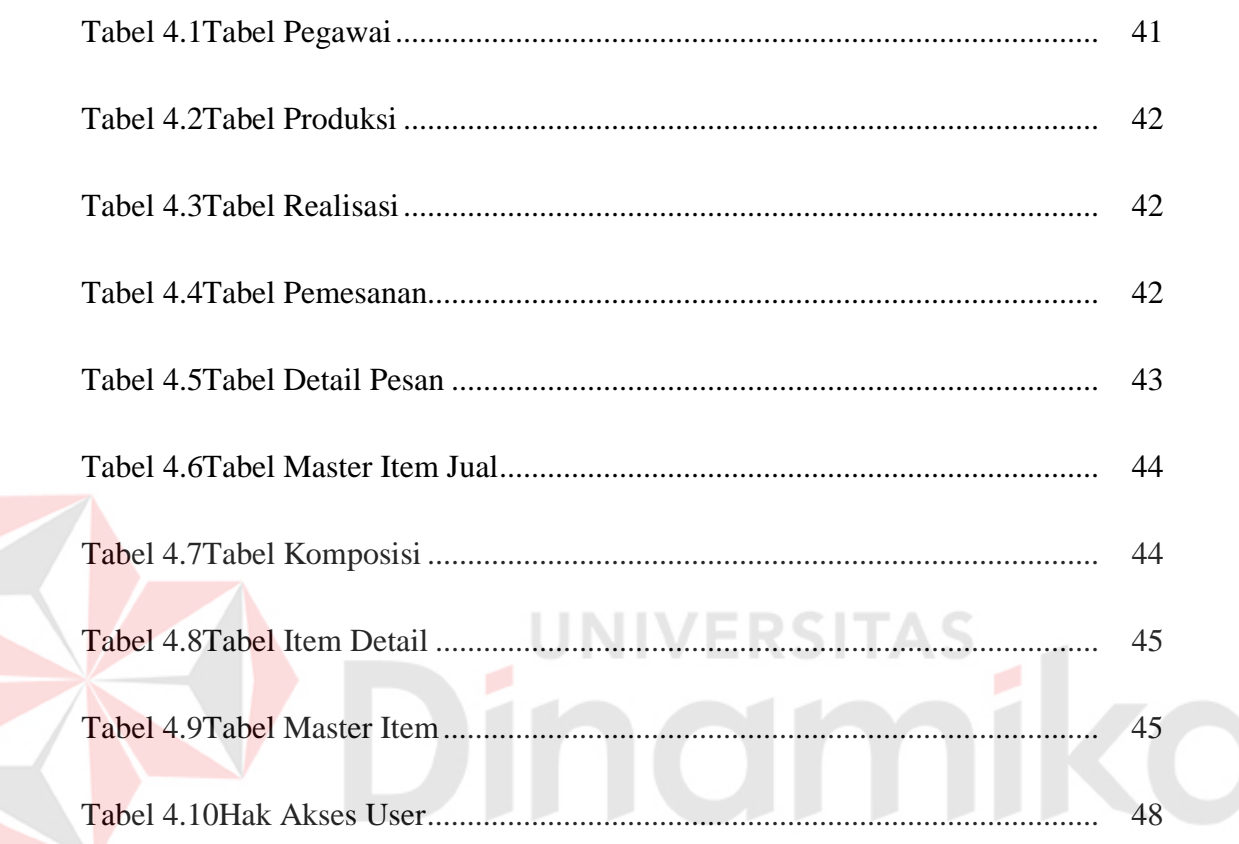

#### **DAFTAR GAMBAR**

#### **Halaman**

<span id="page-15-0"></span>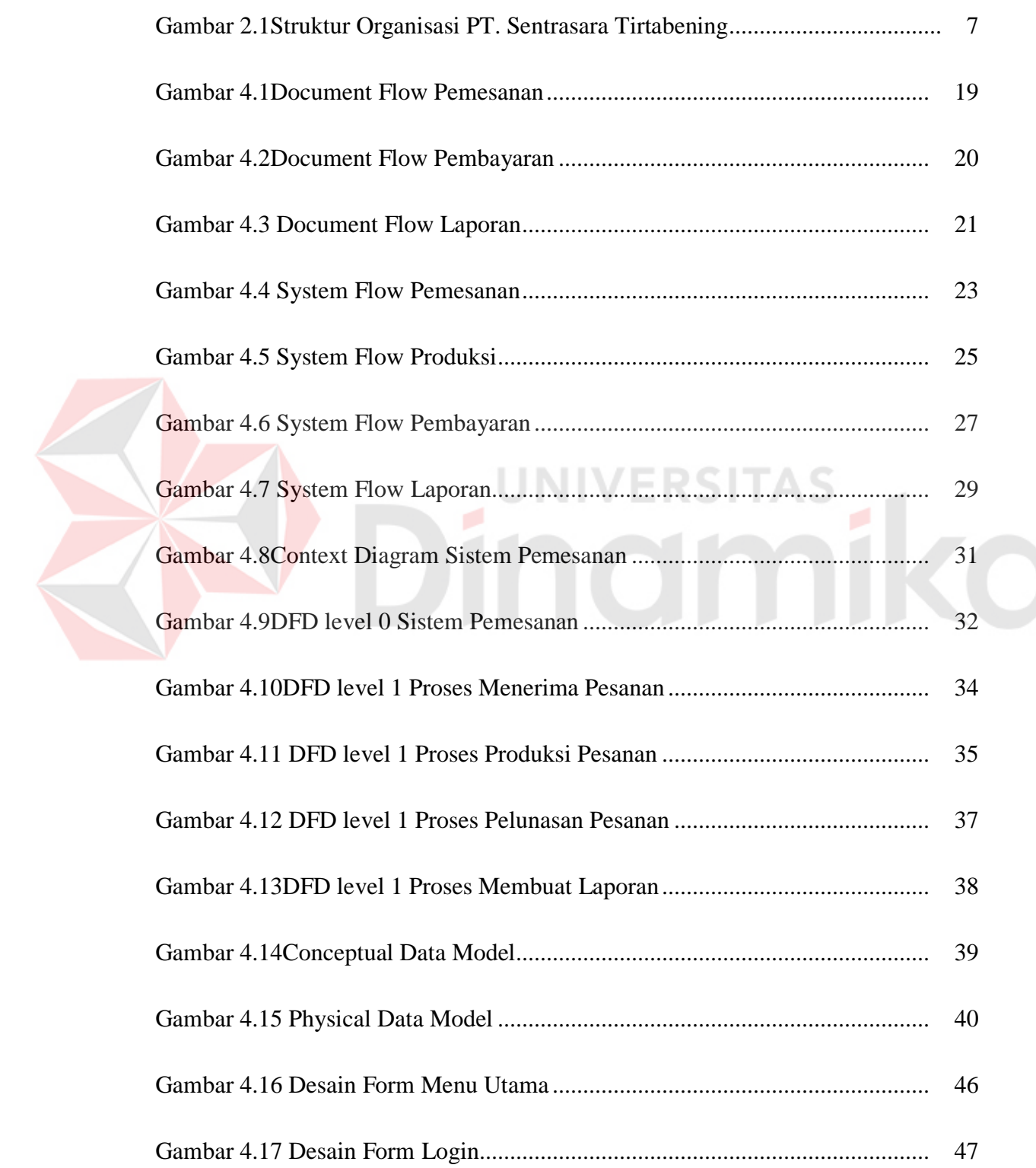

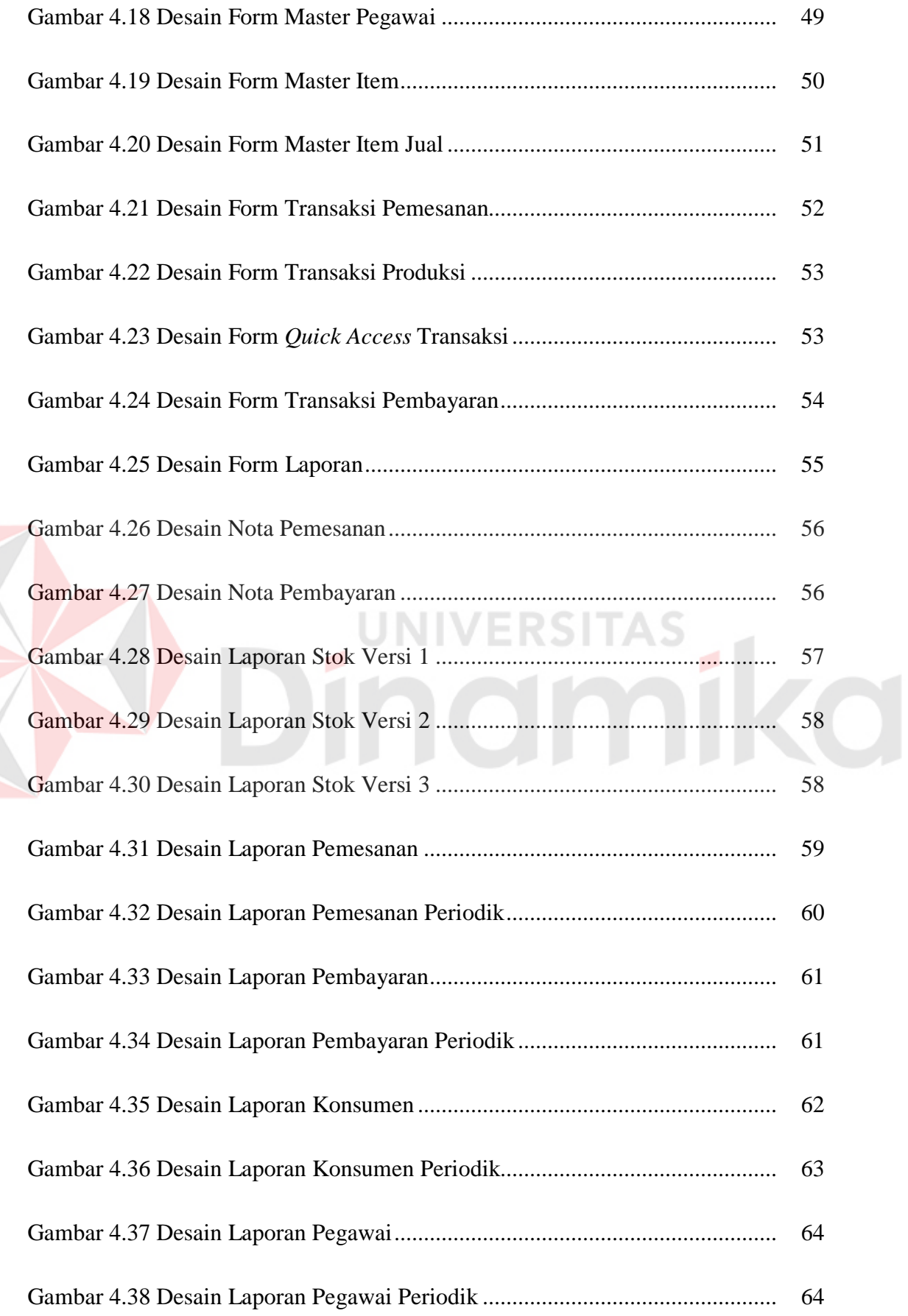

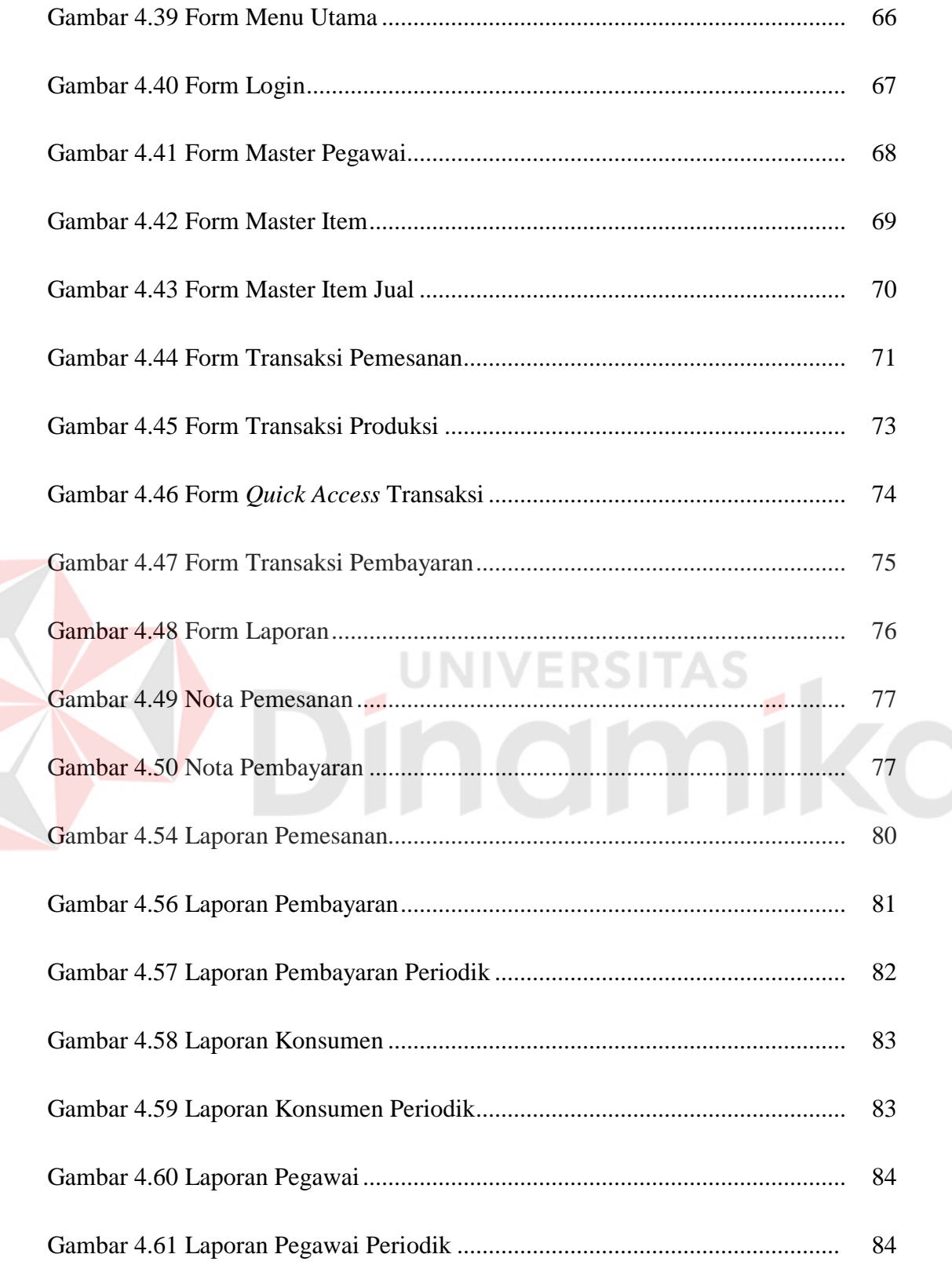

#### **DAFTAR LAMPIRAN**

#### **Halaman**

<span id="page-18-0"></span>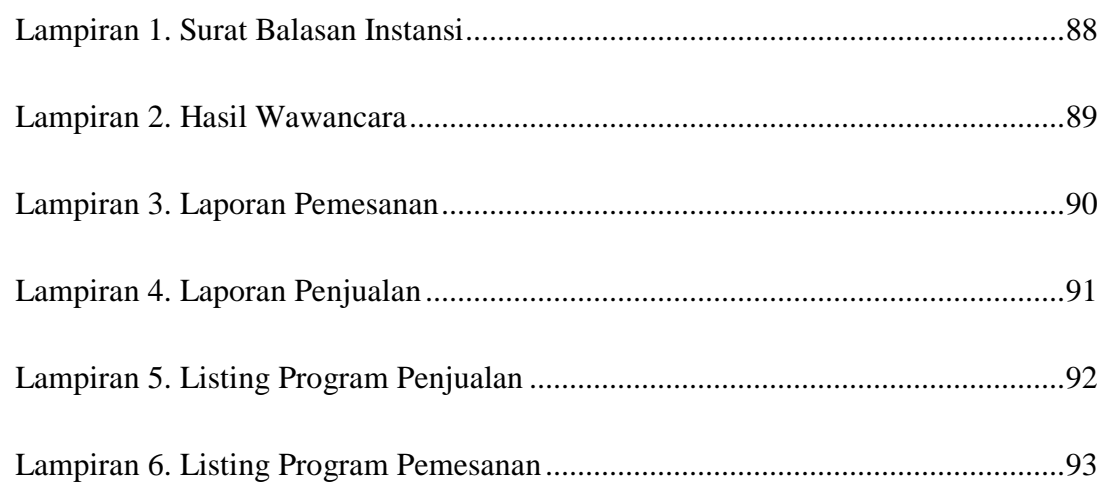

# Dinamika

#### **BAB I PENDAHULUAN**

#### <span id="page-19-1"></span><span id="page-19-0"></span>**1.1 Latar Belakang Masalah**

Sistem penjualan dan pembelian adalah suatu kumpulan prosedur prosedur yang saling terkaitan satu dengan yang lain yang memiliki tujuan, yaitu untuk menjalankan kegiatan penjualan.Kegiatan yang dikerjakan oleh manusia memiliki presentase kemungkinan terjadi kesalahan (*human error*) yang tinggi, begitu juga dengan kegiatan administratif. Dalam dunia bisnis, satu kesalahan kecil bisa menimbulkan kerugian yangbesar.Untuk mengurangi kemungkinan terjadi kesalahan, manusia menciptakan teknologi.

PT. Sentrasarana Tirtabeningyang berdiri pada bulan Novembertahun 2010 adalah perusahaan yang bergerak di bidangjasa dan barang.Sampai saat ini, Sistem yang ada pada PT. SentrasaranaTirtabening sudah menggunakan alat elektronik dalam mengerjakan dan menyetak laporan.Dalammelakukan kegiatanadministrative, PT. Sentrasarana Tirtabeningmenggunakan Microsoft Office Excel.Sistem ini sudah baik, tetapi masih memiliki kemungkinan terjadi *human error* yang cukup tinggi. Beberapa kendala atau kesalahan yang mungkin terjadi adalah ketika ingin mengetahui stok barang harus melakukan *stock opname* terlebih dahulu atau ketika staf pemesanan harus menulis nota pemesanan secara manual lalu menyimpan arsipnya di file Microsoft Office Excel untuk tiap pemesan yang datang.

Penyelesaian yang dapat diambil dari kendala tersebut adalah dengan memanfaatkan teknologi. Sistem yang sudah berjalan pada PT. Sentrasarana Tirtabening baik, namun dengan memiliki aplikasi khusus yang meliputi semua proses atau kegiatan administratifakan meminimalisir kemungkinan terjadi kesalahan yang disebabkan oleh manusia (*human error*). Hal tersebut dimungkinkan karena dibandingkan dengan sistem yang sudah berjalan, aplikasi sistem penjualan dan pembelian ini sudah terintegrasi dengan database dan sanggup untuk menjalankan seluruh kegiatan admin, mulai dari maintenance data master, transaksi pemesanan, transaksi pembayaran masuk, transaksi validasi stok barang, transaksi pembelian, hingga retur penjualan dan pembelian.

Berdasarkan masalah di atas, maka dengan dibuatnya sistem penjualan dan pembelian ini, diharapkan dapat membantu kinerja PT. Sentrasarana Tirtabening dalam melakukan kegiatan yang bersifat administratif.Dengan menggunakan sistem penjualan dan pembelian ini, penulis berharap dapat menyelesaikan permasalahan tersebut.

#### <span id="page-20-0"></span>**1.2 Rumusan Masalah**

Berdasarkan latar belakang permasalahan di atas,maka dapat dirumuskan permasalahan, yaitu bagaimana Merancangbangun sistem aplikasi Penjualan dan pembelian untuk Jasa dan Barang *Water Treatment* pada PT. Sentrasarana Tirtabening.

#### **1.3Batasan Masalah**

Batasan permasalahandalam penelitian ini adalah sebagai berikut :

- a. Sistem yang dibuat adalah sistem administrasi yang dapat membantu dalam melakukan kegiatan pemesanan dan pembelian
- b. Sistemdigunakan oleh staf bagian pemesanan dan staf bagian pembelian

c. Sistem yang dibangun merupakan aplikasi desktop pemesanan dan pembelian

#### <span id="page-21-0"></span>**1.4 Tujuan**

Tujuan pada penelitian ini adalah merancang bangun sistem penjualan dan pembelian jasa*WaterTreatment* pada PT.Sentrasaran Tirtabening dalam melakukan kegiatan administrative secara terkomputerisasi.

#### <span id="page-21-1"></span>**1.5 Manfaat**

Manfaat yang diharapkan dalam pembuatan aplikasi rancang bangun sistem aplikasi Penjualan dan Pembelian adalah sebagai berikut:

a. Bagi Perusahaan

Pengawasan internal bisa lebih jelas dan aman.

b. Bagi Direktur

Dengan adanya sistem Penjualan ini, direktur bisa mendapatkan informasi dari *database* sebagai bahan pendukung pengambilan keputusan.

#### <span id="page-21-2"></span>**1.6Sistematika Penulisan**

Gambaran menyeluruh tentang masalah yang sedang dibahas, maka sistematika penulisan laporan proyek sistem penjualan jasa *water treatment*pada PT. Sentrasarana Tirtabening adalah :

Bab pertama pendahuluan membahas tentang latar belakang penjualan dan pembelian, sedangkan inti dari permasalahan akan digambarkan dalam perumusan masalah, pembatasan masalah menjelaskan batasan-batasan dari sistem yang akan dibuat supaya tidak keluar dari ketentuan-ketentuan yang telah ditetapkan, tujuan penelitian berupa harapan dari hasil yang akan dicapai dari rancang bangun sistem tersebut.

Bab kedua hasil survey membahas tentanggambaran umum PT. Sentrasarana Tirtabening yang menguraikan gambaran umum perusahaan seperti lokasi, keadaan, kondisi, situasi dan hal lain yang berkaitan dengan instansi/lembaga tersebut, sejarah berdirinya, dan struktur organisasi PT. Sentrasarana Tirtabening. Bab ketiga landasan teori membahas tentang teori singkat yang berhubungan dengan pembuatan aplikasi ini yang meliputi sistem, sistem informasi, analisis sistem, desain sistem, penjualan dan pembelian penunjang lainnya yang berkaitan dengan sistem tersebut.

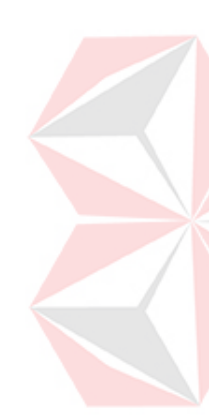

Bab keempat analisis dan desain sistem membahas tentang prosedur dan langkahlangkah sistematis dalam menyelesaikan proyek ini. Bab ini juga berisi tentang *System Flow*, *Context Diagram* (CD), Struktur File, dan Desain *Input/Output* (IO). Bab kelima implementasi dan pembahasan mengenai sistem yang digunakan untuk mendukung jalannya aplikasi ini yang meliputi *Hardware* maupun *Software*. Selain itu, di dalam bab ini juga menjelaskan tentang cara penggunaan dari aplikasi ini.

Bab keenam penutup membahas tentang kesimpulan atau ringkasan/inti dari babbab sebelumnya dan bab ini juga memuat saran-saran yang bisa diterapkan untuk perbaikan dan pengembangan sistem selanjutnya.

#### **BAB II HASIL SURVEY**

#### <span id="page-23-1"></span><span id="page-23-0"></span>**2.1 Sejarah Singkat PT. Sentrasarana Tirtabening**

PT. Sentrasarana Tirtabening berdiri pada bulan Nopember tahun 2012.Selama kurang lebih satu tahun, PT. Sentrasarana Tirtabeningterus berkembang agar menjadi perusahaan yang lebih cepat dan lebih efisien.Salah satu bentuk perkembangan yang dimiliki oleh PT. Sentrasarana Tirtabeningadalah perusahaan ini sudah memiliki *website* [\(www.yukiwaterfilter.com\)](http://www.yukiwaterfilter.com/).dapat memberikan hasil dengan kualitas yang terbaik bagi anda sesuai dengan moto kami "Jadilah Hidup yang Sehat dan Bersih".

PT Sentrasarana Tirtabeningmerupakan perusahaan yang bergerak di bidang jasa dan barang yang berhubungan dengan Air Mineral.Barang-barang promosi yang PT. Sentrasarana Tirtabening produksi antara PVC, Rucika, Calgon, Tabung Evi, dan masih banyak lagi.

Melalui PT. Sentrasarana Tirtabening, kami berusaha untuk menyajikan informasi:

- a. Memberikan Gambaran umum dari usaha yang dilaksanakan oleh PT. Sentrasarana Tirtabening
- b. Mengenalkan paket paket instalasi yuki waterfilter yang kami sediakan
- c. Menawarkan hal-hal yang kami layani dalam bidang air mineral.

#### <span id="page-24-0"></span>**2.2Logo Perusahaan**

Logo Perusahaan PT. Sentrasarana Tirtabening

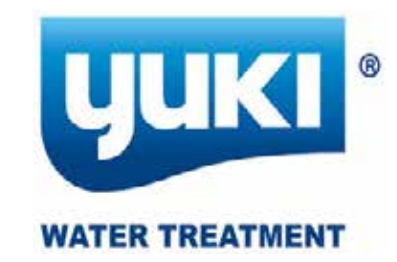

Gambar2.1 Logo PT. Sentrasarana Tirtabening

#### <span id="page-24-1"></span>**2.3 Visi PT. Sentrasarana Tirtabening**

Membentuk dan mengembangankan pribadi sumber daya manusia yang unggul dan kompetitif

#### <span id="page-24-2"></span>**2.4 Misi PT. Sentrasarana Tirtabening**

PT. Sentrasarana Tirtabeningadalah perusahaan jasa pemasangan dan penjualan Barang air mineral.Kami membantu meningkatkan keamanan dan kenyamanan pelanggan dengan memberikan pelayanan yang ramah.PT.Sentrasarana Tirtabeningmembantu mencarikan solusi yang tepat dengan harga bersaing dan servis yang terbaik.

#### <span id="page-24-3"></span>**2.5 Struktur Organisasi PT. Sentrasarana Tirtabening**

PT. Sentrasarana Tirtabeningterdapat beberapa bagian yang memiliki tanggung jawab masing masing kegiatan bisnis yang ada. Semua bagian bertanggung jawab langsung kepada manajer,dapat dilihat pada Gambar 2.2.

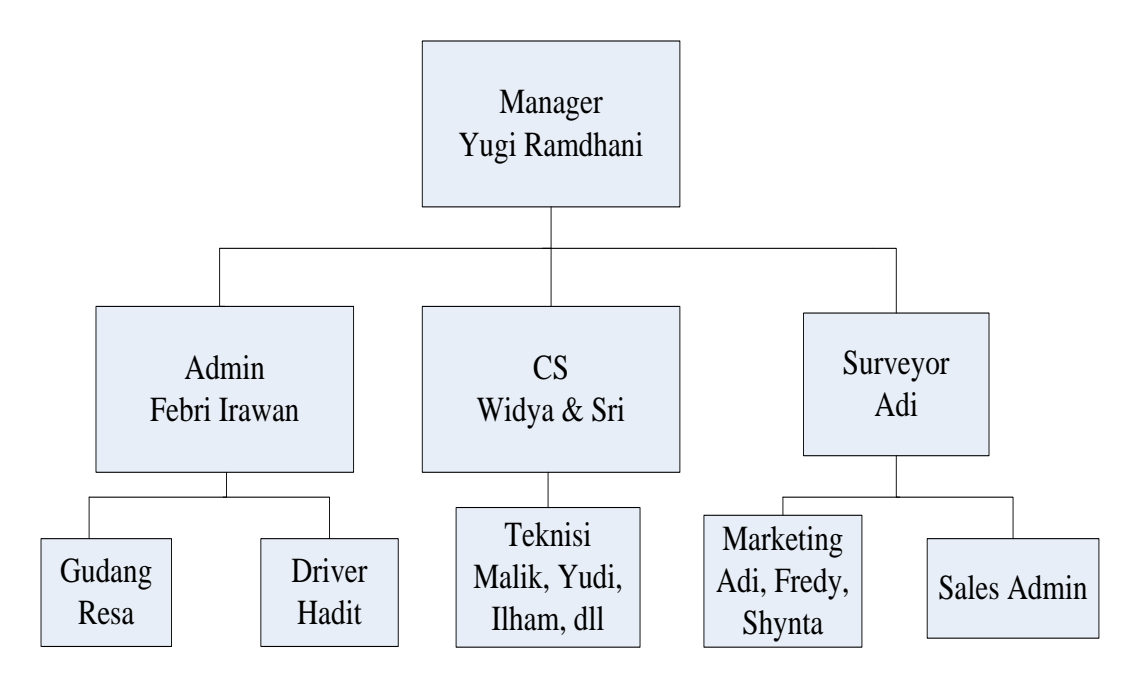

Gambar 2.2 Struktur Organisasi PT. Sentrasarana Tirtabening

#### **2.6 Deskripsi Tugas**

Berdasarkanstrukturorganisasipada Gambar 2.2 dapatdideskripsikantugas

yang dimilikiolehtiapbagian yang bersangkutansebagaiberikut:

#### 1. Manager

Pelaksana dan penerima laporan dari staff bagian masing-masing.

2. Admin

Sebagai Pengontrol stok barang dan pencatatan penjualan pembelian.

3. Customer Service(CS)

Mencatat dan menyimpan semua jenis transaksi yang ada, menerima transaksi pembayaran melalui sales marketing, menjadwalkan teknisi untuk pemasangan atau service.

4. Surveyor

Bagian yang menangani pelanggan yang didapat dari marketing maupun pelanggan yang datang langsung buat transaksi pembelian maupun pemesanan. 5. Gudang

Berkerja untuk penanganan setiap barang masuk dan keluar serta mencatat barang yang diminta oleh teknisi buat service.

6. Marketing

Mencari pelanggan sebanyak-banyaknya, mempromosikan produk ke pelanggan, mengenalkan produk perusahaan kepada pelanggan baru, menjadi media penghubung antara manager dengan pelanggan untuk pemesanan produk dan melakukan strategi pemasaran.

7. Teknisi

Bagian yang menangani pemasangan barang produk perusahaan kepada pelanggan,dan berkerja untuk service setiap bulan sekali yang dijadwalkan dari Customer Service. NIVERSITAS

8. Driver

Bagian yang menangani setiap pengiriman barang yang berada diluar kota, provins

#### **BAB III LANDASAN TEORI**

#### <span id="page-27-1"></span><span id="page-27-0"></span>**3.1 Analisis dan Perancangan Sistem**

Menurut Kendall dan Kendall (2003:7), analisis dan perancangan sistem dipergunakan untuk menganalisis, merancang, dan mengimplementasikan peningkatan-peningkatan fungsi bisnis yang dapat dicapai melalui penggunaan sistem informasi terkomputerisasi.Analisis sistem dilakukan dengan tujuan untuk dapat mengidentifikasi dan mengevaluasi permasalahan yang terjadi dan kebutuhan yang diharapkan, sehingga dapat diusulkan perbaikannya.

Perancangan sistem merupakan penguraian suatu sistem informasi yang utuhkedalam bagian komputerisasi yang dimaksud, mengidentifikasi dan mengevaluasi permasalahan, menentukan kriteria, menghitung konsistensi terhadap kriteria yang ada, serta mendapatkan hasil atau tujuan dari masalah tersebut serta mengimplementasikan seluruh kebutuhan operasional dalam membangun aplikasi.

#### <span id="page-27-2"></span>**3.2 Sistem Informasi**

[Sistem](http://www.sarjanaku.com/2010/10/sistem-pencernaan.html) informasi adalah suatu [sistem](http://www.sarjanaku.com/2010/10/sistem-pernafasan.html) di dalam suatu organisasi yang mempertemukan kebutuhan pengolahan transaksi harian, mendukung operasi, bersifat manajerial dan kegiatan strategi dari suatu organisasi dan menyediakan pihak luar tertentu dengan laporan-laporan yang diperlukan. Robert A. Leitch dan K. Roscoe Davis dalam buku Jogiyanto HM., (1999:11)

Sistem informasi berasal dari dua kata yang saling berhubungan yaitu antara sistem dan informasi.Sistem adalah suatu kerangka kerja yang sangat terpadu serta mempunyai satu sasaran atau lebih.Informasi berbeda dengan data, data adalah keadaan yang ada dan belum diproses belum lanjut, sedangkan informasi adalah data-data yang telah diproses dan dibentuk sebagaimana mungkin agar lebih bernilai bagi penggunanya.Maka sistem informasi adalah sekumpulan komponen yang terorganisasi dan salaing berhubungan atau berinteraksi secara sistemtis untuk membangun atau mengolah data menjadi informasi. Rainer,( 2006:48).

#### <span id="page-28-0"></span>**3.3 Sistem** *Flowchart*

Jogiyanto HM (2005:787), sistem *flowchart* adalah perangkat diagram grafik yang menyimpan dan mengkomunikasikan aliran data media dan prosedur proses informasi yang diperlukan dalam sistem informasi. Hal ini dilakukan dengan menggunakan berbagai simbol yang dihubungkan dengan panah-panah untuk menunjukkan kelanjutan aktivitas proses informasi.

Sistem *flowchart* tertentu berfungsi penting sebagai media dan *hardware* yang digunakan proses yang berhubungan dengan sistem informasi. Semua itu mewakili model grafis dari sistem informasi fisik yang diperlukan atau diajukan.

Sistem ini banyak dipakai untuk menghubungkan struktur menyeluruh dan aliran sistem ke pengguna akhir karena sistem ini dapat menawarkan tampilan fisik yang berperan penting pada keterkaitan *hardware* dan data media.Walaupun begitu, beberapa kasus, sistem tersebut dapat digantikan dengan diagram aliran data untuk digunakan oleh analis sistem profesional, dan dengan grafik presentasi untuk berkomunikasi dengan pengguna akhir.

#### <span id="page-28-1"></span>**3.4 Database**

Menurut Marlinda (2004:1), *database* adalah suatu susunan / kumpulan dataoperasional lengkap dari suatu organisasi/perusahaan yang diorganisir/dikelola dan disimpan secara terintegrasi dengan menggunakan metode tertentu menggunakan komputer sehingga mampu menyediakan informasi optimal yang diperlukan pemakainya. Penyusunan satu *database* digunakan untuk mengatasi masalah-masalah pada penyusunan data yaitu redundansi dan inkonsistensi data, kesulitan pengaksesan data, isolasi data untuk standarisasi, multiple *user* (banyak pemakai), masalah keamanan (*security*), masalah integrasi (kesatuan), dan masalah data *independence* (kebebasan data).

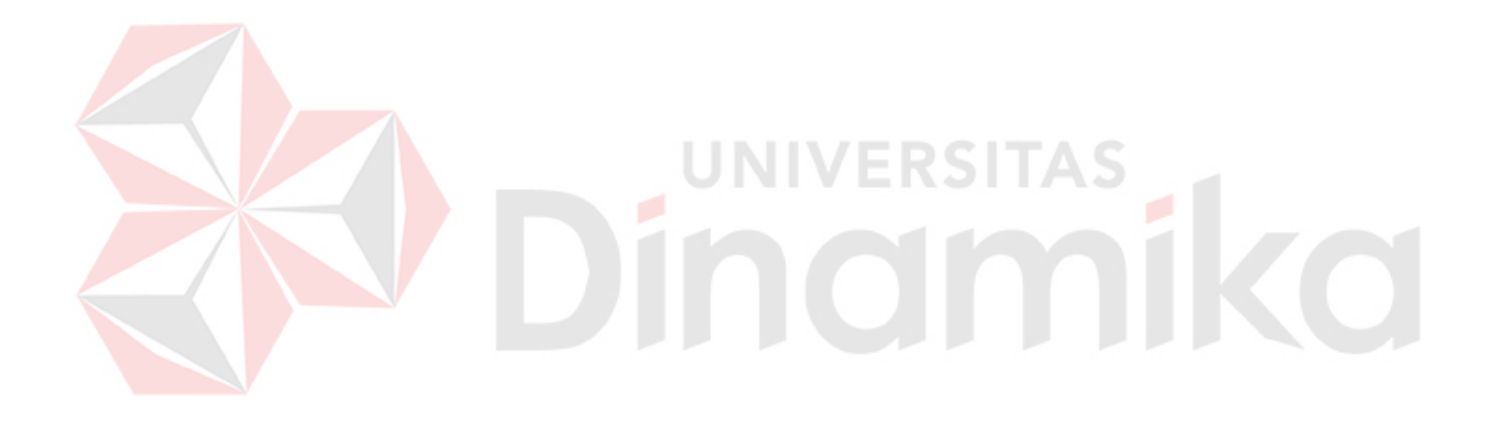

#### **BAB IV ANALISA DAN DESAIN SISTEM**

#### <span id="page-30-1"></span><span id="page-30-0"></span>**4.1 Analisa Sistem**

Analisis sistem bertujuan untuk mengidentifikasi permasalahan yang ada pada sistem dimana aplikasi dibangun yang meliputi perangkat keras(*hardware*), perangkat lunak(*software*) dan pengguna. Analisis ini diperlukan sebagai dasar bagi tahapan perancangan sistem. Analisis sistem meliputi identifikasi permasalahan, spesifikasi aplikasi, spesifikasi pengguna, dan lingkungan operasi.

Aplikasi Penjualan ini merupakan aplikasi yang menangani pengolahan pemesanan penjualan dan laporan yang berkaitan dengan penjualan dan pemesanan. Agar dapat mengolah data-data dengan baik maka dibutuhkan adanya program yang dapat menampilkan data-data penjualanyang sudah terintegrasi data satu dengan data yang lainnya.

Di dalam aplikasi ini terdapat beberapa fungsi cetak laporan diantaranya laporan pemesanan penjualan, laporan ordersheat, laporan *inquery*. Dari masing masing laporan tersebut bisa dilakukan beberapa pilihan yaitu berdasarkan periode, berdasarkan pegawai, berdasarkan pelanggan, dan berdasarkan jenis pemesanan. Diharapkan dengan adanya fungsi-fungsi tersebut dapat menangani permasalahan yang ada di dalam sistem penjualan pada PT. Sentrasarana Tirtabening.

#### **4.2 Indentifikasi Masalah**

Secara garis besar permasalahan yang diidentifikasi pada sistem ini yaitu tidak adanya *history* penjualan. Laporan yang kurang detail seperti tidak adanya laporan surat jalan yang digunakan teknisi sebagai acuan kerja, laporan pemesanan dan laporan penjualan. Terdapatnya kesalahan penghitungan transaksi penjualan yang belum sesuai dengan harga barang yang dijual sehingga membuat bagian penjualan kesulitan karena dalam penghitungan tersebut dibutuhkan ketelitian. Dengan adanya teknologi informasi yang berkembang saat ini sangat memungkinkan untuk meningkatkan pelayanan menggunakan sistem yang terkomputerisasi demi meningkatkan pelayanan dan penjualan pada PT. Sentrasarana Tirtabening.

#### <span id="page-31-0"></span>**4.3 Spesifikasi Aplikasi**

Perancangan dari Sistem Informasi Penjualan pada PT. Sentrasarana Tirtabening ini harus dapat :

**UNIVERSITAS** 

- a. Mengolah dan menampilkan data pemesanan.
- b. Mengolah dan menampilkan data surat jalan.
- c. Mengolah dan menampilkan data *pelanggan*
- d. Mengolah dan menampilkan data penjualan
- e. Menghasilkan laporan penjualan per periode
- f. Menghasilkan laporan surat jalan
- g. Menghasilkan laporan pemesanan

#### <span id="page-32-0"></span>**4.4 Lingkungan Operasi**

Mengembangkan aplikasi sesuai spesifikasi kebutuhan, dibutuhkan lingkungan operasi sebagai berikut :

1. Sistem Operasi Windows

Sistem operasi ini dipilih karena dibutuhkan suatu component Windows XP, Vista atau Windows 7.

2. Visual Studio 2005

Visual Studio digunakan sebagai pengolah bahasa pemrogramananya karena didalam sistem informasi Penjualan ini menggunakan bahasa VB.Net.

**UNIVERSITAS** 

3. SQL Server 2005

SQL Server 2005 digunakan karena cocok dengan pemrograman .NET.

#### <span id="page-32-1"></span>**4.5 Document Flow**

*Document flow* memuat hasil analisis yang dibuat berdasarkan hasil survey padaPT. Sentrasarana Tirtabening.*Document flow* menggambarkan seluruh proses yang berhubungan dalam kegiatan penjualan secara manual sebelum adanya sistem informasi penjualan terkomputerisasi yang akan dirancang sekarang ini.

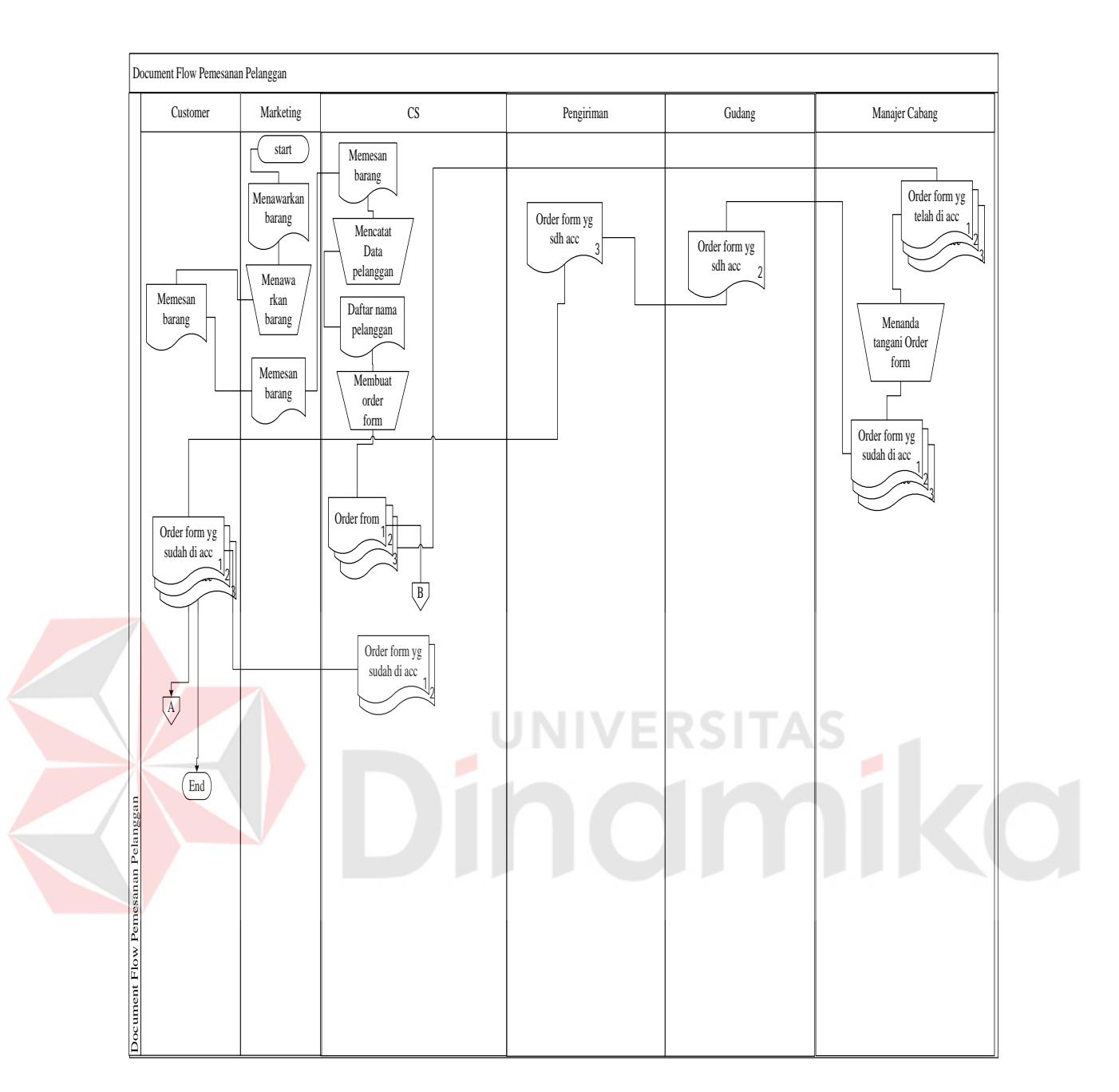

Gambar 4.1*Document Flow*Pemesanan Barang

<span id="page-33-0"></span>Gambar 4.2 diatas menjelaskan proses awal dimulai padabagian penjualan yang mencatat identitas pelanggan dan data pemesanan yang dipesan oleh pelanggan. Dari proses tersebut menghasilkan bukti pemesanan lembar satu yang diberikan kepada bagian gudang sedangkan lembar kedua disimpan oleh bagian penjualan. Proses selanjutnya bagian penjualan membuat rekap pemesanan dari

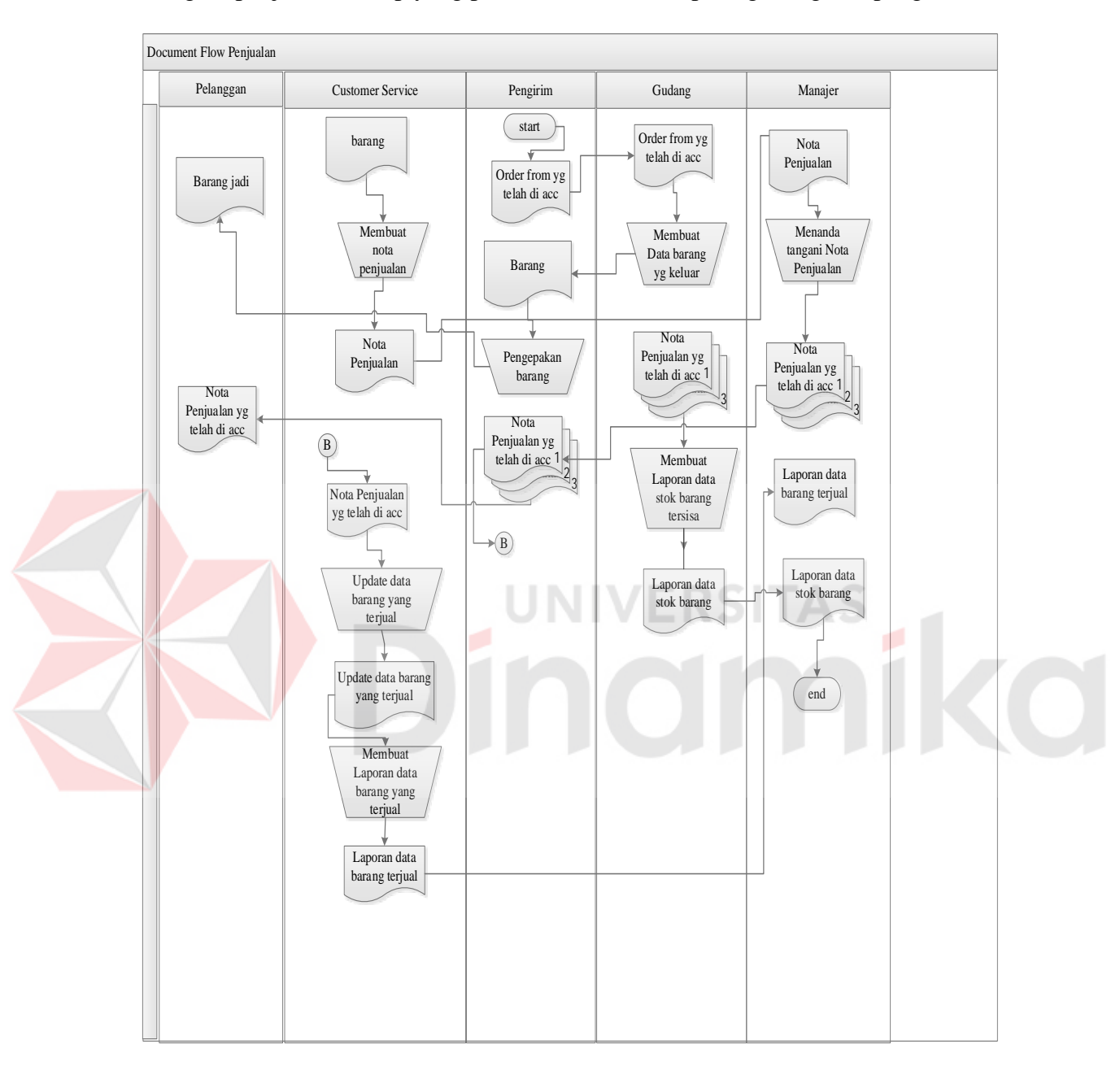

lembar kedua dari pemesanan. Rekap pemesanan yang keempat disimpan oleh bagian penjualan, rekap yang pertama diberikan kepada gudang dan pengirim.

Gambar 4.2*Document Flow* Penjualan

Gambar 4.3 menjelaskan Fungsi penjualan ini dimulai dari pelanggan yang habis memesan barang.Kemudian CS menyatat data pemesanan barang, data nama pelanggan, dan pihak CS ini mencatat pemesananbarang tersebut pada nota, kemudian nota tersebut diserahkan kepada bagian *Manajer.*Oleh pihak *Manajer*  data yang ada pada nota tersebut di acc atau ditanda tangani sebagai nota penjualan.Kemudianoleh pihak *gudang* dan pengirim melakukan pengepakan dan pengiriman barang. Setelah itu nota pemesanan diberikan kepada pihak *customer* untuk tanda terima.

Setelah itu bagian CS memberikan laporan data penjualan kepada pihak Manajer, dan bagian gudang juga memberikan hasil yang telah terjual dan update barang.Fungsi laporan ini dimulai dari bagian penjualan yang membuat laporan berdasarkan rekap yang ada.Laporan yang dibuat adalah laporan penjualan dan laporan stok barang.Di tiap laporan dipecah lagi berdasarkan periode atau jangka waktu tertentu, laporan harian, laporan bulanan, atau laporan tahunan.Setelah membuat laporan tersebut, laporan diserahkan ke manajer atau pemilik.

#### <span id="page-35-0"></span>**4.6 System Flow**

*System flow* memuat hasil analisis yang dibuat berdasarkan hasil survey ke PT. Sentrasarana Tirtabening.

**UNIVERSITAS**
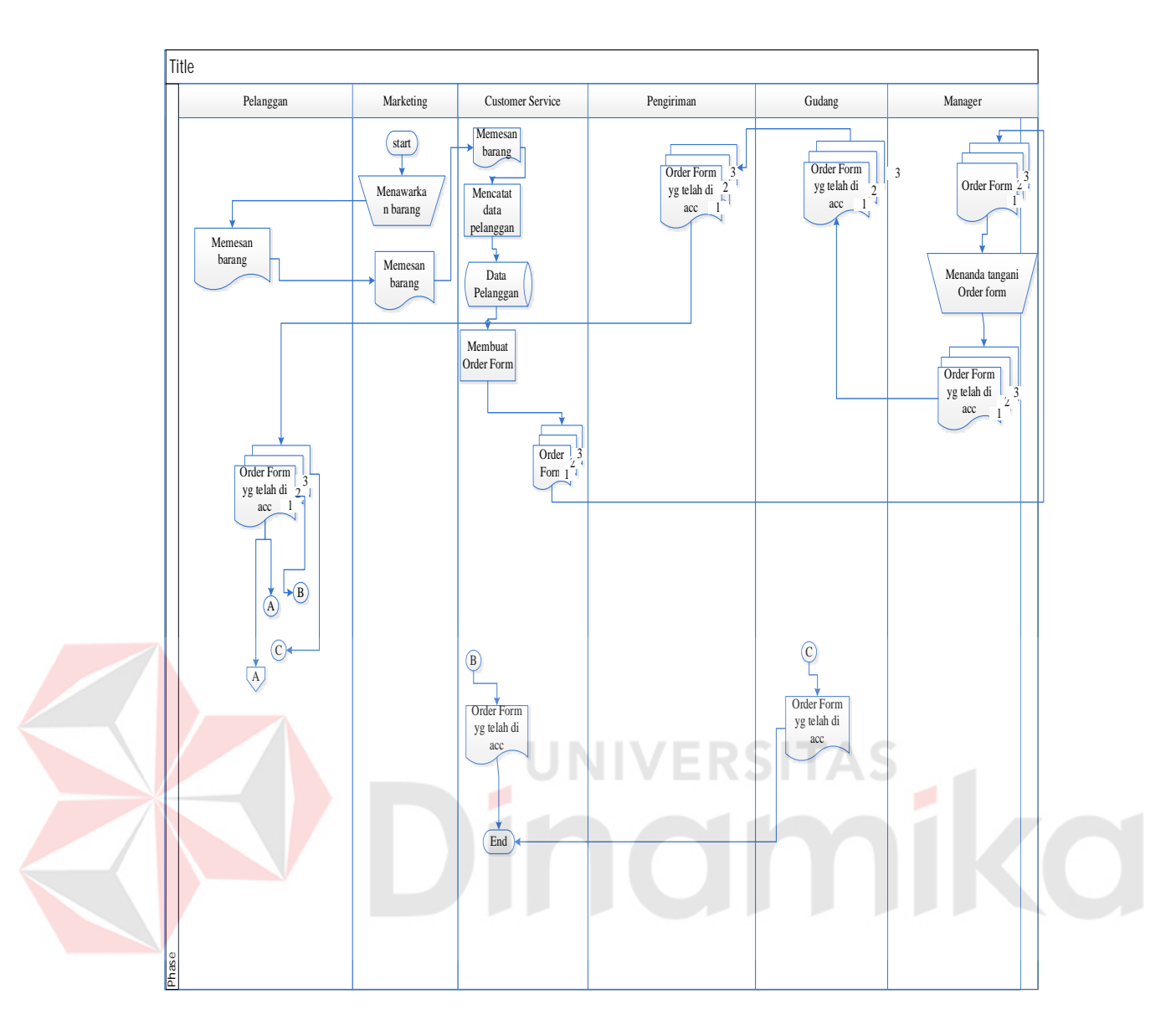

Gambar 4.4 *System flow* Pemesanan Barang

Pada Gambar 4.4 menjelaskan proses yang pertama dimulai pada bagian penjualan yang memasukan data pelanggan dan data tersebut akan tersimpan pada *database* pelanggan. Selanjutnya prosespemeliharaan pemesanan barang dari data pemesanan pelanggan disimpan ke *database* pemesanan barang.Dari *database* pemesanan barang digunakan untuk cetak bukti pemesanan dan rekap pemesanan barang.

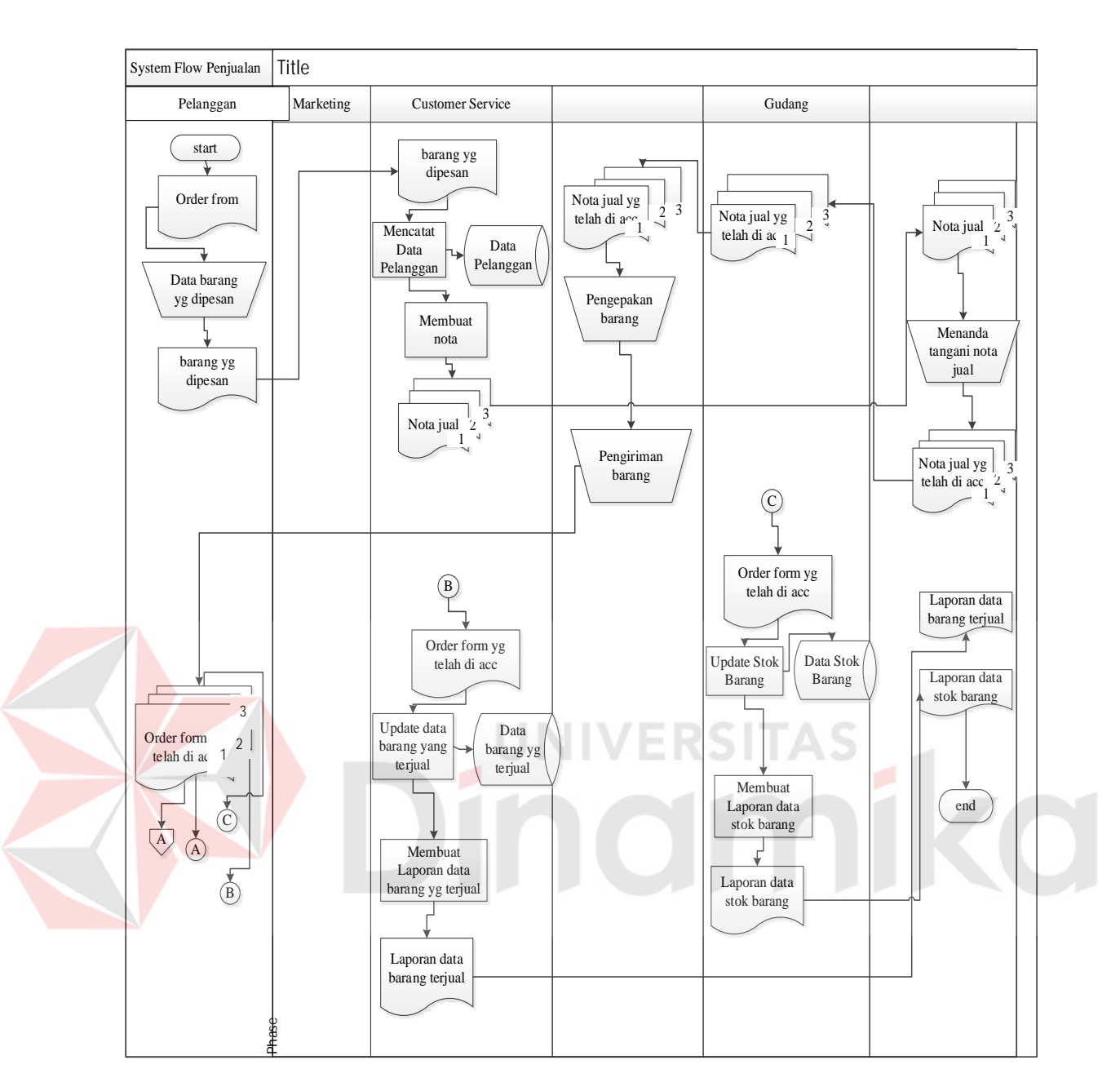

Gambar 4.5 *System flow*Penjualan

Pada Gambar 4.5 menjelaskanproses yang Fungsi atau fitur penjualan ini hanya bisa dijalankan oleh pegawai yang berstatus sebagai admin dan gudang. Alur proses ini sebagian besar sama dengan proses sebelumnya.Namun pada proses ini ditambahkan proses Laporan data barang terjual dan stok barang.Beberapa tipe laporan antara lain, laporan stok barang (3 macam laporan), laporan pemesanan, laporan pelanggan.

#### **4.7 Context Diagram**

Gambar4.6 adalah context diagram dari Sistem Informasi PenjualanPT. Sentrasarana Tirtabening. Context diagram sistem ini terdiri dari 4 entitas, yaitu entitas pelanggan, bagian gudang,customer service dan pengirim. empat entitas tersebut memberikan input data dan menerima output data yang diperlukan.

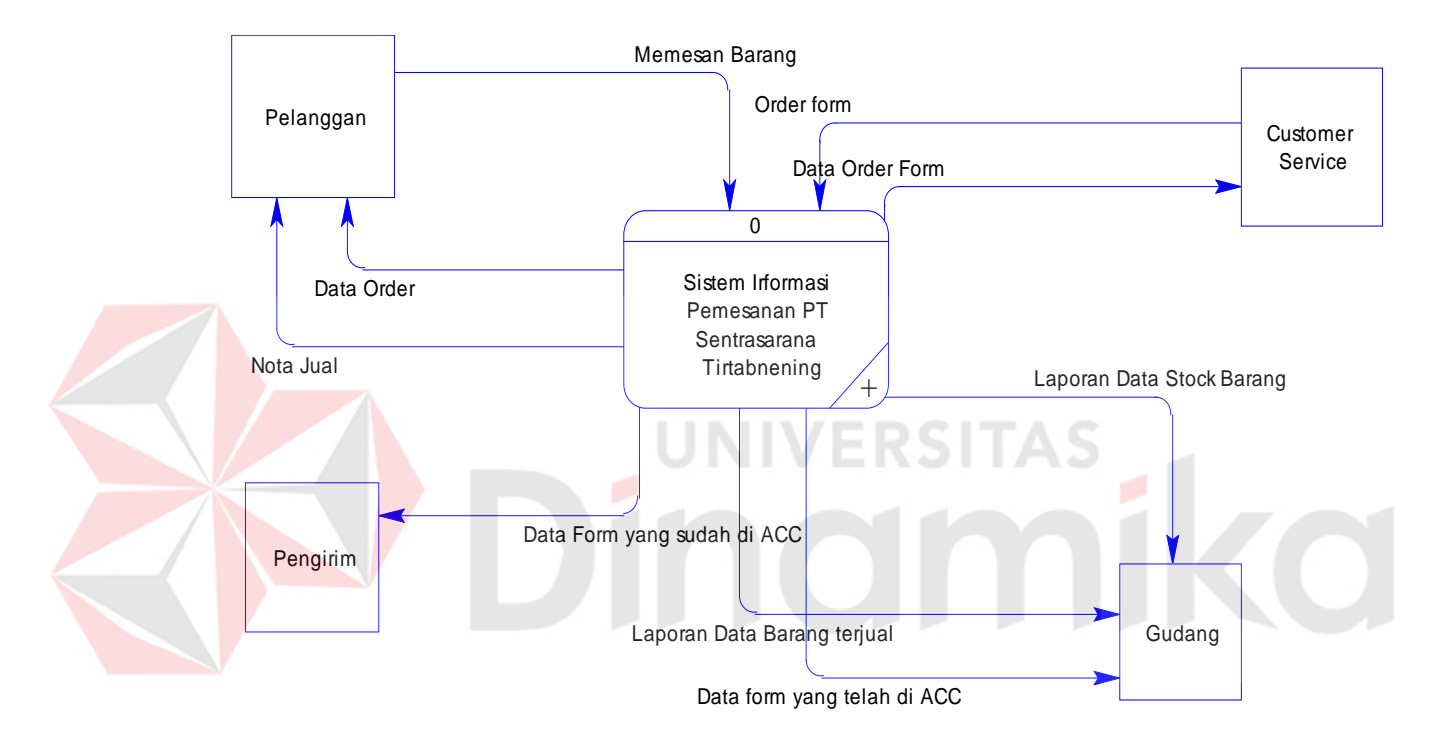

Gambar4.6 Context Diagram

#### **4.8 Data Flow Diagram level 0 (DFD level 0)**

Gambar4.7 adalah DFD yang merupakan gambaran pengaplikasian *sistem* yang akan dibuat. Memiliki struktur penggambaran yang sama dengan *context diagram* namun DFD lebih detail. Di dalam DFD ini nantinya akan lebih menjabarkan kegiatan pemesanan dari awal sampai akhir. Gambaran DFD *level* 0 dapat dilihat di gambar.

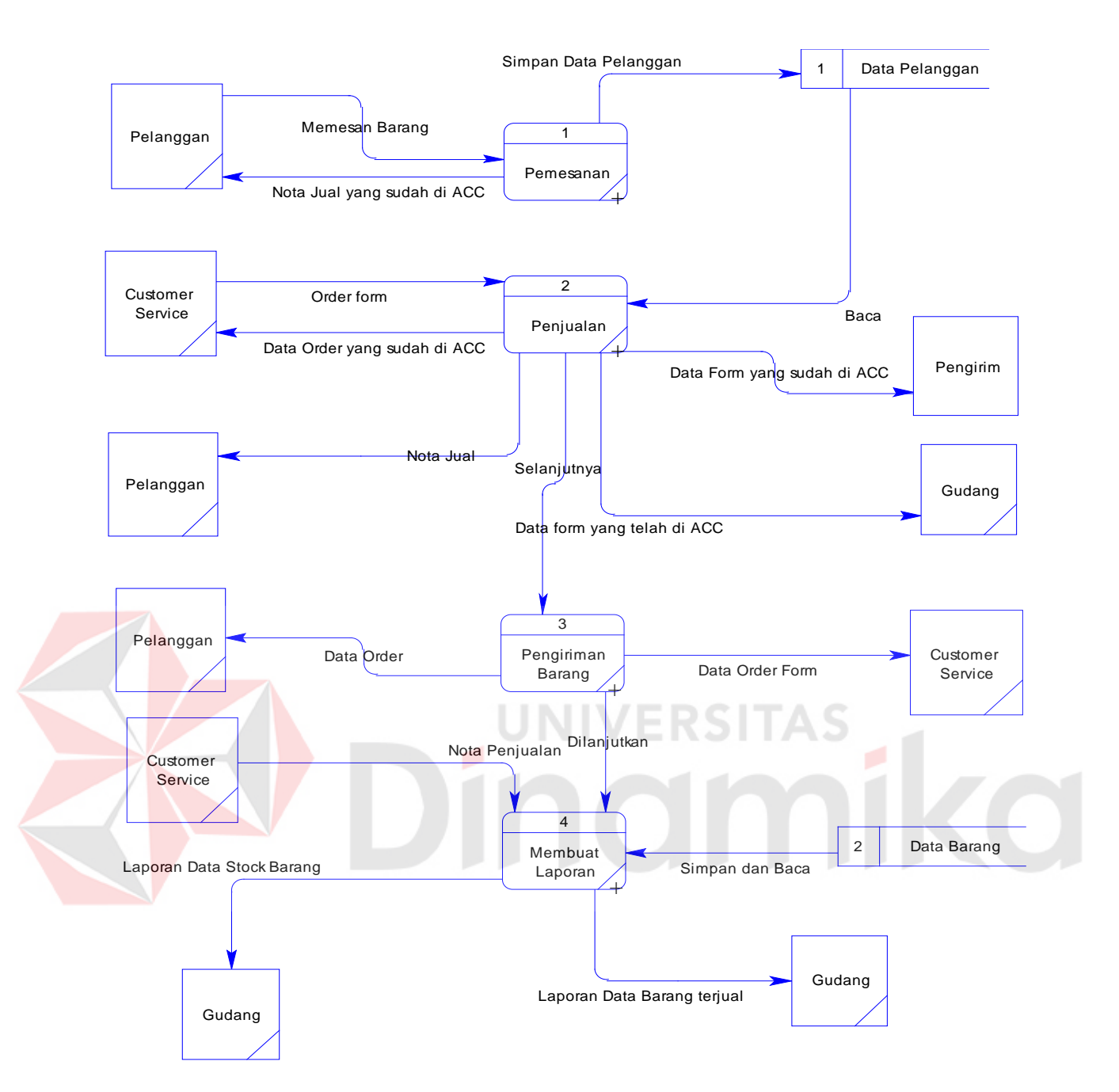

Gambar 4.7 Data Flow Diagram Level 0

#### **4.9 Sub Proses Data Master DFD level 1**

Pada DFD *level* 0 ini terdapat tiga proses, yaitu proses menerima pemesanan, proses pengiriman barang, lalu proses membuat laporan. Proses pertama, proses menerima pemesanan dan penjualan, dapat dimelihat gambar DFD *level* 1 pada gambar di bawah ini.

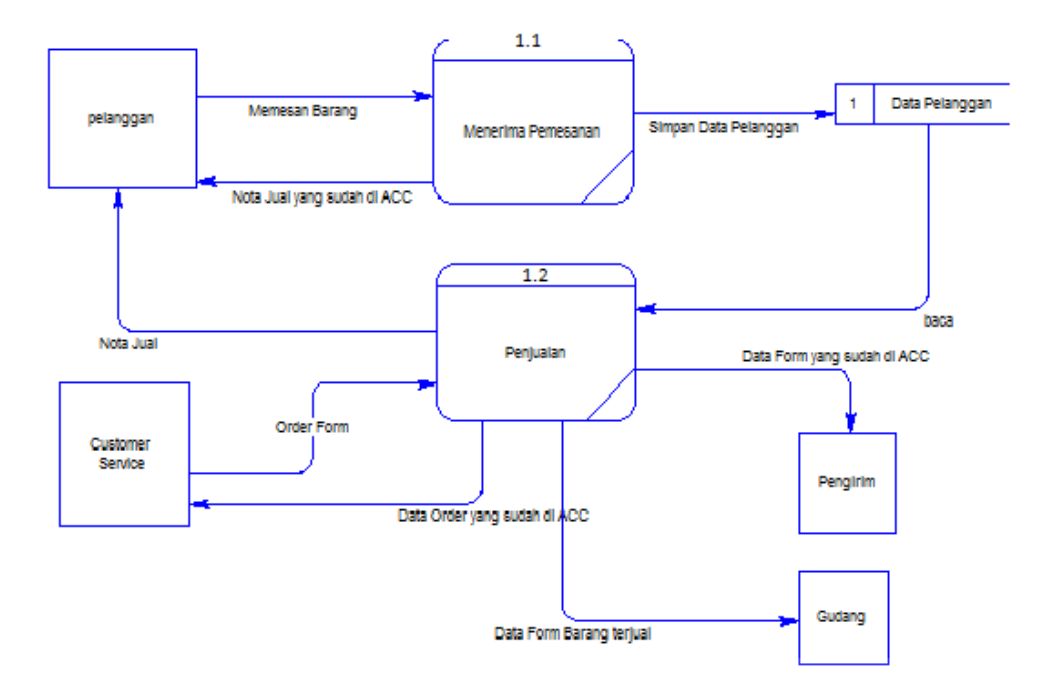

Gambar 4.8 DFD*level* 1Proses Pemesanan

#### **4.10 Sub Proses Data Penjualan DFD level 1**

Gambar 4.9 adalah Proses pertama dimulai dari saat pelanggan memberikan masukkan 'memesan' ke proses pertama di DFD level 1 ini, yaitu proses menerima *data pelanggan* yang akan di simpan. Setelah itu akanada percabangan. Bila data pelanggan sudah di simpan, akan langsung ke proses nota pemesanan yang telah di acc. Pada proses ini, sebagai bahan untuk memberikan nota pemesanan, bagian customer service akan mengambil datapemesanan dari tabel pemesanan. Setelah itu proses akan menghasilkan keluaran berupa 'tgl pesan', yang akan diproses oleh proses selanjutnya, proses menerima penjualan. Pada proses ini, bagian pemesanan akan meng*input*kan data-data baru pada dua tabel, tabel pemesanan dan tabelbarang.

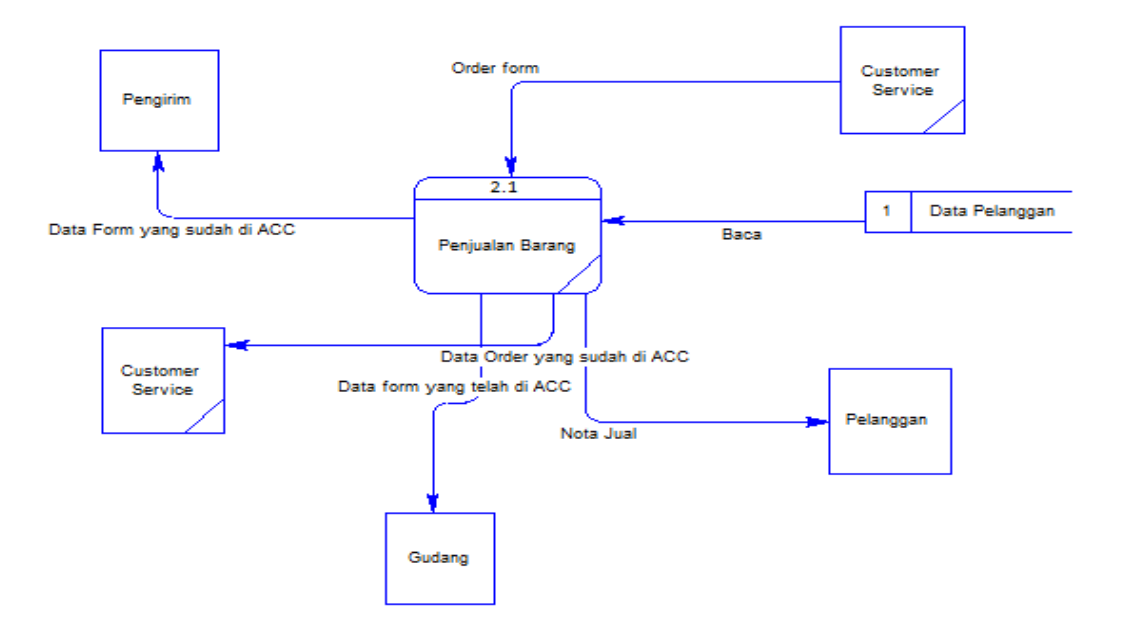

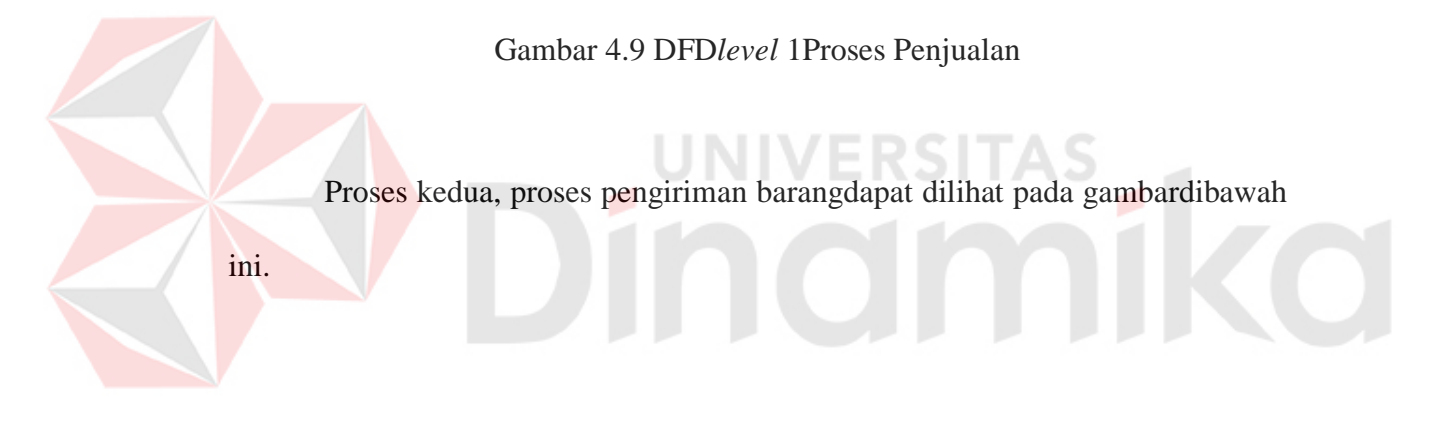

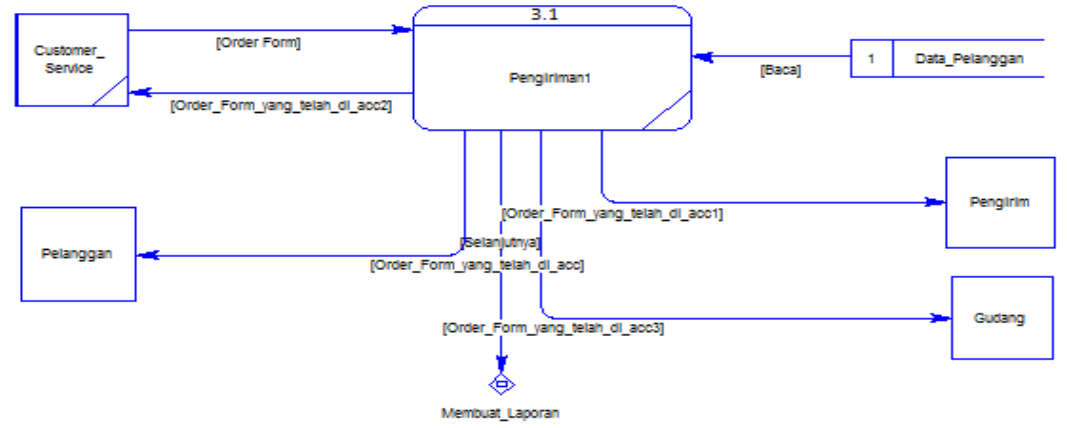

Gambar 4.10 DFD level 1 Proses Pengiriman

#### **4.11 Sub Proses Membuat Laporan DFD level 1**

Gambar4.10 adalah Subproses pertama pada fungsi pengiriman ini adalahProses tersebut mengambil data dari tabel pemesanan, dengan menggunakan *input*an id pemesananakan mencari realisasi dari id tersebut. Setelah itu, masuk ke proses berikutnya, proses menampilkannamabarang yang dipesan. Proses tersebut mengambil data dari tablebarang, lalu menampilkannya pada saat masuk ke proses ini, staf bagian customer service dapat menambahkan id pemesananbarang yang akan keluar. Jika sudah menambahkan pemesanan yang akan dikirim, proses berikutnya adalah proses menyimpan sementara nota pemesanan. Proses berikutnya adalah proses memasukan data baru ke tabel master penjualan dengan memanggil id pegawai yang bertanggung jawab (staf bagian gudang). Setelah itu masuk ke proses *update* stok barangyang ada di tablebarang, tetapi menggunakan perhitungan masukkan dari staf bagian gudang.

Proses ketiga, proses membuat laporan, dapat di lihat gambar DFD *level*1 pada gambar di bawah ini.

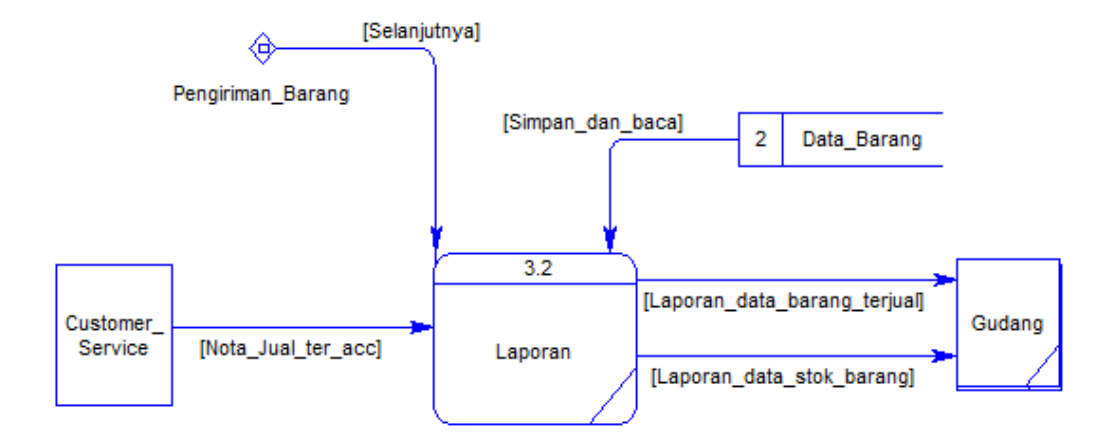

Gambar 4.11 DFD *level* 1 Proses Membuat Laporan

#### **4.12 Conceptual Data Model (CDM)**

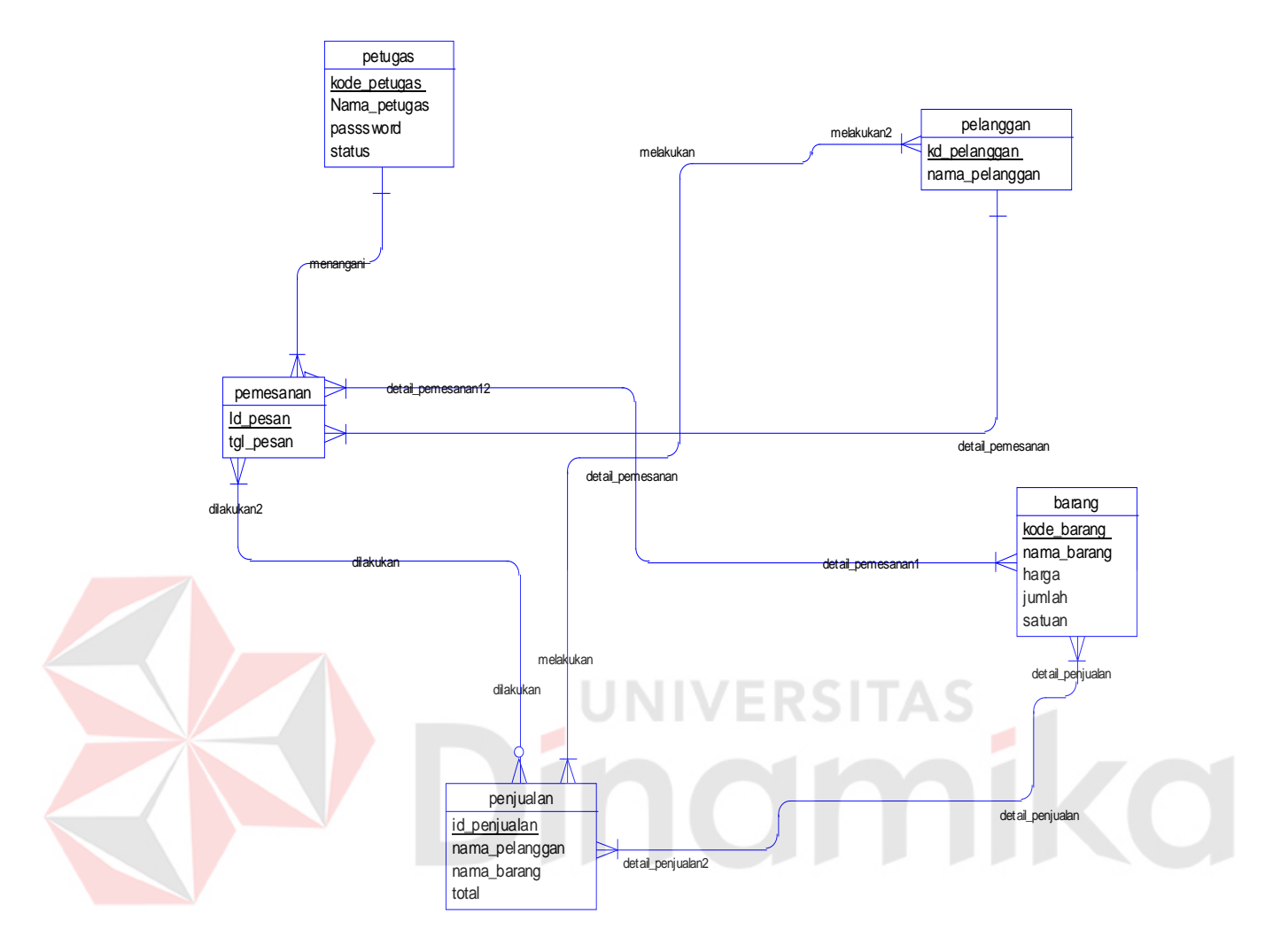

Gambar 4.12 Conceptual Data Model (CDM)

Gambar 4.11menjelaskan tentang Conceptual Data Model (CDM) yang terdiri dari sepuluh tabel yang saling berhubungan dari Sistem Informasi PenjualanpadaPT. Sentrasarana Tirtabening.

CDM yang sudah dilampirkan terdapat 9 tabel yang sudah saling terhubung. Tabel-tabel tersebut yaitu tabel pemesanan, barang, jasa, pegawai, pelanggan, jenis, surat inquery, *invoice*, dan pembayaran. Untuk lebih jelasnya dapat dilihat pada CDM yang sudah dilampirkan.

#### **4.13 Physical Data Model (PDM)**

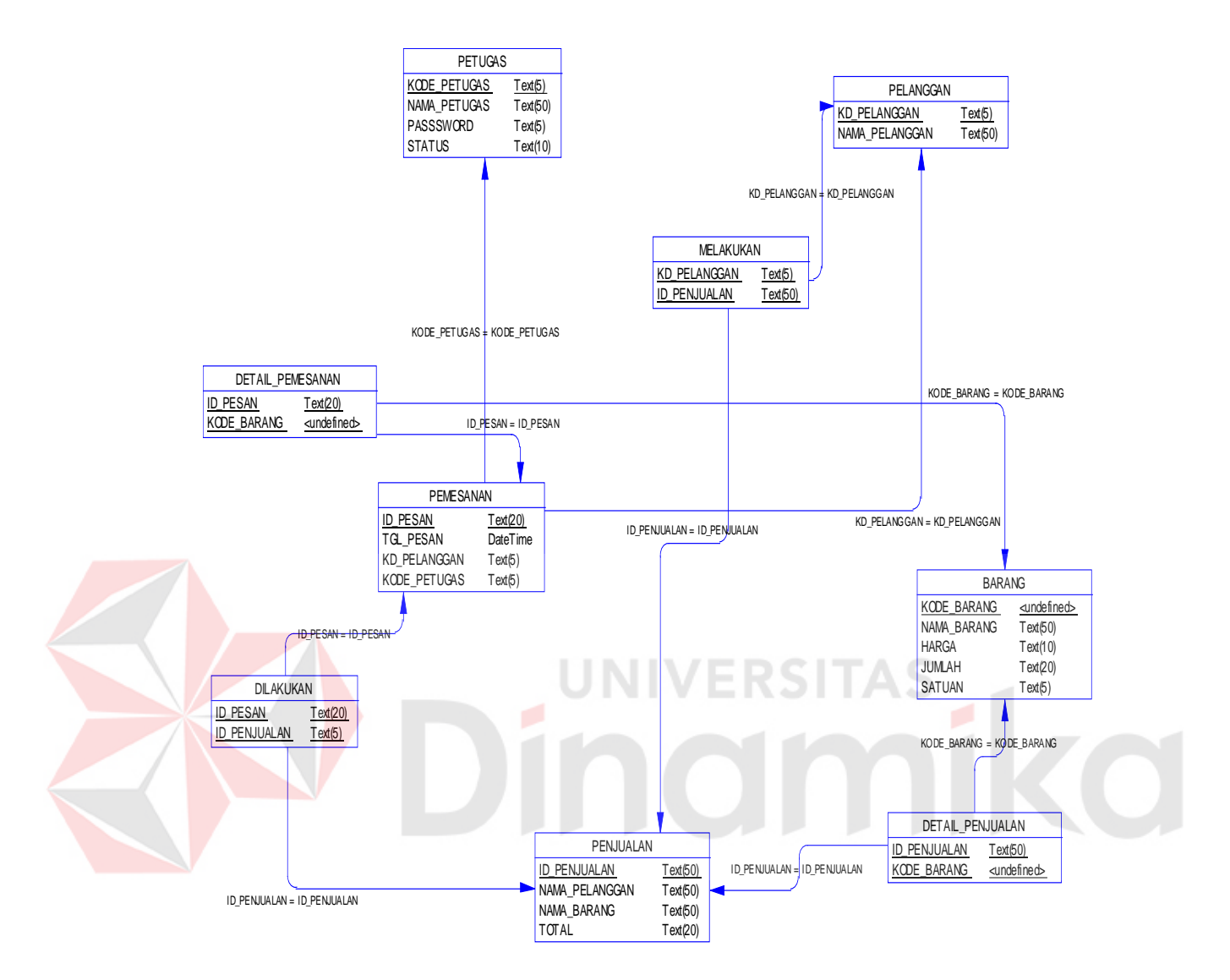

Gambar 4.13 Physical Data Model(PDM)

Gambar 4.13 merupakan Physical Data Model (PDM) yang telah digenerate dari conceptual data model yang sebelumnya dari Sistem Informasi PenjualanPT. Sentrasarana Tirtabening.

CDM yang sudah disertakan, pada PDM yang sudah dilampirkan terdapat 11 tabel yang saling terhubung. Tabel-tabel tersebut yaitu tabel pemesanan, barang, detail barang, pegawai, pelanggan, jenis, surat inquery, penjualan.

### **4.14 Struktur File**

Struktur tabel Sistem Informasi Penjualan pada PT. Sentrasarana Tirtabening dideskripsikan sebagai berikut:

### 1. Tabel Pelanggan

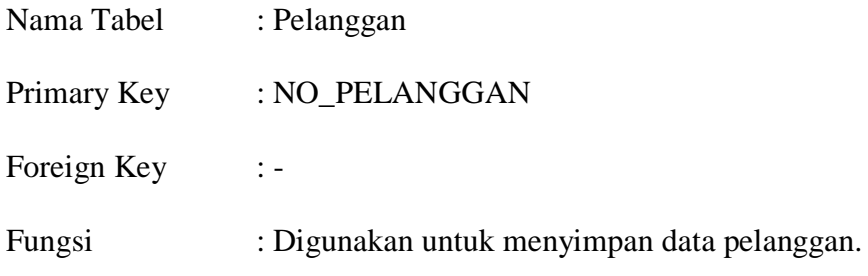

Tabel 4.1 Tabel pelanggan

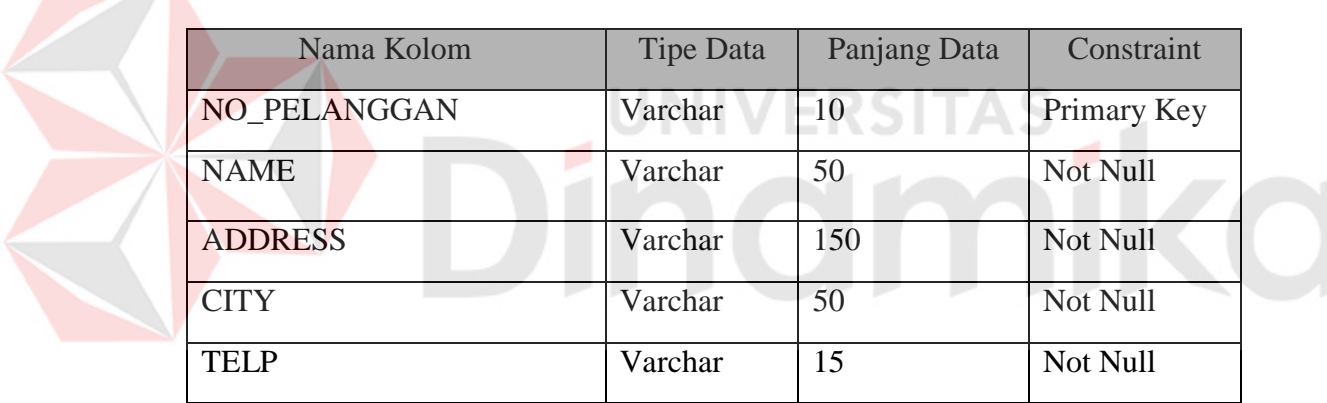

2. Tabel Data Pegawai

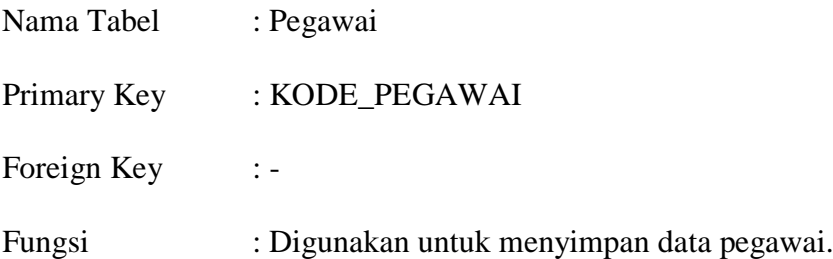

# Tabel 4.2 TabelPegawai

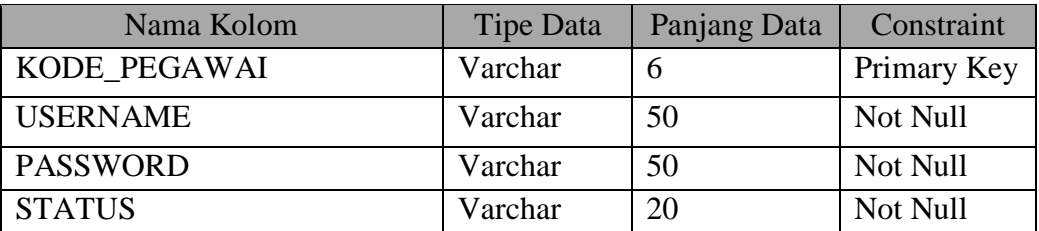

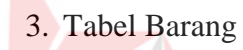

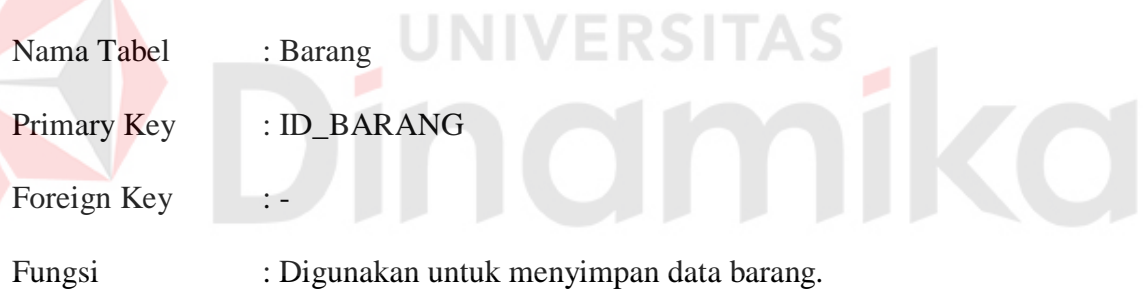

# Tabel 4.3 Tabel Barang

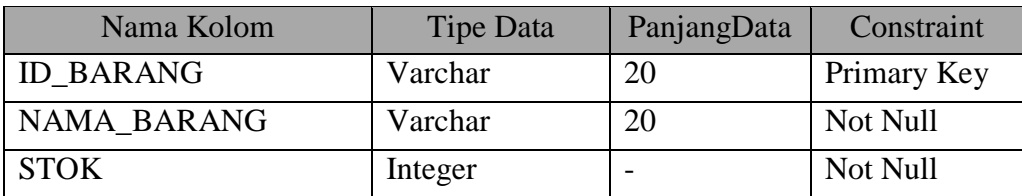

4. Tabel Penjualan

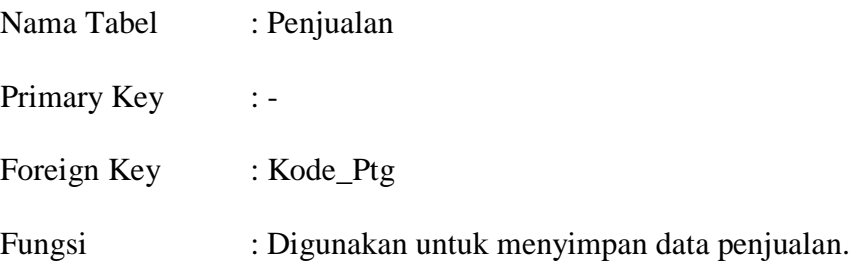

# Tabel 4.3Tabel penjualan

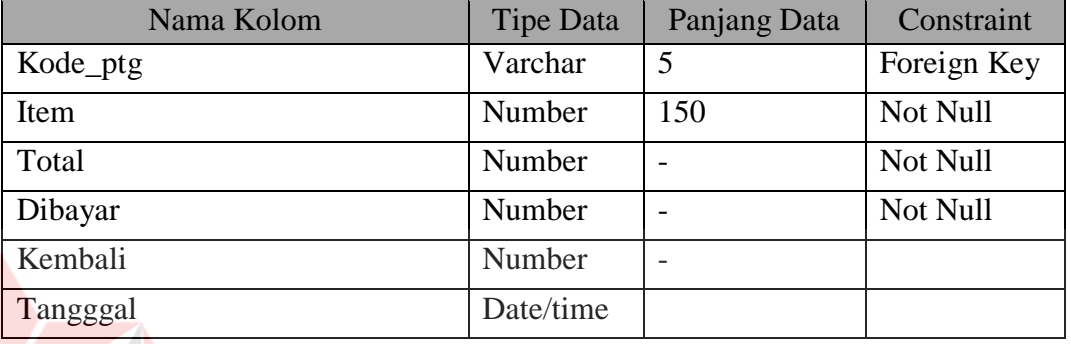

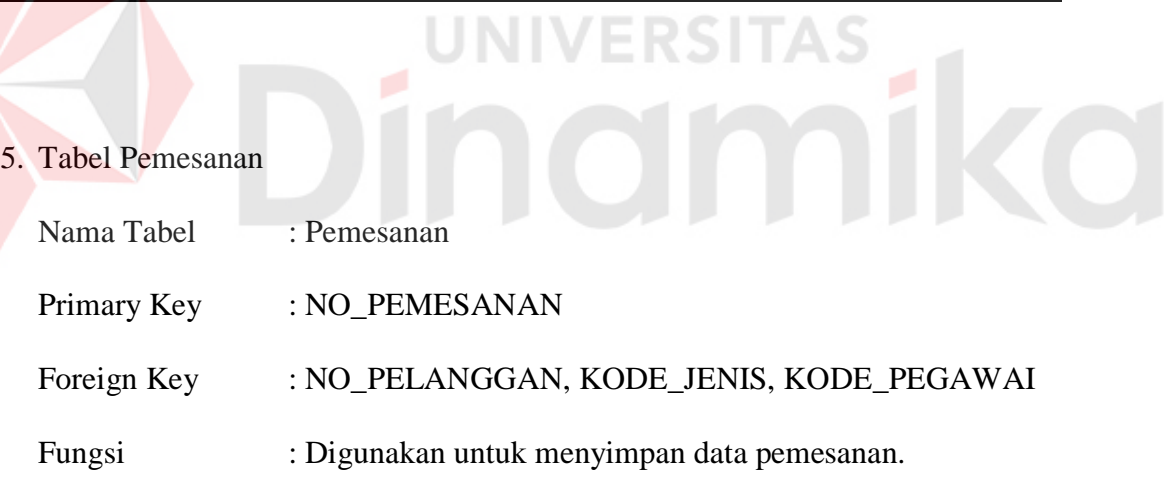

### Tabel 4.4 Tabel Pemesanan

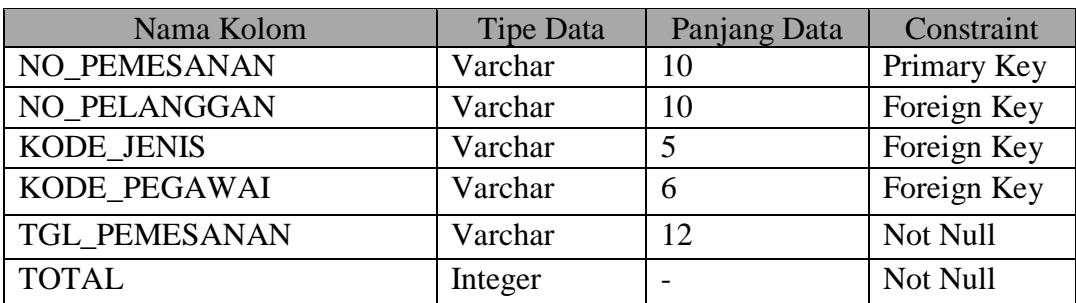

6. Tabel *Detail Jual*

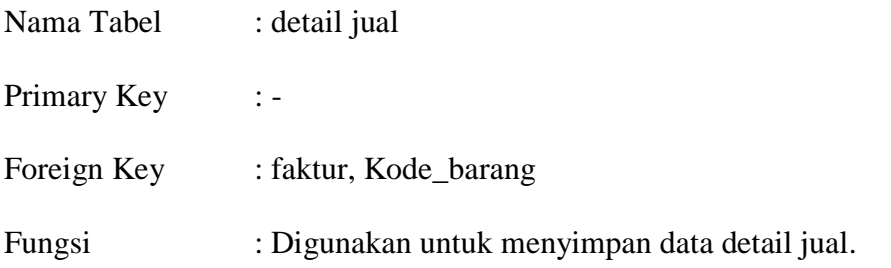

### Tabel 4.5Tabel *Detail Jual*

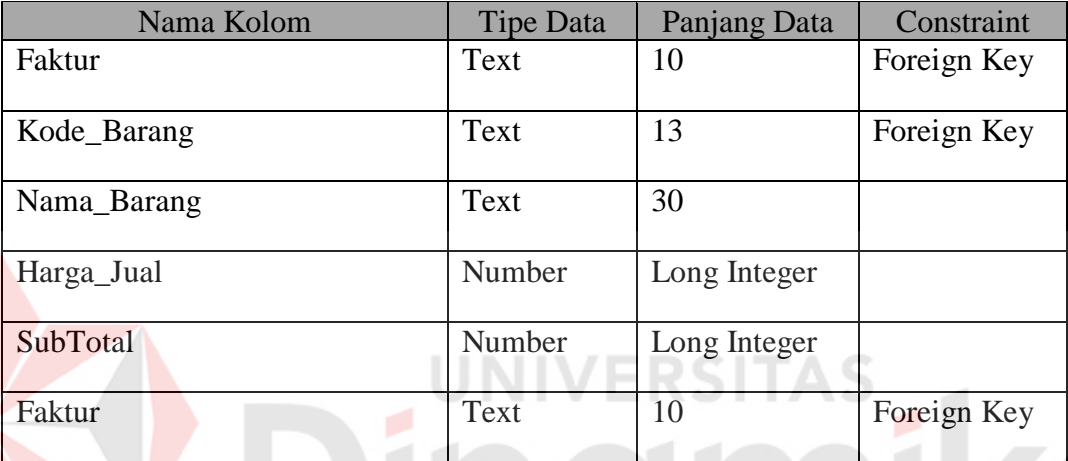

# **4.15 Desain Input Output**

Dibawah ini terdapat desain dari program aplikasi Sistem Informasi Penjualan PT. Sentrasarana Tirtabening dan akan dijelaskan bagaimana cara menggunakan program ini nantinya.

#### **a. Form Utama**

Pada menu utama ini, terdapat tollatas di sebelah kiriadalah pilihan untuk ke sub menu master, sedangkan panel sebelahnya adalah tombol untuk ke sub menu transaksi dan sebelahnya lagi buat laporan. Sub menu master terdiri atas tiga sub menu; master pegawai, master barang, dan form buat ganti password. Sub menu transaksi terdiri atas tiga transaksi; transaksi pemesanan, penjualan.Tombol terakhir adalah tombol laporan. Kesemua sub menu ini akan dibahas lebih lanjut pada pembahasan berikutnya.

Untuk mencari data pemesanan maupun data penjualan, terdapat di laporran.Pada panel ini terdapat textbox yang memiliki fungsi untuk mencari data pemesanan.Untuk lebih jelasnya dapat dilihat pada Gambar 4.13.

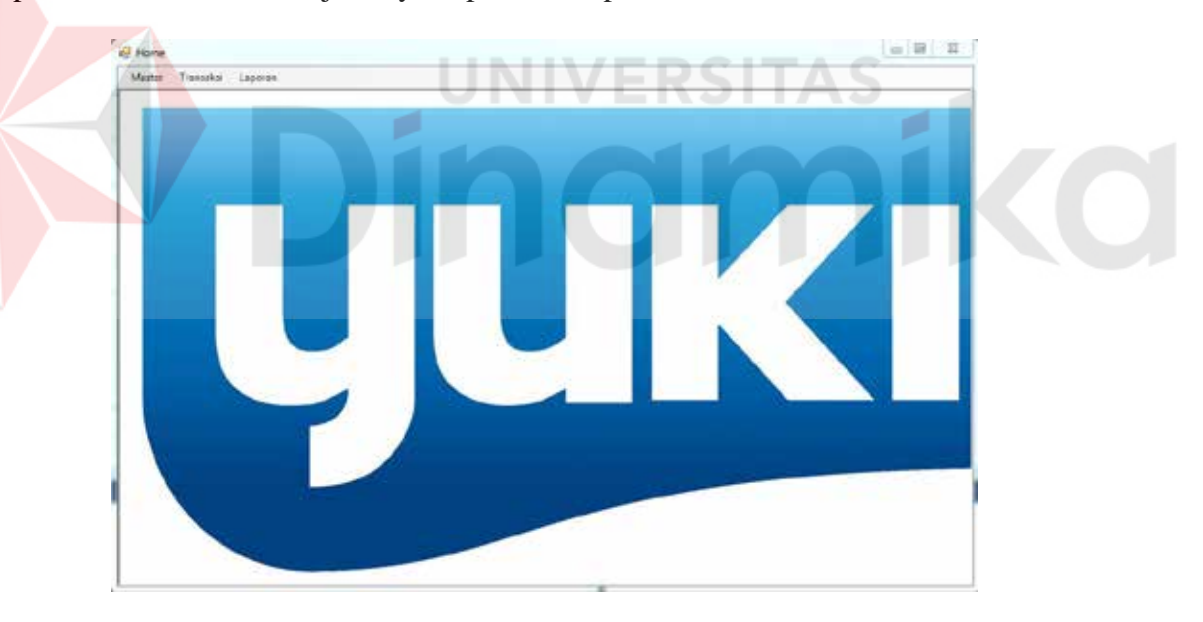

Gambar 4.13 Form Utama

#### **b. Form Login**

Bagian utama dari desain login adalah masukkan *user*name dan *password*. Dengan menggunakan masukkan ini, aplikasi akan menentukan apakah pegawai tersebut memiliki hak untuk mengakses aplikasi. Jika memiliki hak untuk mengakses aplikasi, fungsi/fitur mana saja yang bisa dijalankan oleh *user* tersebut.

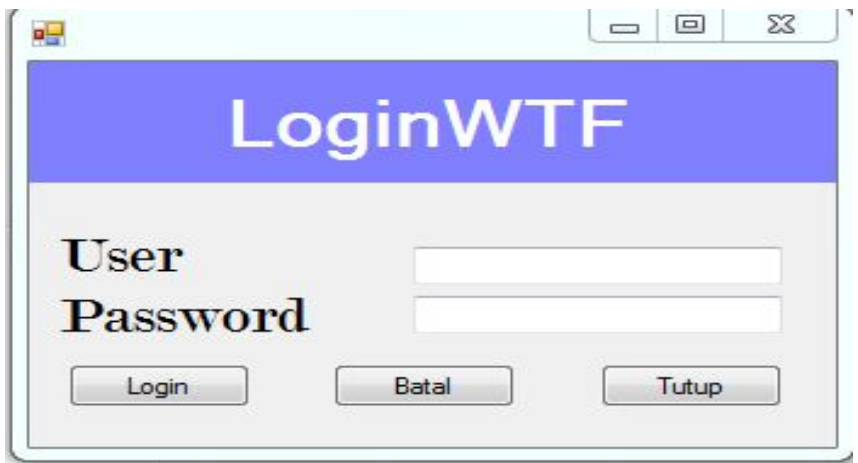

#### Gambar 4.14 Form Login

#### **c. Form Login**

Terdapat panel utama yaitu panel masukkan, yang terdiri atas ID pegawai, nama, jabatan, *password*, dan alamat. ID pegawai akan generate secara otomatis. Masih pada panel yang sama, di sebelah kiri terdapat panel untuk menampilkan foto pegawai. Tombol yang ada pada fungsi master pegawai ini ada tiga yaitu tambah pegawai, ubah pegawai, dan hapus pegawai. Ketiga tombol ini akan aktif tergantung pada status jabatan pegawai.

Dibawah panel masukkan, ada textbox untuk mencari data pegawai.Seperti yang telah diuraikan pada penjelasan sebelumnya bahwa fitur ini hanya untuk *user* dengan jabatan admin dan pemilik. Ketika admin/pemilik melakukan pencarian, data – data pegawai akan tampil kecuali *password*. Sama halnya ketika akan mengubah data pegawai, semua data bisa diubah, kecuali ID pegawai dan *password*.Untuk lebih jelasnya bisa dilihat pada Gambar 4.15.

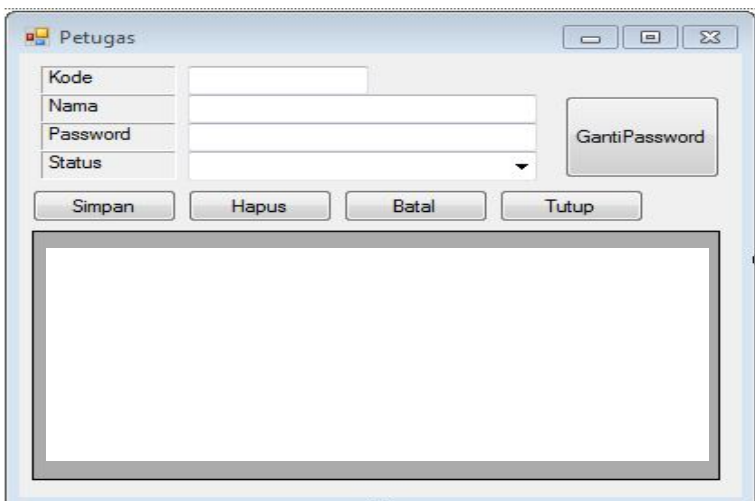

Gambar 4.15 FormMaster Petugas**s** 

#### **d. Form Master Barang**

Pada fungsi master barang terdapat dua panel utama panel master barang yang berada di sebelah kiri dan penel detail yang berada di sebelah kanan. Master barang adalah data barang terkecil dalam artian bahwa ini data master ini adalah semua bahan baku yang terlibat dalam proses produksi. Detail barang adalah data yang berkaitan dengan semua data yang ada di master barang. Detail barang memiliki masukkan berupa data stok tiap master barang per merek/nama detail barang. Contoh sederhana dari hubungan relasi antara master dan barang ini adalah, barang 'a' memiliki beberapa merek yang berbeda yang ditiap merek tersebut memiliki tanggal pembelian yang berbeda dengan stok yang berbeda pula.Untuk lebih lengkapnya perhatikan Gambar4.16.

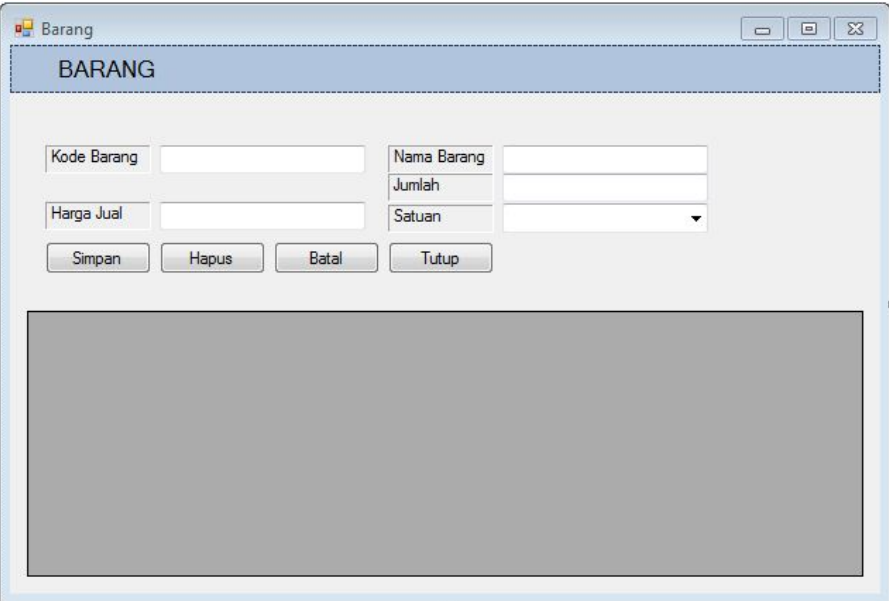

Gambar 4.16 Form Master Barang

#### e. **Form Transaksi Pemesanan**

Form transaksi pemesanan berfungsi untuk menyimpan data pemesanan ke dalam *database*.Pemesan tersebut memiliki jenis yang berbeda-beda. Ada beberapa jenis pemesanan yaitu pemesanan barang dan jasa, pemesanan barang atau pemesanan jasa.Form pemesanan mempunyai textbox no pemesanan, no pelanggan dan tombol edit, add, save. Dibagian jenis pemesanan barang pada form pemesanan terdapat textbox kode barang, nama barang, quantity, satuan, harga satuan, subtotal dan tombol add, find, list data barang. Dibagian jenis pemesanan jasa pada form pemesanan terdapat no jasa, *description,* satuan, harga satuan, quantity, subtotal dan tombol find, add, list data jasa.Untuk lebih jelasnya dapat dilihat pada Gambar 4.17.

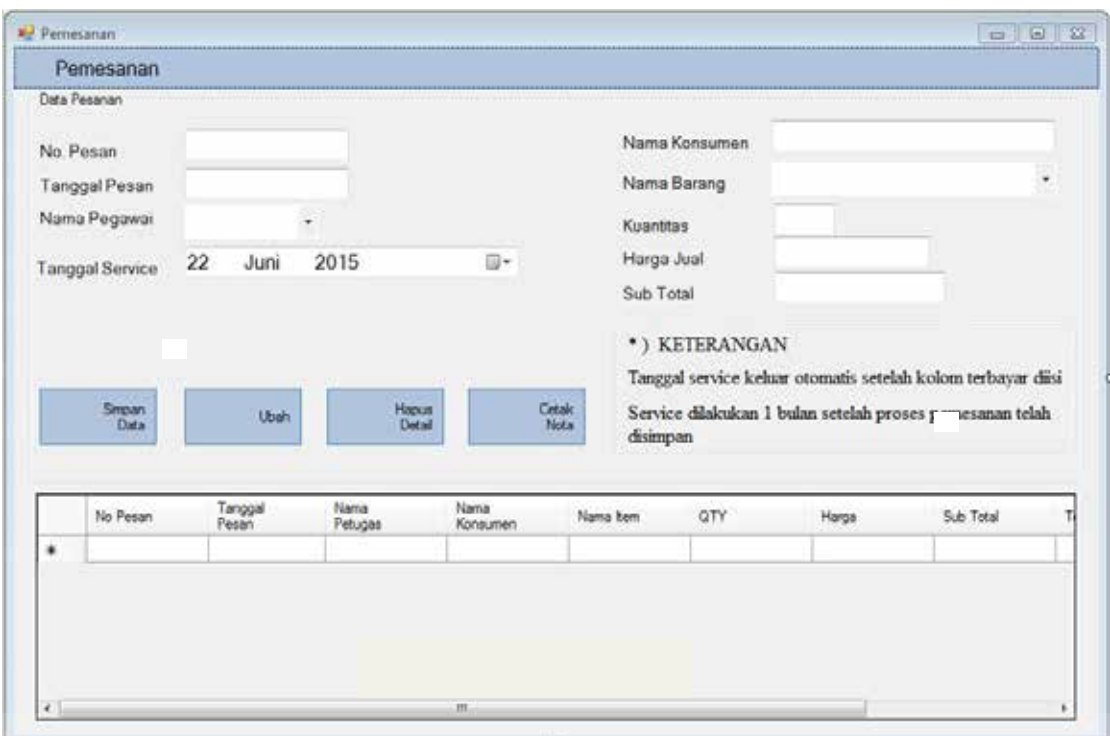

# Gambar 4.17 Form TransaksiPemesanan

# **f. Form Ganti Password**

Form ini berfungsi untuk menyimpan data pergantian petugas dalam *database*digunakan oleh teknisi untuk pengerjaan proyek yang ada pada PT. Sentrasarana Tirtabening.Untuk lebih jelasnya dapat dilihat pada Gambar 4.18.

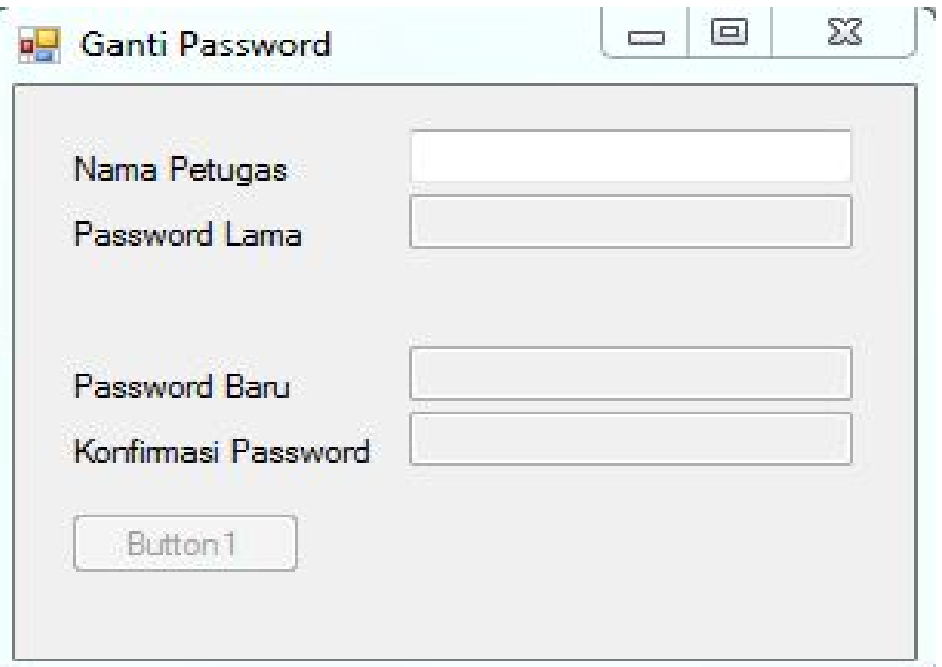

#### Gambar 4.18 FormGanti Password

**UNIVERSITAS** 

# **b. Form Inquery**

Form ini berfungsi untuk menyimpan data *inquery* ke dalam *database* dan dapat mencetak dokumen *inquery* untuk diserahkan kepelanggan sebagai bukti pemesanan. Untuk lebih jelasnya dapat dilihat pada Gambar 4.19.

| Alanat Konsumers<br><b>ALCOHOL: NO</b><br>. .<br>$\overline{22}$<br>四十<br>June 2015<br>North Berang<br><b>The Williams</b><br><b>STORY</b><br>Harge Just<br>Nama Konaumen<br>and the control of the problem<br><b>STATISTICS</b><br><b>ECHIC ST.</b><br><b>ET Contorer</b><br>Saveyer<br>$\Box$ Sales<br><b>Disebutur</b><br>Tiarra<br>Komunen<br><b>Nettal</b><br>Koras ment<br>No.Ordesheat<br>Tangasi<br>Namis Darang<br>Herge Just<br>Disebut if<br>۰<br>- -<br>Smoon<br>Honey<br><b>Datak</b> | and Laporando Green.    |  |  |  | <b>MARKET COMPANY</b> |  | 而用耳 |
|----------------------------------------------------------------------------------------------------|-------------------------|--|--|--|-----------------------|--|-----|
|                                                                                                    | No Driveline<br>Tanggal |  |  |  |                       |  |     |
|                                                                                                    |                         |  |  |  |                       |  |     |
|                                                                                                    |                         |  |  |  |                       |  |     |
|                                                                                                    |                         |  |  |  |                       |  |     |
|                                                                                                    |                         |  |  |  |                       |  |     |
|                                                                                                    |                         |  |  |  |                       |  |     |
|                                                                                                    |                         |  |  |  |                       |  |     |
|                                                                                                    |                         |  |  |  |                       |  |     |

Gambar 4.19 Form *Inquery*

#### c. **Form Penjualan**

Form ini berfungsi untuk menyimpan data penjualan ke dalam *database* dan dapat mencetak dokumen penjualan untuk diserahkan ke pelanggan dan manager sebagai bukti ada transaksi penjualan.Untuk lebih jelasnya dapat dilihat pada Gambar 4.20.

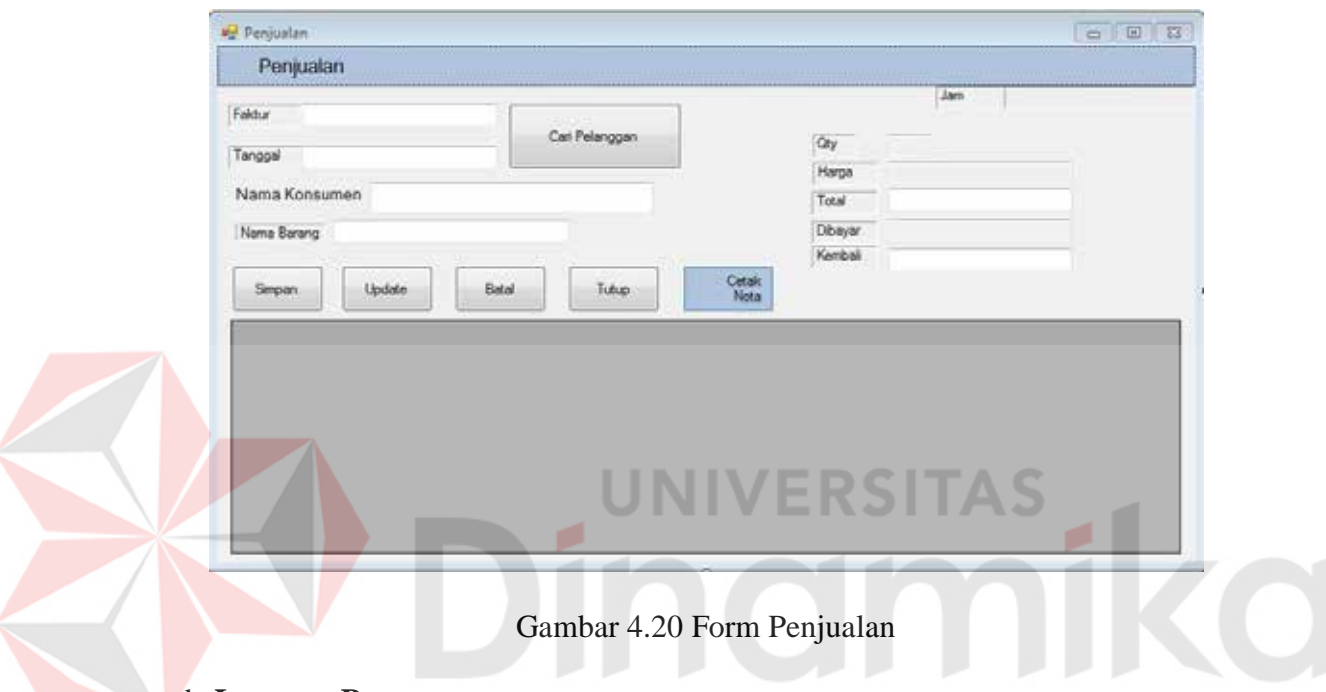

#### d. **Laporan Pemesanan**

Laporan ini berfungsi menampilkan data pemesanan.Dalam laporan pemesanan ini ada beberapa pilihan kategori yang pertama berdasarkan periode, yang kedua berdasarkan pelanggan, dan yang ketiga berdasarkan pegawai.Untuk lebih jelasnya dapat dilihat pada Gambar 4.21.

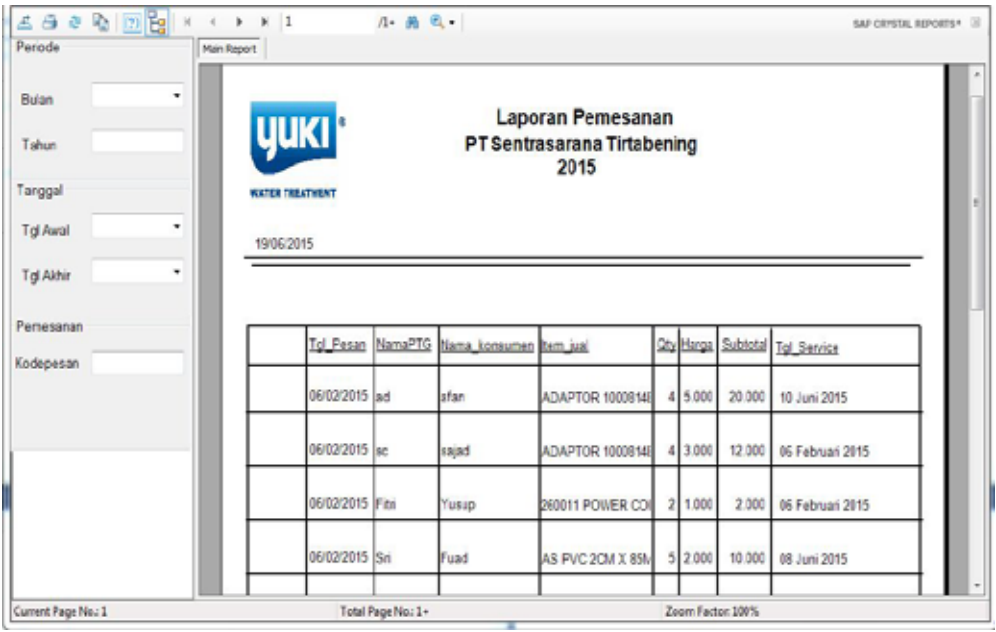

### Gambar 4.21 Laporan Pemesanan

**NIVERSITAS** 

# e. **Laporan Penjualan**

Laporan ini berfungsi menampilkan data penjualan.Dalam laporan penjualan ini ada beberapa pilihan kategori yang pertama berdasarkan periode, yang kedua berdasarkan tanggal, dan yang ketiga berdasarkan penjualanya.Untuk lebih jelasnya dapat dilihat pada Gambar 4.22.

| Periode             | Main Report                   |                                    |                   |               |         |                      |  |
|---------------------|-------------------------------|------------------------------------|-------------------|---------------|---------|----------------------|--|
| Bulan               | ٠<br><b>YUKI</b>              | <b>PT Sentrasarana Tirtabening</b> | Laporan Penjualan |               |         |                      |  |
| Tahun               | <b><i>NATER TREATWENT</i></b> |                                    | 2015              |               |         |                      |  |
| Tanggal             |                               |                                    |                   |               |         |                      |  |
| Tgl Awal            | ٠<br>19/06/2015               |                                    |                   |               |         |                      |  |
| Tgl Akhir           | ۰<br>Faktur                   | Tanggal                            | item              | Total         | Dibayar | Kembali              |  |
| Penjualan           | 150001                        | 06/02/2015 0:00:00                 |                   | 20.000        | 100.000 | 80,000               |  |
| Faldur              | 150002                        | 06/02/2015 0.00.00                 |                   | 12,000        | 50.000  | 38,000               |  |
|                     | 150003                        | 06/02/2015 0.00.00                 | ý                 | 2.000         | 10.000  | 8.000                |  |
|                     | 150004                        | 06/02/2015 0.00.00                 | 5                 | 10.000        | 100.000 | 90.000               |  |
|                     |                               |                                    |                   |               |         | Surabaya, 19/06/2015 |  |
|                     |                               |                                    |                   |               |         |                      |  |
|                     |                               |                                    |                   | Yugi Ramdhani |         |                      |  |
|                     | Fщ                            |                                    | m.                |               |         |                      |  |
| Current Page No.: 1 |                               | Total Page No.: 1                  | Zeem Factor 100%  |               |         |                      |  |

Gambar 4.22 Laporan Penjualan

# f. **Laporan Inquery**

Laporan *invoice* berfungsi menampilkan data *inquery*. Dalam laporan *inquery*ada beberapa pilihan kategori yang pertama berdasarkan periode, yang kedua berdasarkan pelanggan, dan yang ketiga berdasarkan pegawai.Untuk lebih jelasnya dapat dilihat pada Gambar 4.23.

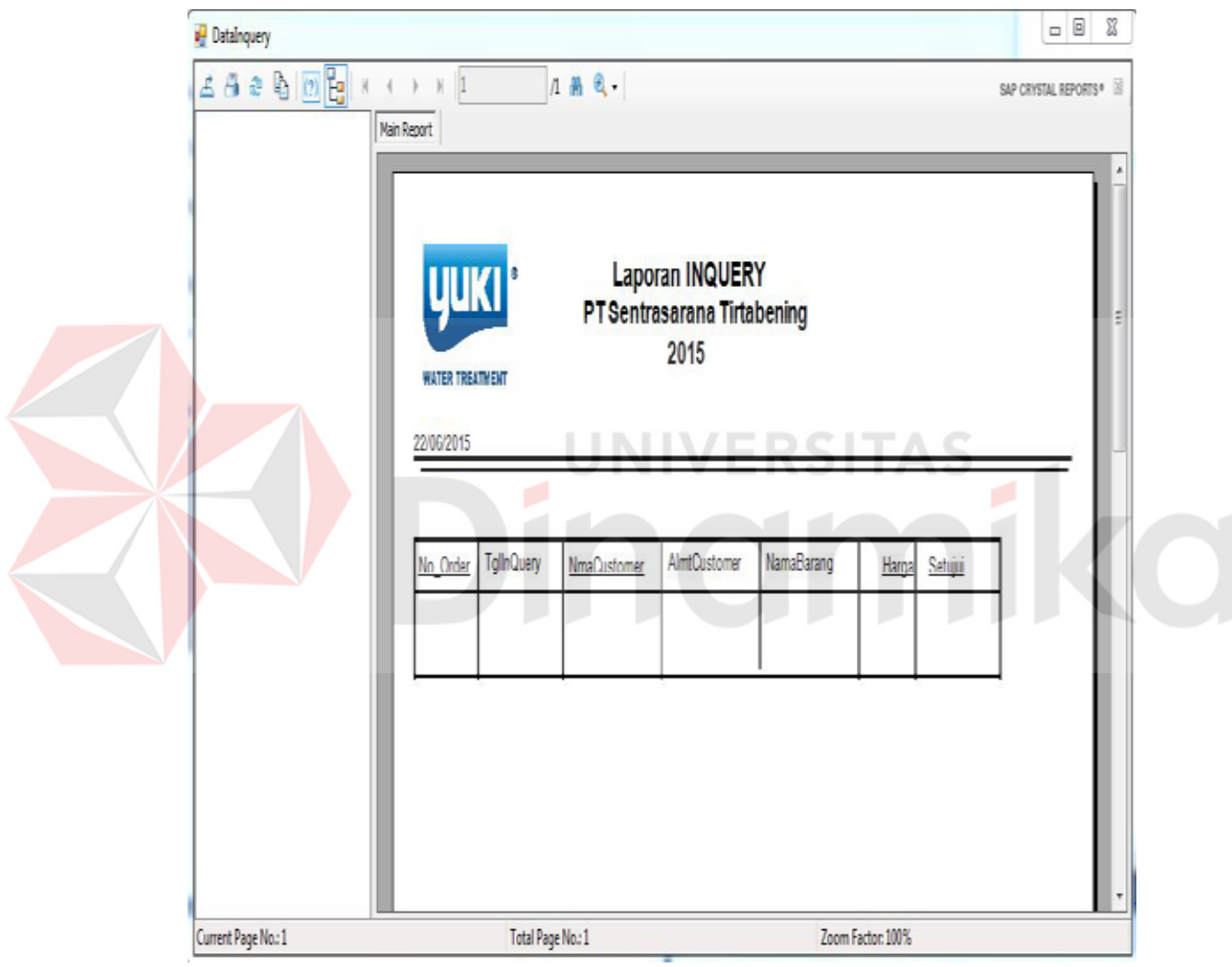

Gambar 4.23 Laporan *Inquery*

#### g. **Cetak Nota Pemesanan**

Cetak nota pemesanan berfungsi menampilkan data pemesanan. Dalam laporan ini ada beberapa pilihan kategori yang pertama berdasarkan periode, yang kedua berdasarkan pelanggan, dan yang ketiga berdasarkan pegawai.Untuk lebih jelasnya bisa dilihat pada Gambar 4.24.

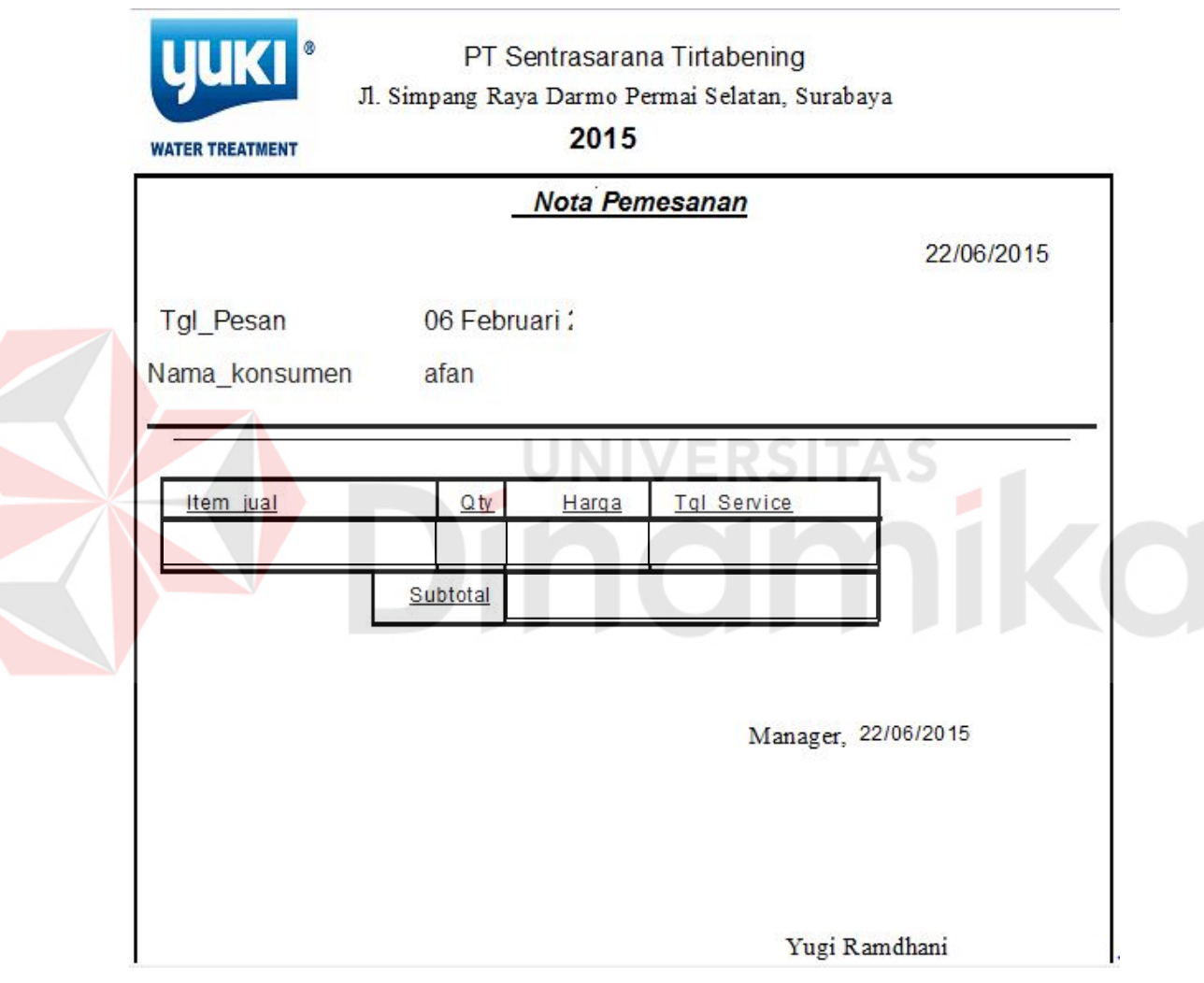

Gambar 4.24 Cetak nota pemesanan

#### h. **Cetak Nota penjualan**

Cetak nota penjualan berfungsi menampilkan data penjualan. Dalam laporan ini ada beberapa pilihan kategori yang pertama berdasarkan periode, yang

kedua berdasarkan pelanggan, dan yang ketiga berdasarkan pegawai.Untuk lebih jelasnya bisa dilihat pada Gambar 4.25.

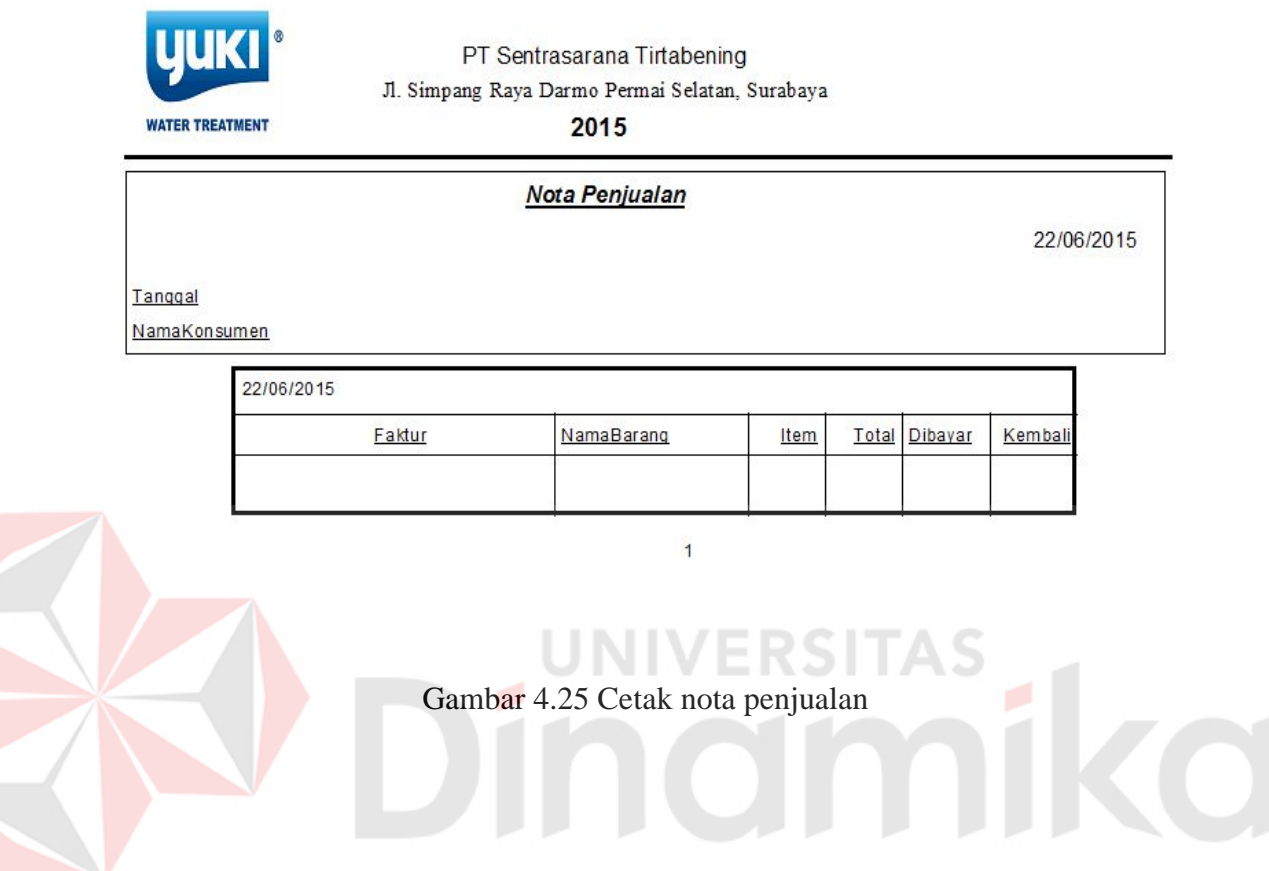

# **BAB V ANALISA DAN DESAIN SISTEM**

#### **5.1 Implementasi dan Pembahasan**

Disini akan dibahas bagaimana Kerja Praktik dilakasanakan pada PT. Sentrasarana Tirtabening. Pada pembahasan berikutnya juga akan disertakan cara pemasangan implementasi sistem, instalasi program, serta penjelasan pemakaian dari aplikasi ini.

#### i. **Implementasi Sistem**

Berikut ini adalah *hardware* dan *software* yang dibutuhkan untuk menggunakan sistemPenjualanpadaPT. Sentrasarana Tirtabening yaitu:

ERSITAS

### **a. Software Pendukung**

- Sistem Operasi Microsoft Windows 7 Ultimate Version 2009.
- *Microsoft Visual Studio* 2005.
- Microsoft SOL Server 2005.

#### **b. Hardware Pendukung**

- Komputer dengan *processor* Core i3 M 370 *@* 2.40 GHz atau lebih tinggi.
- Graphic Intel 32-bit dengan resolusi 1366 x 768 atau lebih tinggi.

Memori RAM 2.00 GB atau lebih tinggi.

#### **ii. Instalasi Program**

Dalam tahap ini, pengguna harus memperhatikan dengan benar terhadap penginstalan perangkat lunak. Berikut langkah-langkah penginstalan:

- a. Install SQL Server pada komputer yang akan digunakan.
- b. Install Program Penjualan di komputer.

c. Aplikasi sudah terinstal dengan baik, dan dapat digunakan

#### **iii. Penjelasan Pemakaian**

Tahap ini merupakan langkah-langkah dari pemakaian Sistem Informasi Penjualan PT.Sentrasarana Tirtabening.Berikut pembahasan pemakaian dari Sistem Informasi Penjualan Pada PT. Sentrasarana Tirtabening.

#### **a. Fitur login**

Pertama, sebelum menggunakan aplikasi ini, *user* diwajibkan untuk login. Karena fitur-fitur pada aplikasi ini akan terbuka apabila *username* dan *password* yang dimasukkan *user* sesuai dengan *username* dan *password* yang ada pada *database*. Untuk lebih jelasnya ditunjukkan pada Gambar 4.26.

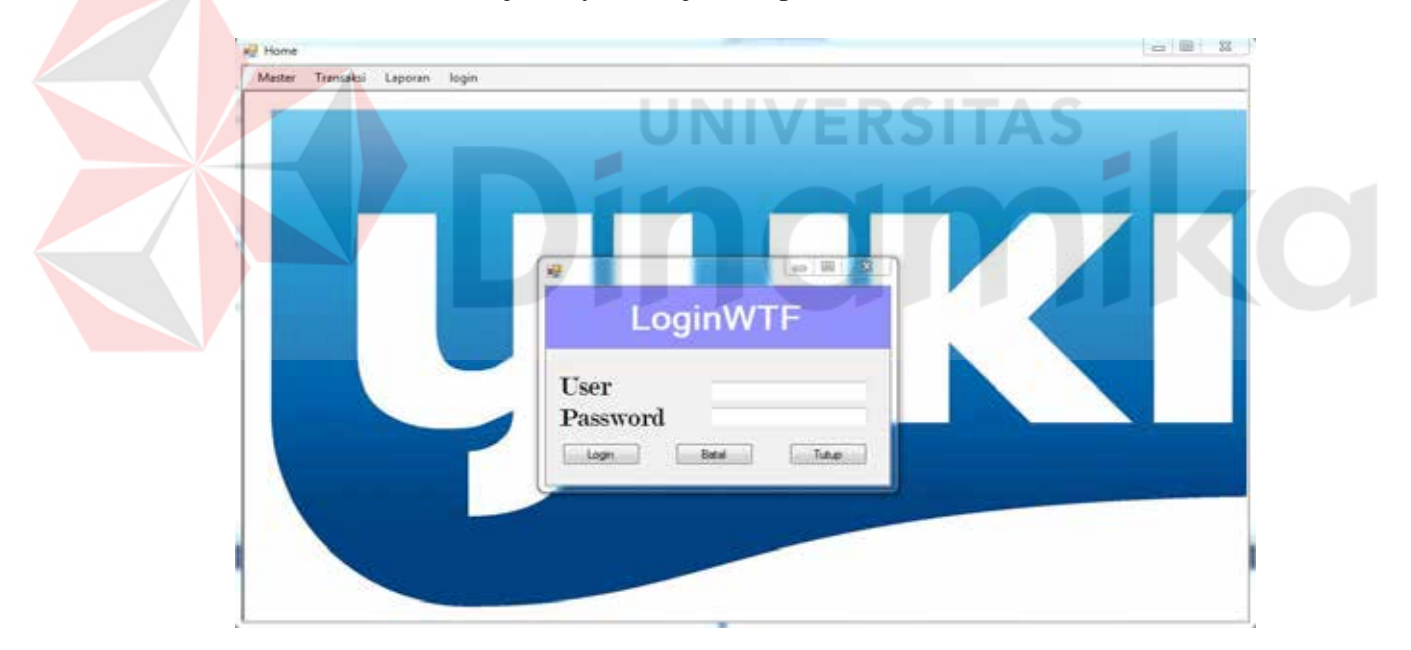

Gambar 4.26 Fitur login pada menu file

Saat sistem mulai fitur login akan muncul secara otomatis, fitur login ini juga terletak pada menu *account* dengan satu klik fitur login akan muncul. Pada menu login user dapat meginputkan *username* dan *password*.

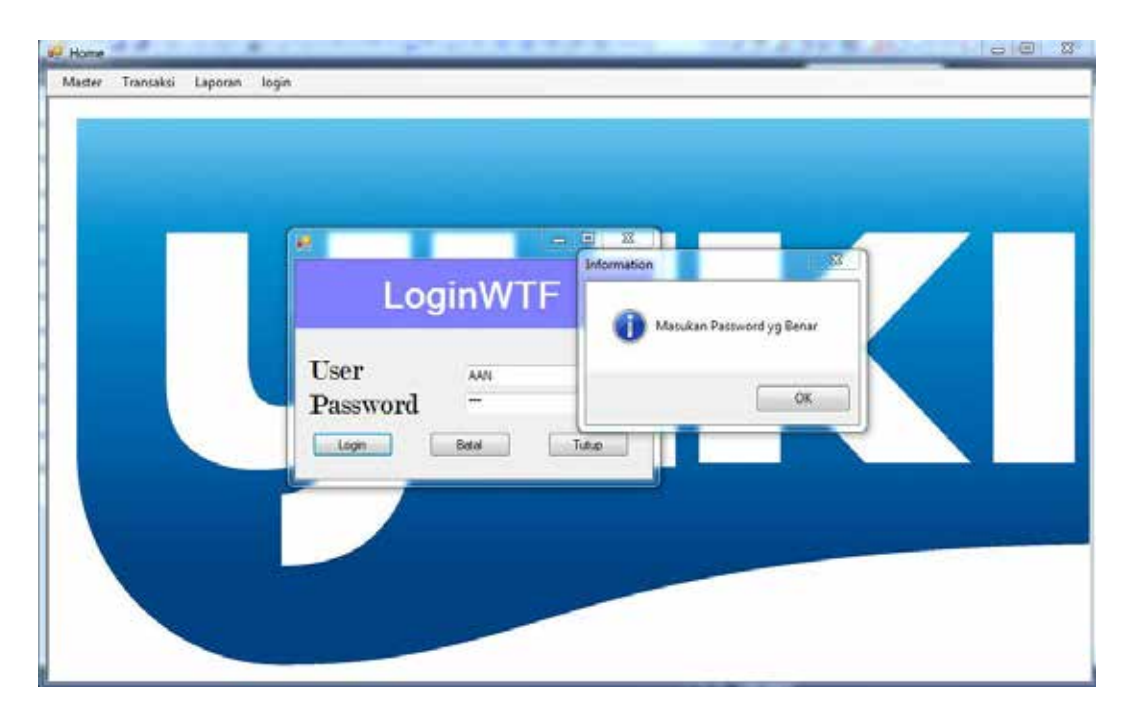

Gambar 4.27 Form login dan notifikasi pada menu file

Apabila muncul notifikasi "login gagal, user atau password salah" maka proses verifikasi *username* dan *password* gagal. Bila hal tersebut terjadi maka *user* tidak dapat mengakses fitur yang ada pada sistem.Jika *username* dan *password* yang diinputkan benar maka sistem akan menampilkan *user* yang *login* dan mengaktifkan fitur yang ada sesuai dengan hak akses yang dimiliki oleh *user*. Seperti Gambar 4.27.

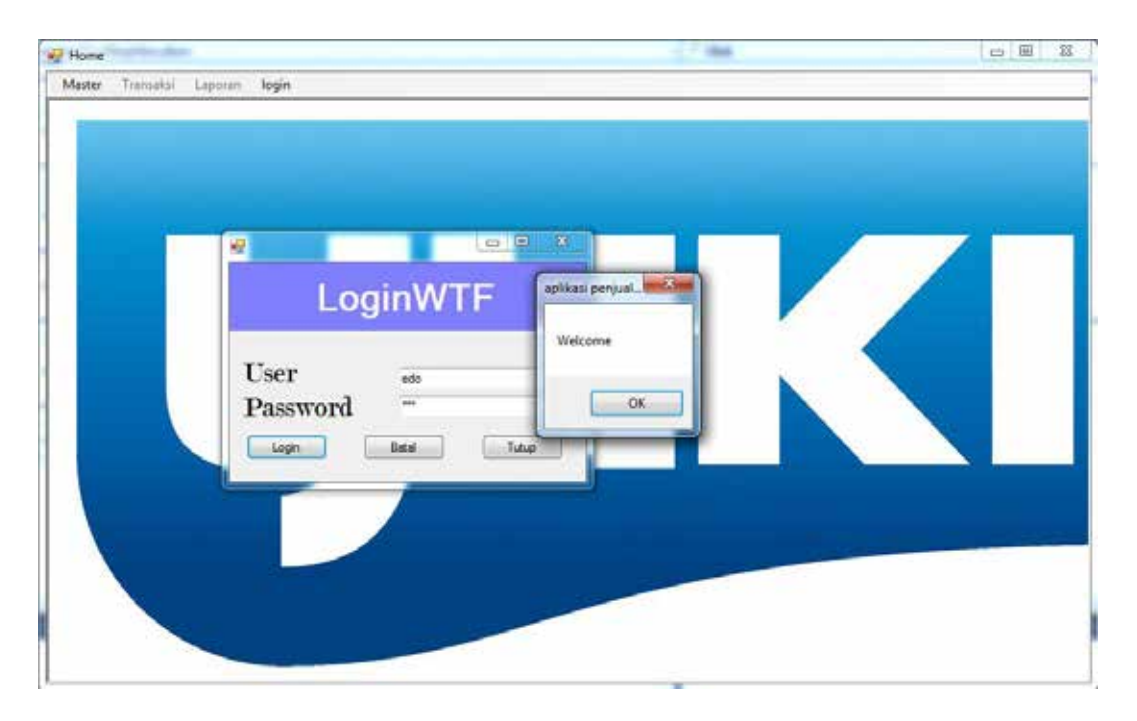

Gambar 4.27 Form Utama setelah login

#### **b. Form Data Barang**

Pada fungsi master barang terdapat dua panel utama panel master barang yang berada di sebelah kiri dan penel detail yang berada di sebelah kanan. Master barang adalah data barang terkecil dalam artian bahwa ini data master ini adalah semua bahan baku yang terlibat dalam proses produksi. Detail barang adalah data yang berkaitan dengan semua data yang ada di master barang. Detail barang memiliki masukkan berupa data stok tiap master barang per merek/nama detail barang. Contoh sederhana dari hubungan relasi antara master dan barang ini adalah, barang 'a' memiliki beberapa merek yang berbeda yang ditiap merek tersebut memiliki tanggal pembelian yang berbeda dengan stok yang berbeda pula.

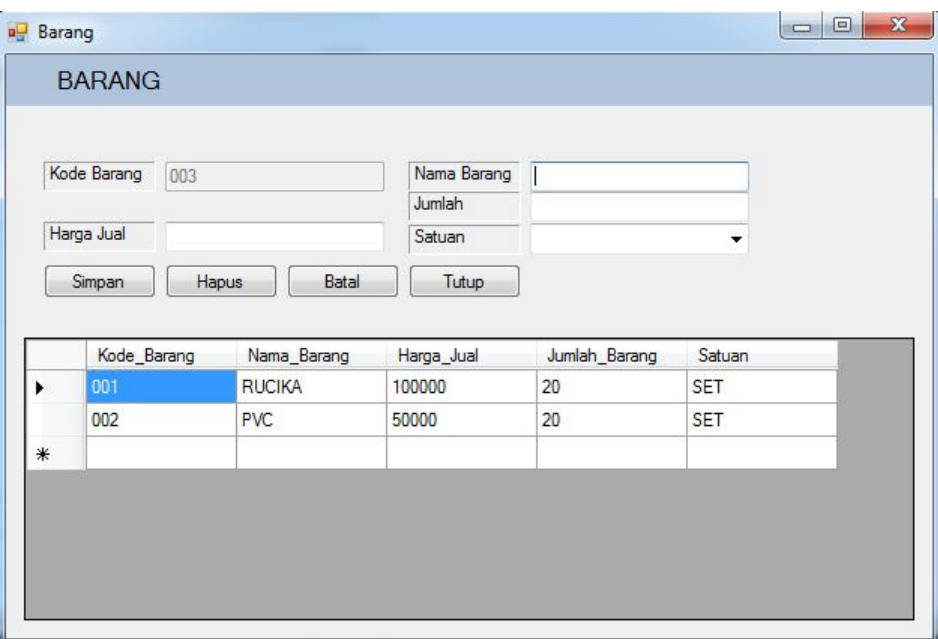

Gambar 4.28 Menambah data barang

#### **c. Form Petugas**

Form ini berfungsi untuk Terdapat panel utama yaitu panel masukkan, yang terdiri atas ID pegawai, nama, jabatan, *password*, dan alamat. ID pegawai akan generate secara otomatis. Masih pada panel yang sama, di sebelah kiri terdapat panel untuk menampilkan foto pegawai. Tombol yang ada pada fungsi master pegawai ini ada tiga yaitu tambah pegawai, ubah pegawai, dan hapus pegawai. Ketiga tombol ini akan aktif tergantung pada status jabatan pegawai.

Dibawah panel masukkan, ada textbox untuk mencari data pegawai.Seperti yang telah diuraikan pada penjelasan sebelumnya bahwa fitur ini hanya untuk *user* dengan jabatan admin dan pemilik. Ketika admin/pemilik melakukan pencarian, data – data pegawai akan tampil kecuali *password*. Sama halnya ketika akan mengubah data pegawai, semua data bisa diubah, kecuali ID pegawai dan *password*..

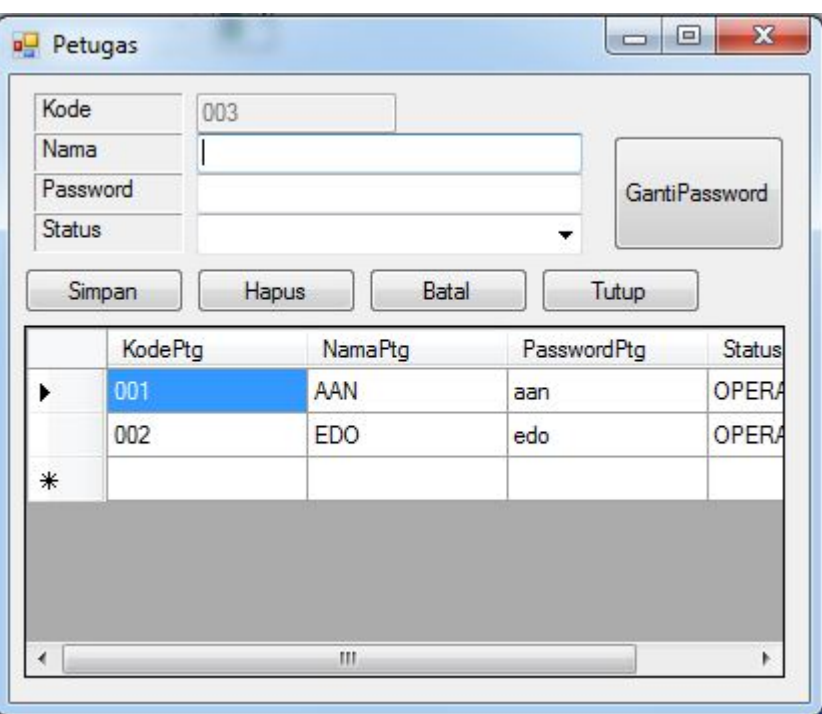

Gambar 4.29 Menambah data petugas

Jika textbox yang ada pada from petugas tidak terisi maka ketika tombol

add di tekan muncul peringatan, dapat dilihat pada Gambar 4.29.

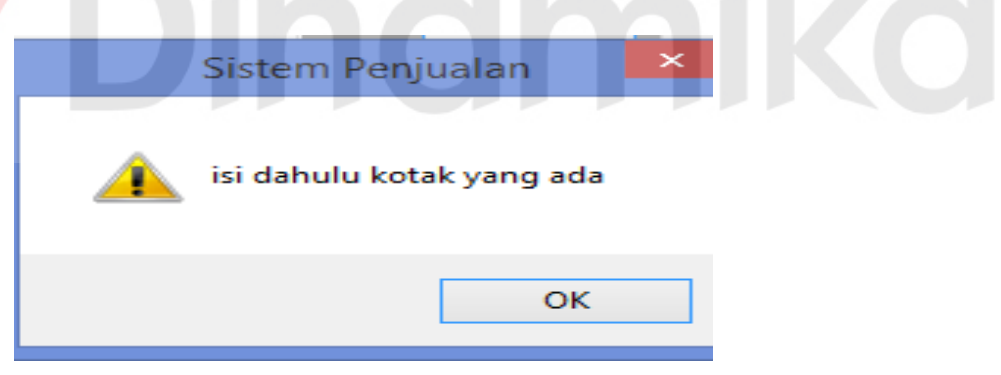

Gambar 4.30 Error pada form petugas

Langkah pertama pilihklik button yang ada pada form petugas seperti

Gambar 4.30. Selanjutnya user dapat merubah data dengan data yang baru.

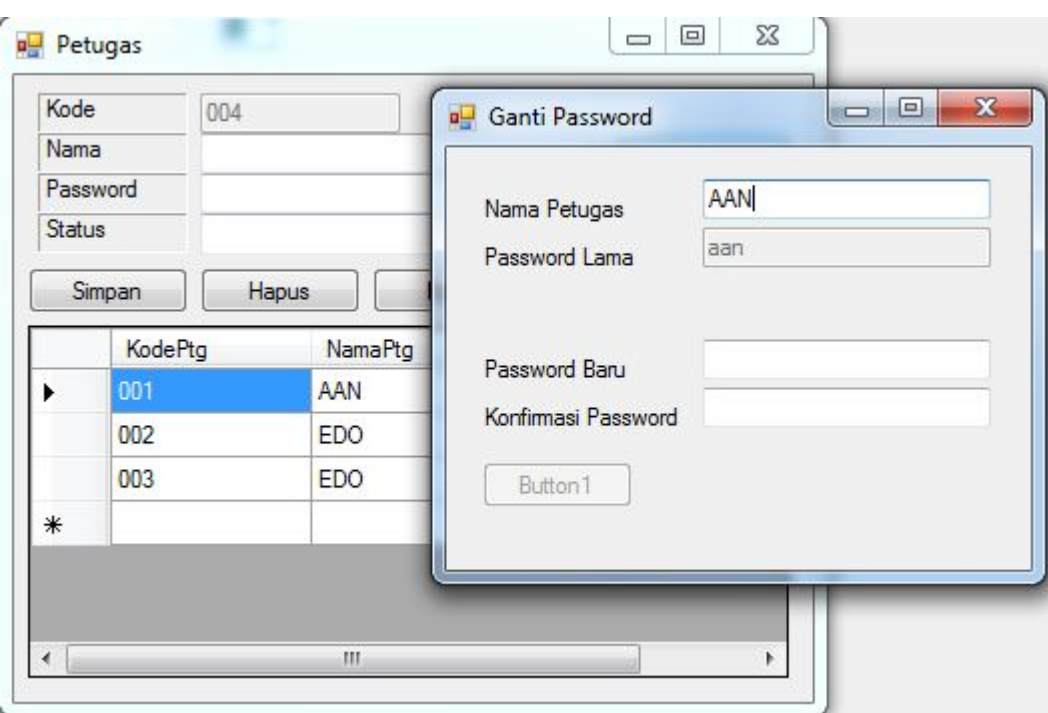

Gambar 4.3Merubah data Petugas

# d. **Form pemesanan**

Form ini berfungsi untuk menginputkan data pemesanan dari pelanggan, pemesanan tersebut ada beberapa macam seperti pemesanan barang, pemesanan jasa, dan pemesanan barang dan jasa. Form ini terletak pada menu transaksi submenu pemesanan pada form utama. Langkah untuk melakukan menginputkan data pemesanan yang pertama pilih dahulu data pelanggan dengan menekan tombol add maka akan muncul form data pelanggan.

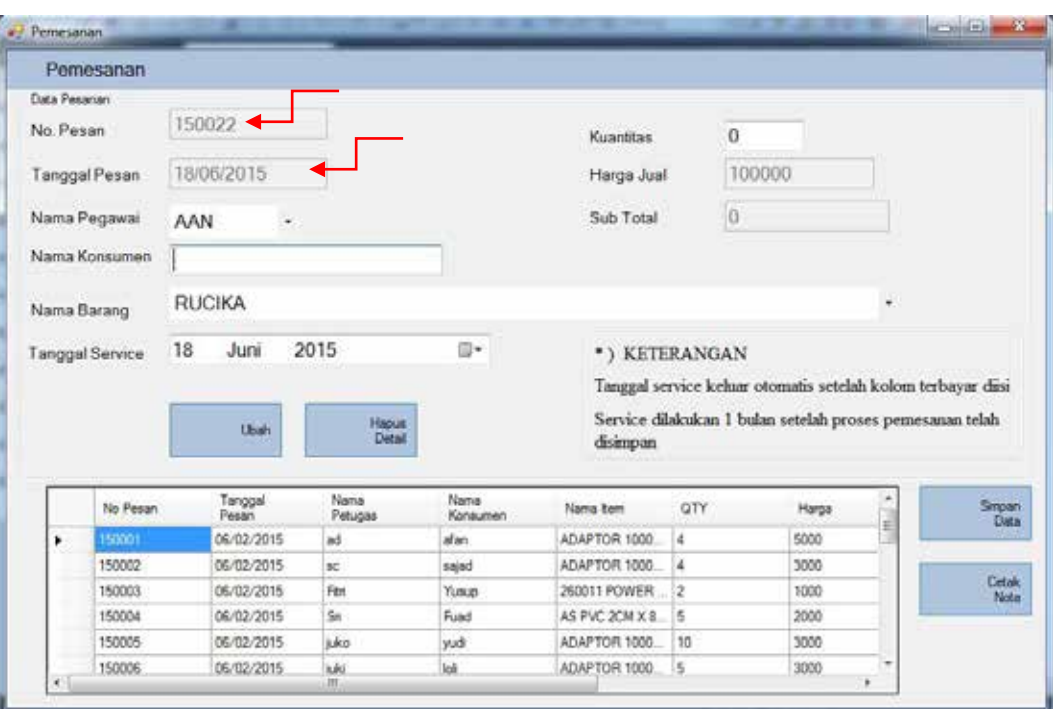

#### Gambar 4.32 Transaksi pemesanan

Pilih data no pesan dengan klik list pada data pemesanan, jika sudah klik tombol finish untuk kembali ke form pemesanan.

Langkah selanjutnya yaitu memilih jenisbarang, jasa, atau barang dan jasa. Klik pada jenis pemesanan barang hingga muncul seperti centang, jika sudah tekan tombol find untuk mencari data barang maka akan muncul list barang yang ingin dipesan. Pilih barang dengan cara klik pada list data barang.

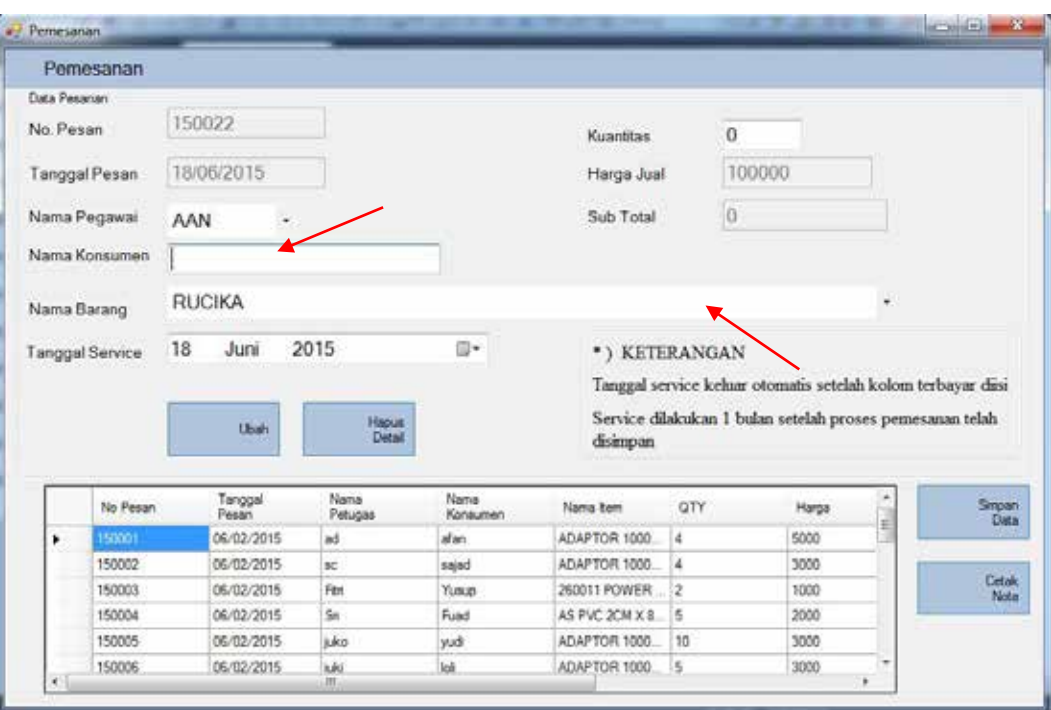

Gambar 4.33 Pemesanan barang

Secara otomatis data yang sudah dipilih akan masuk kedalam textbox masing masing. Lalu isi jumlah barang yang ingin dipesan dan harga satuan, total dari barang akan dijumlah dan dimasukan kedalam textbox sub total. Selanjutnya tekan tombol *add* agar masuk kedalam list pemesanan barang. Informasi peringatan *error* atau kesalahan akan muncul jika hapus data barang lihat Gambar 4.34.

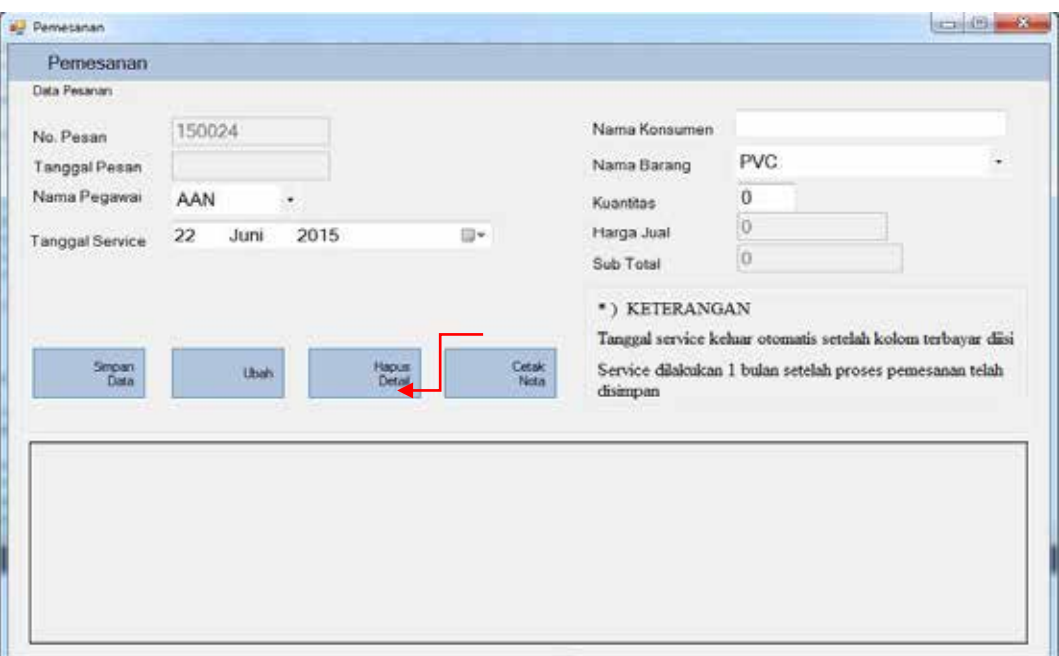

Gambar 4.34 Hapus data barang pada list pemesanan barang

# **e. Form Surat jalan**

Form ini berfungsi untuk menyimpan data surat inquery ke dalam *database*. Form surat inquery terletak pada menu transaksi sub menu inquery pada form utama. Cara pemakaiannya yaitu cukup memasukan no inquery pada form surat inquery tetapi jika form surat inquery muncul ketika tombol save ditekan pada form pemesanan otomatis kotak no inquery akan terisi dengan no urut yang ditentukan Gambar 4.35.

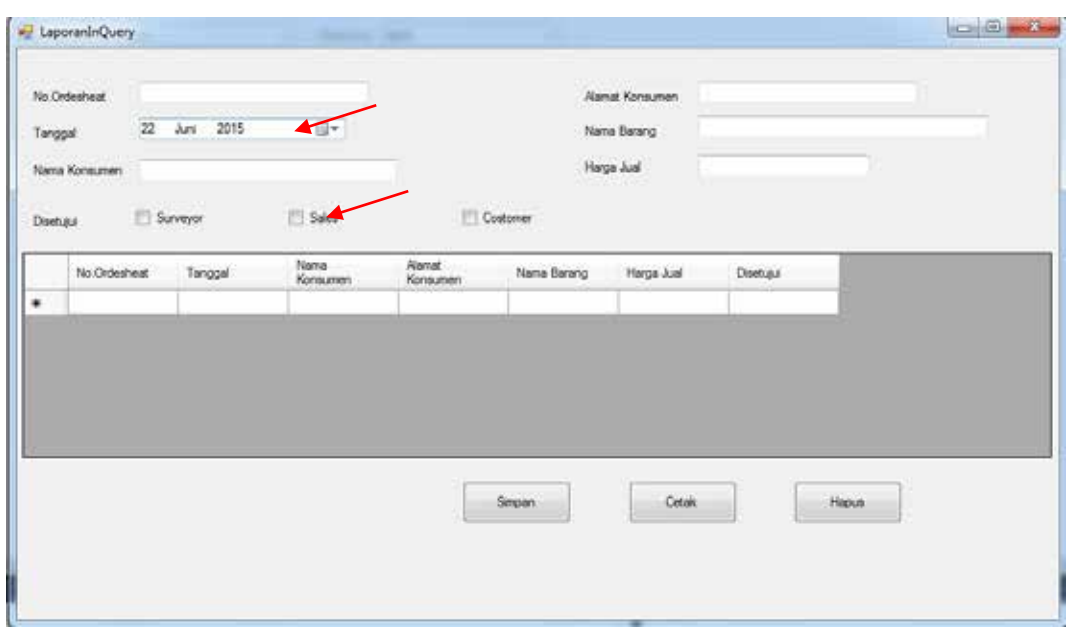

# Gambar 4.35 Pembuatan surat inquery

Untuk mencetak suratinquery dapat menggunakan tombolsimpan buat di

simpandan cetak pada form suratinquery. Kesalahan atau *error*akan terjadi apabila

kotak no inquerytidak terisi dapat dilihat pada Gambar 4.36.

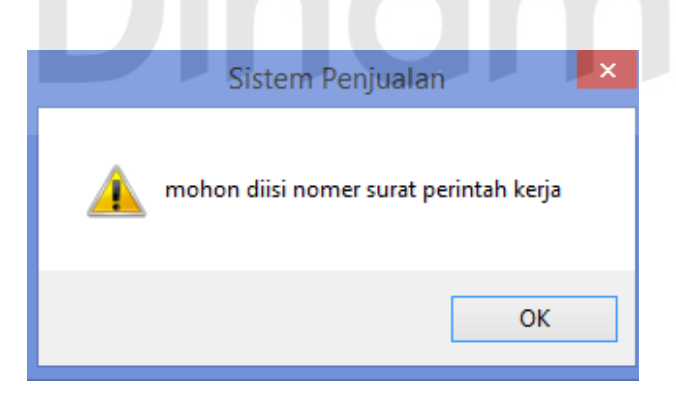

Gambar 4.36 Kesalahan pada form surat inquery

Jika semua kotak terisi maka tombol *cetak* dapat diklik dan muncul cetak suratinquery.Untuk lebih jelasnya dapat dilihat pada Gambar 4.37.

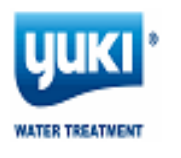

**Laporan INQUERY** PT Sentrasarana Tirtabening 2016

04/04/2016

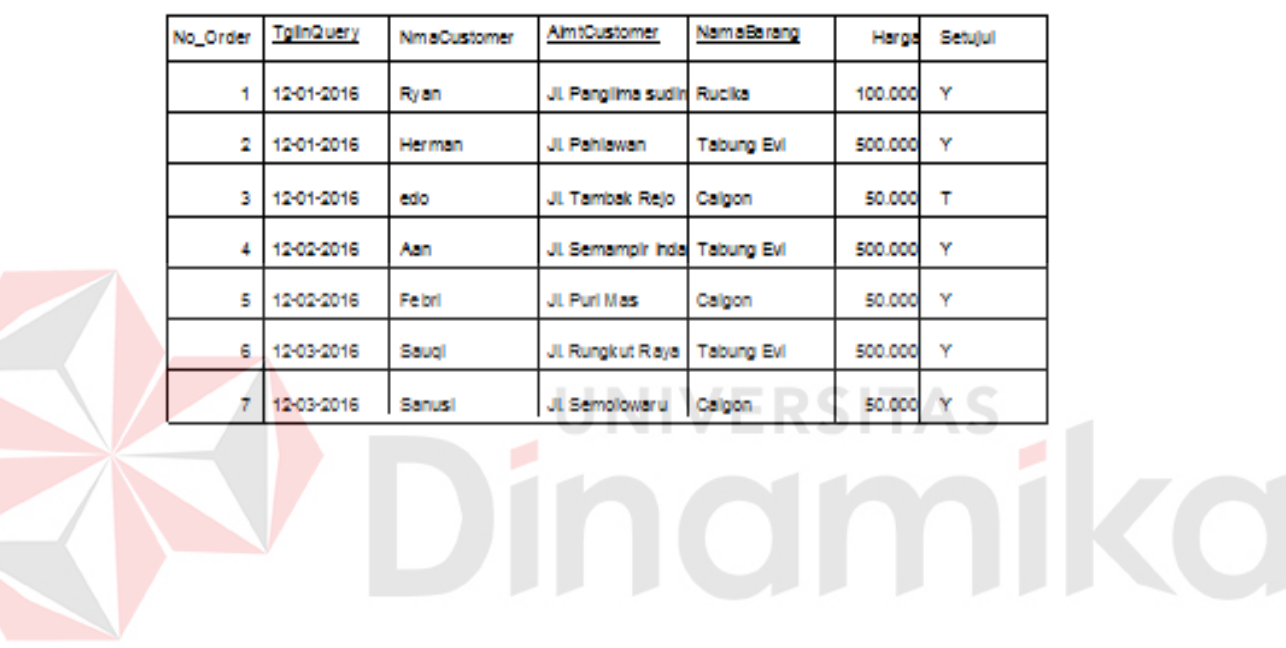

Manager, 04/04/2016

Yugi Ramdhani

Gambar 4.37 Cetak inquery
### **f. Form Penjualan**

Form ini berfungsi untuk menyimpan data penjulan ke dalam *database*. Form ini terletak pada menu transaksi sub menu penjualan pada form utama. Langkah pertama yaitu seperti Gambar 4.38. Seperti Gambar 4.38.

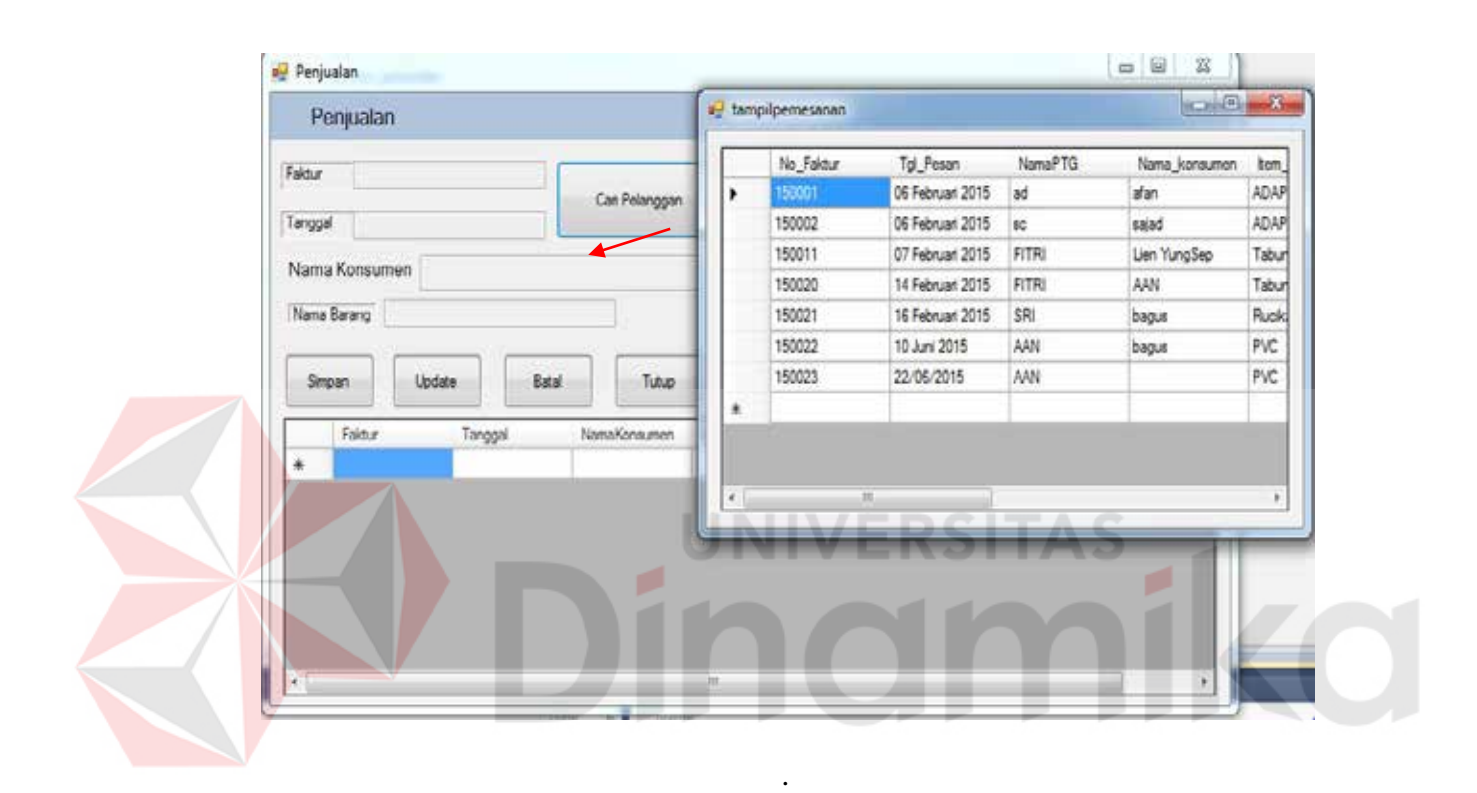

### Gambar 4.381Penyimpanan data penjualan

Jika form penjualan muncul ketika login form dan pemesanan, secara otomatis no form akan mati dan untuk menjalankanya kita harus menekan tombol cari pelanggan yg sudah memesan.Selanjutnya jika ingin mencetak tekan tombol cetak lalu muncul cetak nota penjualan.Tombol finish untuk mengakhiri transaksi penjualan. Seperti Gambar 4.39.

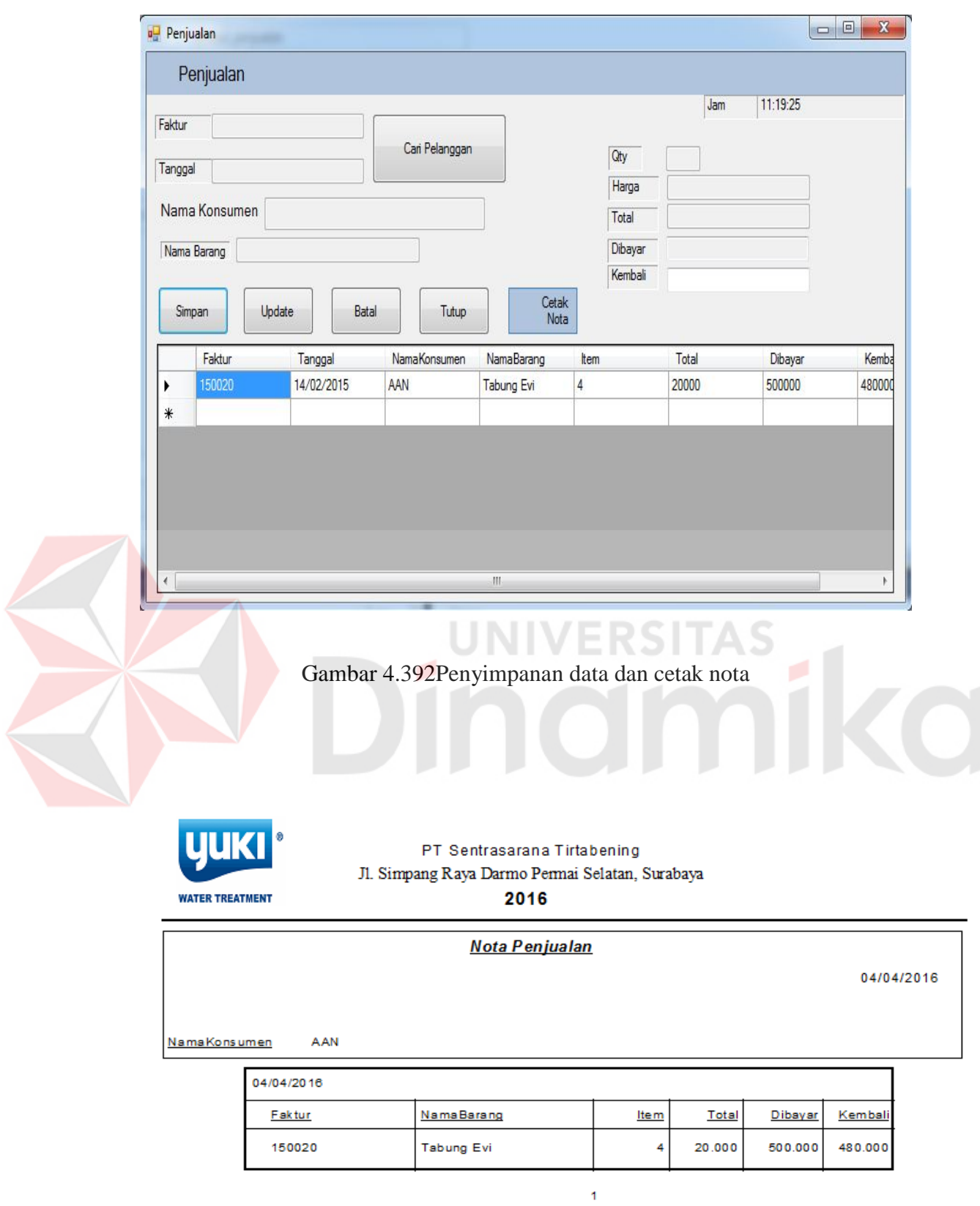

Gambar 4.40 CetakPenjualan

### **g. Laporan Pemesanan**

Untuk mencetak laporan pemesanan pengguna harus memiliki status administrator agar dapat mengakses menu laporan pada form utama.Pada laporan pemesanan dapat mencetak berdasarkan periode, nama pelanggan, dan nama pegawai. Laporan pemesanan akan tampil berdasarkan bulan sekarang dari tanggal awal bulan hingga akhir bulan. Periode tersebut dapat diubah dengan cara merubah tanggal sesuai dengan kebutuhan.

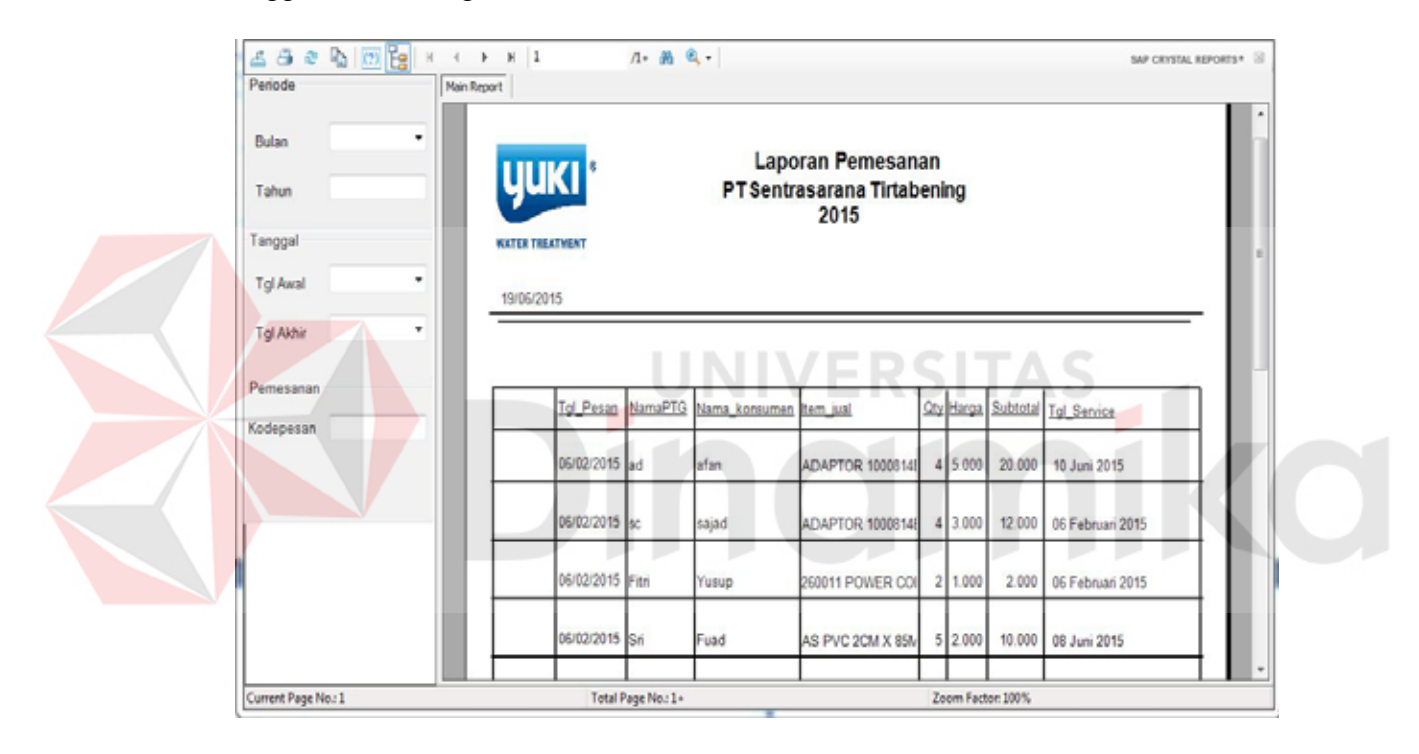

Gambar 4.41 Laporan Pemesanan berdasarkan periode

Untuk mencetak laporan berdasarkan nama pelanggan user dapat mengisi kotak nama pelanggan yang ingin diketahui berapa kali transaksi yang dilakukan oleh pelanggan tersebut untuk periode tertentu.

Selanjutnya user dapat melakukan filter berdasarkan nama pegawai yang ingin diketahui laporannya untuk periode tertentu.

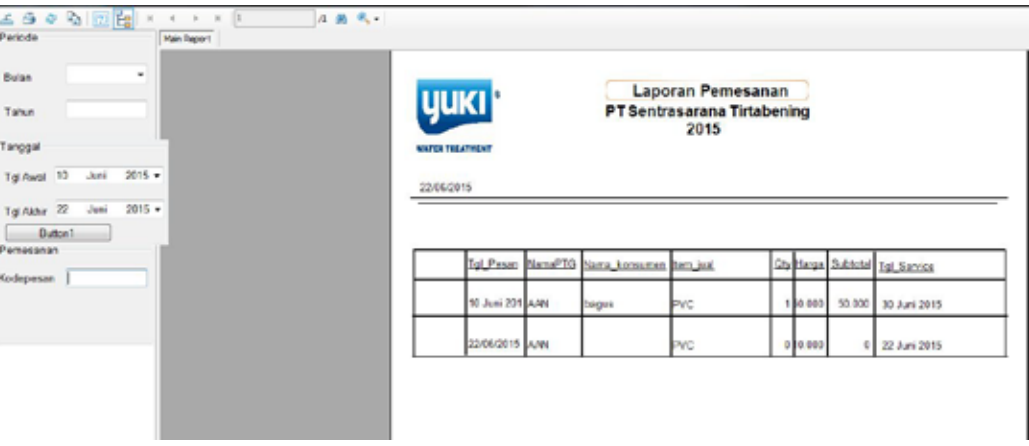

Gambar 4.42 Laporanpemesanan berdasarkan kode pesan

## **h. Laporan Surat Inquery**

Untuk mencetak laporan surat inquery pengguna harus memiliki status administrator agar dapat mengakses menu laporan pada form utama.Pada laporan surat inquery dapat mencetak berdasarkan periode, nama pelanggan, dan nama pegawai. Laporan surat inquery akan tampil berdasarkan bulan sekarang dari tanggal awal bulan hingga akhir bulan. Periode tersebut dapat diubah dengan cara merubah tanggal sesuai dengan kebutuhan.

| <b>Batalnouery</b>  |                                                     |                       |               |                                                                      |                   |         | $\Box$                   | 12 |
|---------------------|-----------------------------------------------------|-----------------------|---------------|----------------------------------------------------------------------|-------------------|---------|--------------------------|----|
| 490000<br>$-4$      | > H 1<br>Main Bagert                                |                       | $A$ $B$ $Q$ - |                                                                      |                   |         | SAP CRYSTAL REPORTS* [3] |    |
|                     | <b>YUKI</b><br><b>WATER TREATMENT</b><br>22/06/2015 |                       |               | <b>Laporan INQUERY</b><br><b>PT Sentrasarana Tirtabening</b><br>2015 |                   |         |                          |    |
|                     | No_Order                                            | TolloQuery            | NmaCustomer   | <b>AlmtCustomer</b>                                                  | NamaBarang        | Harga   | Setujui                  |    |
|                     |                                                     | 07 Februari 201 Huda  |               | Darmo                                                                | Calgon            | 100.000 | <b>Sales</b>             |    |
|                     | ä                                                   | 07 Februari 201       | <b>GALIH</b>  | CitraLand                                                            | Tabung Evi        | 100.000 | <b>Sales</b>             |    |
|                     |                                                     | 07 Februari 201 FITRI |               | Darmo Indah                                                          | Rucika            | 100,000 | Surveyor                 |    |
|                     |                                                     | 10 Juni 2015          | Ade           | jagir                                                                | <b>RUCIKA</b>     | 20.000  | Costomer                 |    |
| $\epsilon$          |                                                     |                       |               | $\overline{m}$                                                       |                   |         |                          |    |
| Current Page No.: 1 |                                                     | Total Page No.: 1     |               |                                                                      | Zoom Factor: 100% |         |                          |    |

Gambar 4.43 Laporan surat inquery berdasarkan periode

### **i. Laporan Penjualan**

Untuk mencetak laporan *invoice* pengguna harus memiliki status administrator agar dapat mengakses menu laporan pada form utama.Pada laporan *invoice* dapat mencetak berdasarkan periode, nama pelanggan, dan nama pegawai. Laporan *invoice*akan tampil berdasarkan bulan sekarang dari tanggal awal bulan hingga akhir bulan. Periode tersebut dapat diubah dengan cara merubah tanggal sesuai dengan kebutuhan.

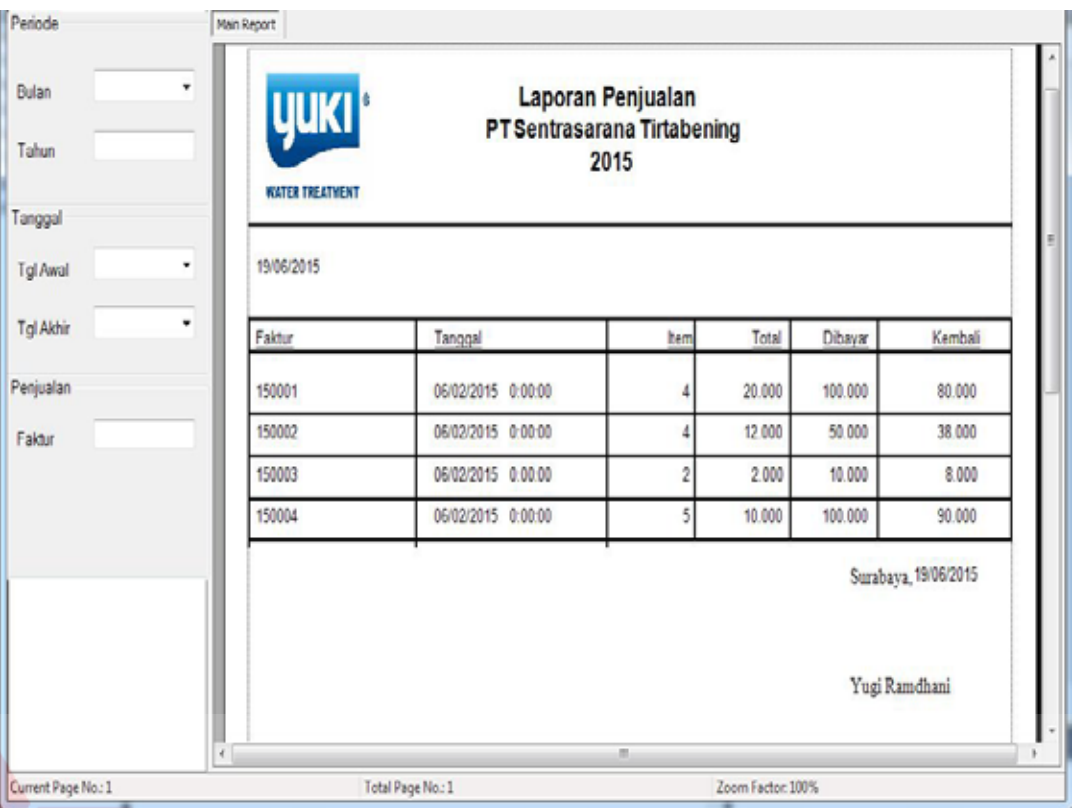

Gambar 4.44 Laporan *penjualan* berdasarkan periode

Untuk mencetak laporan berdasarkan nama pelanggan user dapat mengisi kotak nama pelanggan yang ingin diketahui berapa kali transaksi yang dilakukan oleh pelanggan tersebut untuk periode tertentu.

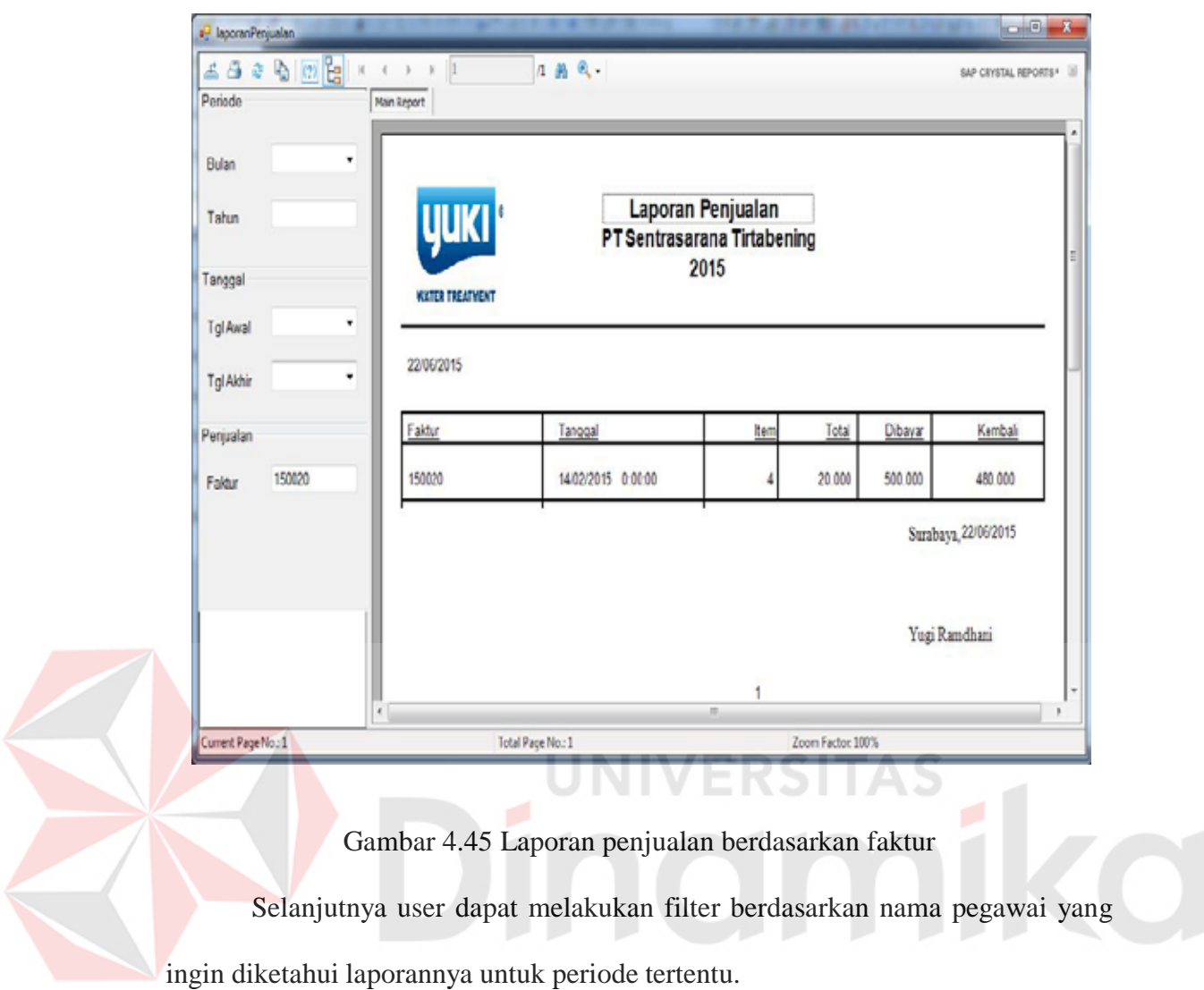

# **BAB VI PENUTUP**

### **6.1 Kesimpulan**

Setelah melakukan analisa dan perancangan, serta implementasi Sistem Informasi Pemesanan untuk Jasa *Watertreatment*pada PT. Sentrasarana Tirtabening, maka dapat diperoleh kesimpulan sebagai berikut :

- a. Aplikasi yang dibuat pada saat Proyek Sistem Informasi ini sangat membantu bagian Pemesanan dan Penjualan, terutama dalam hal transaksi pemesanan, pembayaran serta transaksi pemesanan. Aplikasi ini membantu melakukan transaksi sehingga dalam melakukan kegiatan pemesanan mudah dan dapat melakukan pengawasan pada stok barang.
- b. Aplikasi dalam sistem ini, menghasilkan laporan-laporan seperti laporanpemesanan, pembayaran, stok barang, konsumen, dan pegawai yang dapat membantu dalam melakukan keputusan managerial dan transparasi arus uang masuk dan keluar.

#### **6.2 Saran**

Dari penggunaan sistem ini, masih terdapat banyak kekurangan yang ada. Demi pengembangan dan kemajuan yang lebih baik, maka hal-hal yang perlu diperhatikan antara lain:

a. Aplikasi yang akan datang dapat dibangunmenggunakan aplikasi berbasis web agar bisa lebih memudahkan selain untuk konsumen dalam mendapatkan informasi jasa atau barang yang tersedia melainkan juga pihak PT. Mata Multi Media dalam memasarkan produk dan/atau promo untuk konsumen.

b. Untuk pengembangan selanjutnya dapat ditambahkan alur pembelian yang di dalamnya terdapat data untuk supplier yang dilengkapi dengan fungsi untuk menentukan kualitas dari supplier tersebut. Lalu ditambah dengan transaksi untuk menangani arus pembelian dari supplier terpilih.

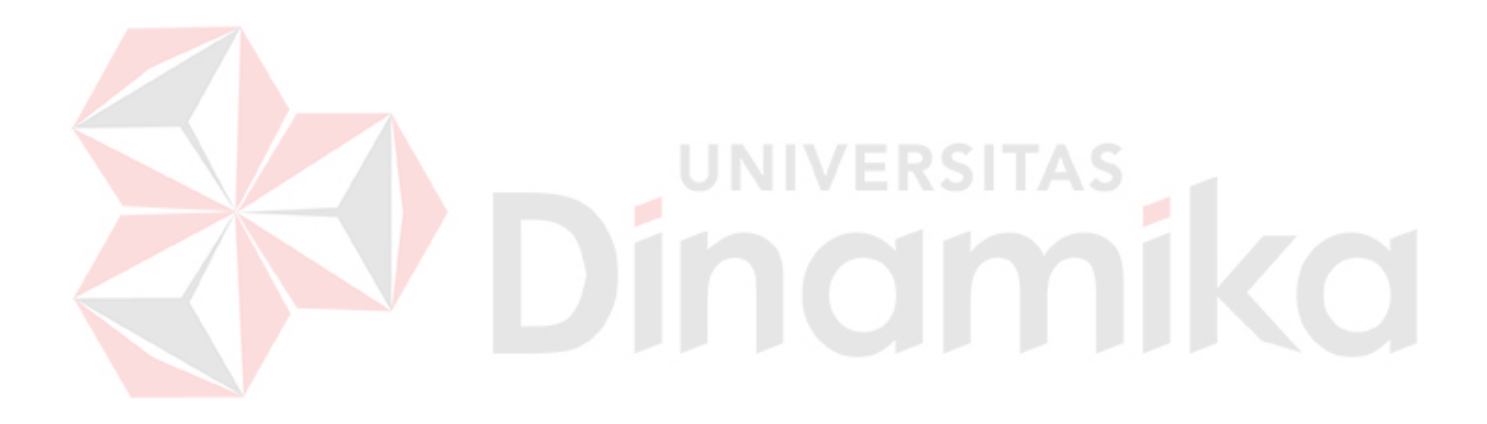

### **DAFTAR PUSTAKA**

- Amelia,Tan. 2007. *Pemrograman Database Menggunakan ADO.NET*.Yogyakarta : Graha Ilmu.
- Kendall, K. E. & Kendall, J. E., 2003, *Analisis dan Perancangan Sistem*, Jilid 2, Jakarta : PT. Indeks Kelompok Gramedia.
- Marlinda, Linda. 2004. *Sistem Basis Data*.Yogyakarta : Andi Offest.
- Mcleod Raymond and P. Schell Jr. George, *Management Information System Tenth Edition*, Prentice Hall, USA, 2007.
- Santosa, Budi. 2008. *Manajemen Proyek Konsep dan Informasi.* Jakarta: Graha Ilmu.
- Yuhefizard. 2008. *Database Management Menggunakan Microsoft Access 2003.*  Jakarta : Elex Media Komputindo
- Yuswanto.2006. *Pemrograman Dasar Visual Basic.NET*.Jakarta : Prestasi Pustakarya.

Yuswanto.2007. *Pemrograman Database Visual Basic.NET*.Jakarta : Prestasi Pustakarya.